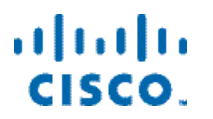

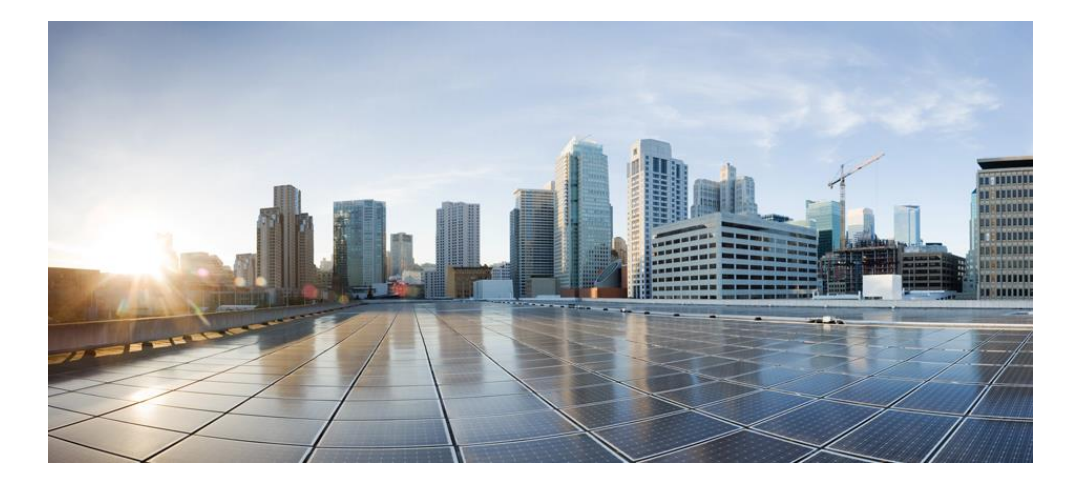

**Cisco Container Platform 2.2.0 API Guide First Published:** January 11, 2019

**Cisco Systems, Inc.** www.cisco.com

Cisco has more than 200 offices worldwide. Addresses, phone numbers, and fax numbers are listed on the Cisco website at www.cisco.com/go/offices.

#### **Abstract**

The Cisco Container Platform 2.2.0 API Guide gives information on Cisco Container Platform APIs and development features.

THE SPECIFICATIONS AND INFORMATION REGARDING THE PRODUCTS IN THIS MANUAL ARE SUBJECT TO CHANGE WITHOUT NOTICE. ALL STATEMENTS, INFORMATION, AND RECOMMENDATIONS IN THIS MANUAL ARE BELIEVED TO BE ACCURATE BUT ARE PRESENTED WITHOUT WARRANTY OF ANY KIND, EXPRESS OR IMPLIED. USERS MUST TAKE FULL RESPONSIBILITY FOR THEIR APPLICATION OF ANY PRODUCTS.

THE SOFTWARE LICENSE AND LIMITED WARRANTY FOR THE ACCOMPANYING PRODUCT ARE SET FORTH IN THE INFORMATION PACKET THAT SHIPPED WITH THE PRODUCT AND ARE INCORPORATED HEREIN BY THIS REFERENCE. IF YOU ARE UNABLE TO LOCATE THE SOFTWARE LICENSE OR LIMITED WARRANTY, CONTACT YOUR CISCO REPRESENTATIVE FOR A COPY.

The Cisco implementation of TCP header compression is an adaptation of a program developed by the University of California, Berkeley (UCB) as part of UCB's public domain version of the UNIX operating system. All rights reserved. Copyright © 1981, Regents of the University of California.

NOTWITHSTANDING ANY OTHER WARRANTY HEREIN, ALL DOCUMENT FILES AND SOFTWARE OF THESE SUPPLIERS ARE PROVIDED "AS IS" WITH ALL FAULTS. CISCO AND THE ABOVE-NAMED SUPPLIERS DISCLAIM ALL WARRANTIES, EXPRESSED OR IMPLIED, INCLUDING, WITHOUT LIMITATION, THOSE OF MERCHANTABILITY, FITNESS FOR A PARTICULAR PURPOSE AND NON INFRINGEMENT OR ARISING FROM A COURSE OF DEALING, USAGE, OR TRADE PRACTICE.

IN NO EVENT SHALL CISCO OR ITS SUPPLIERS BE LIABLE FOR ANY INDIRECT, SPECIAL, CONSEQUENTIAL, OR INCIDENTAL DAMAGES, INCLUDING, WITHOUT LIMITATION, LOST PROFITS OR LOSS OR DAMAGE TO DATA ARISING OUT OF THE USE OR INABILITY TO USE THIS MANUAL, EVEN IF CISCO OR ITS SUPPLIERS HAVE BEEN ADVISED OF THE POSSIBILITY OF SUCH DAMAGES.

Cisco and the Cisco logo are trademarks or registered trademarks of Cisco and/or its affiliates in the U.S. and other countries. To view a list of Cisco trademarks, go to this URL: www.cisco.com/go/trademarks. Third-party trademarks mentioned are the property of their respective owners. The use of the word partner does not imply a partnership relationship between Cisco and any other company. (1110R)

Any Internet Protocol (IP) addresses and phone numbers used in this document are not intended to be actual addresses and phone numbers. Any examples, command display output, network topology diagrams, and other figures included in the document are shown for illustrative purposes only. Any use of actual IP addresses or phone numbers in illustrative content is unintentional and coincidental.

Cisco Container Platform 2.2.0 API Guide © 2019 Cisco Systems, Inc. All rights reserved.

# **Contents**

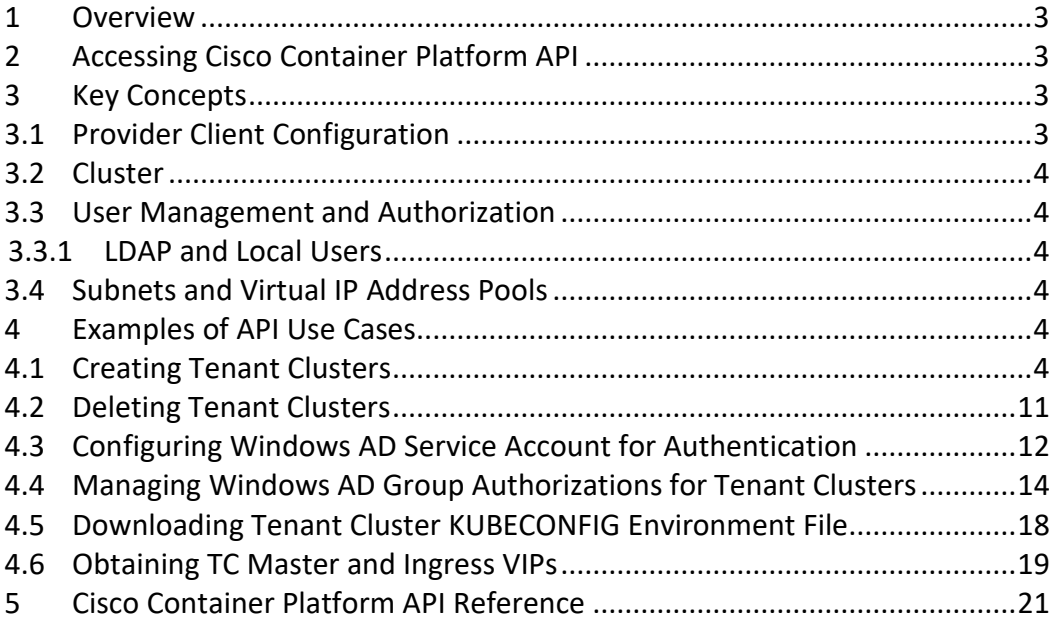

# <span id="page-2-0"></span>**1 Overview**

Cisco Container Platform API provides REST API as a language-agnostic programmatic interface for applications to send requests to a Cisco Container Platform deployment.

An API conforms to the RESTful conventions and is defined by using resource and methods. A resource is a collection of information that is identified by a Uniform Resource Identifier (URI). For example, providerclientconfig is a resource that is used to represent configuration information to connect to an infrastructure provider such as vCenter. Methods are HTTP methods that are exposed for a resource. The commonly used HTTP methods are POST, GET, PATCH, PUT and DELETE.

# <span id="page-2-1"></span>**2 Accessing Cisco Container Platform API**

You can access the Cisco Container Platform APIs using the following URL: https://<CCP IP>/2/swaggerapi

Where, <CCP IP> is the virtual IP address that you provided during the installation of Cisco Container Platform. It is the Ingress Controller LoadBalancer IP address.

# <span id="page-2-2"></span>**3 Key Concepts**

## <span id="page-2-3"></span>**3.1 Provider Client Configuration**

Cisco Container Platform connects to infrastructure providers such as vCenter to create and manage Virtual Machines that are used for Kubernetes Clusters. The configuration information to connect to the infrastructure provider is represented by a providerclientconfig resource.

## <span id="page-3-0"></span>**3.2 Cluster**

Cisco Container Platform automates the creation and lifecycle operations for Kubernetes Clusters. Each Kubernetes Cluster corresponds to a cluster resource type in Cisco Container Platform. It is identified by name for GET methods allowing you to poll the status of a Kubernetes cluster before its creation is complete. All other methods on a cluster object identify the cluster by its UUID in the URI.

## <span id="page-3-1"></span>**3.3 User Management and Authorization**

## <span id="page-3-2"></span>**3.3.1 LDAP and Local Users**

Cisco Container Platform supports Active Directory users and local users. Active directory configuration and authorization correspond to the ldap resource type in Cisco Container Platform. Local User management and authorizations correspond to the localusers resource type.

## <span id="page-3-3"></span>**3.4 Subnets and Virtual IP Address Pools**

Cisco Container Platform enables you to select an existing network, create a subnet in that network, and then create a Cisco Container Platform Virtual IP Address (VIP) pool within that subnet.

VIP pools are reserved ranges of IP addresses that are assigned as virtual IP addresses within the Cisco Container Platform clusters. Subnets correspond to

network\_service/subnets resource and VIP pools are a sub-resource of subnets of the type pools.

## <span id="page-3-4"></span>**4 Examples of API Use Cases**

## <span id="page-3-5"></span>**4.1 Creating Tenant Clusters**

## **Before you Begin**

Ensure that curl and jq are installed on your client machine.

## **Procedure**

1. Export Cisco Container Platform Virtual IP to the MGMT\_HOST environment variable.

#### **Command**

export MGMT\_HOST=<Control Plane VIP>

### **Example**

```
export MGMT_HOST=10.20.30.40
```
2. Obtain a cookie using the username and password for your Cisco Container Platform instance.

## **Command**

```
curl -k -c cookie.txt -H "Content-Type:application/x-www-form-urlencoded" -d 
'username=admin&password=<Password from the installer>'
https://$MGMT_HOST/2/system/login/
```
## **Example**

```
curl -k -c cookie.txt -H "Content-Type:application/x-www-form-
urlencoded" -d 'username=admin&password=<Password from the
installer>' https://$MGMT_HOST/2/system/login/
```
3. Get list of Provider Client Configurations.

```
curl -sk -b cookie.txt -H "Content-Type: application/json" 
https://$MGMT_HOST/2/providerclientconfigs/ | jq '.[].uuid'
```
#### **Example**

```
curl -sk -b cookie.txt -H "Content-Type: application/json" 
https://$MGMT_HOST/2/providerclientconfigs/ | jq '.[].uuid'
"fb53eae8-d973-4644-b13f-893949154a22"
```
4. Configure the provider client that you want to use.

#### **Command**

export PCC=<Selected Provider Client Configuration>

## **Example**

export PCC=fb53eae8-d973-4644-b13f-893949154a22

5. Get the list of datacenters.

## **Command**

```
curl -sk -b cookie.txt 
https://$MGMT_HOST/2/providerclientconfigs/${PCC}/vsphere/datacenter | jq 
'.Datacenters[]'
```
## **Example**

```
curl -sk -b cookie.txt 
https://$MGMT_HOST/2/providerclientconfigs/${PCC}/vsphere/datac
enter | jq '.Datacenters[]'
"RTP09"
```
6. Configure the datacenter that you want to use.

# **Command** export DCC=<from list of DataCenters>

```
Example
export DCC=RTP09
```
7. Get the list of tenant image VMs.

## **Command**

```
curl -sk -b cookie.txt 
https://$MGMT_HOST/2/providerclientconfigs/${PCC}/vsphere/datacenter/${DCC}/v
m | jq '.VMs[]| select(.| startswith("ccp-tenant-image"))'| sort -u
```
## **Example**

```
curl -sk -b cookie.txt 
https://$MGMT_HOST/2/providerclientconfigs/${PCC}/vsphere/datac
enter/${DCC}/vm | jq '.VMs[]| select(.| startswith("ccp-tenant-
image"))'| sort -u
```

```
"ccp-tenant-image-1.10.11-2.2.2.ova"
```
"ccp-tenant-image-1.11.5-2.2.2.ova"

8. Configure the name of the VM image that you want to use.

## **Command**

export VM=<from list of VMs>

## **Example**

export VM=ccp-tenant-image-1.11.5-2.2.2.ova

9. Get the list of networks.

#### **Command**

```
curl -sk -b cookie.txt
https://$MGMT_HOST/2/providerclientconfigs/${PCC}/vsphere/datacenter/${DCC}/ne
twork| jq '.Networks[]'
```
## **Example**

```
curl -sk -b cookie.txt 
https://$MGMT_HOST/2/providerclientconfigs/${PCC}/vsphere/datac
enter/${DCC}/network| jq '.Networks[]'
```

```
"r9-hx2-ccp"
"Storage Controller Data Network"
"k8-priv-iscsivm-network"
```
10. Configure the network that you want to use.

```
Command
export NETWORK=<From list of Networks>
```

```
Example
export NETWORK=r9-hx2-ccp
```
11. Get the list of clusters.

## **Command**

```
curl -sk -b cookie.txt 
https://$MGMT_HOST/2/providerclientconfigs/${PCC}/vsphere/datacenter/${DCC}/clu
ster| jq '.Clusters[]'
```
### **Example**

```
curl -sk -b cookie.txt 
https://$MGMT_HOST/2/providerclientconfigs/${PCC}/vsphere/datac
enter/${DCC}/cluster| jq '.Clusters[]'
```
#### "r9-hx2"

12. Configure the name of the cluster you want to use.

## **Command**

export CLUSTER=<from list of clusters>

**Example**

export CLUSTER=r9-hx2

13. Get the list of pools.

## **Command**

```
curl -sk -b cookie.txt 
https://$MGMT_HOST/2/providerclientconfigs/${PCC}/vsphere/datacenter/${DCC}/clu
ster/${CLUSTER}/pool| jq ".Pools[]"
```
#### **Example**

```
curl -sk -b cookie.txt
https://$MGMT_HOST/2/providerclientconfigs/${PCC}/vsphere/datac
enter/${DCC}/cluster/${CLUSTER}/pool| jq ".Pools[]"
"Resources"
"Resources/Infrastructure"
```
14. Configure the vSphere resource pool you want to use.

export POOL=<from list of Pools>

## **Example**

export POOL=Resources

15. Get the list of datastores.

## **Command**

```
curl -sk -b cookie.txt 
https://$MGMT_HOST/2/providerclientconfigs/${PCC}/vsphere/datacenter/${DCC}/da
tastore | jq -r '.Datastores[]| select(.| startswith("SpringpathDS")|not)'
```
#### **Example**

```
curl -sk -b cookie.txt 
https://$MGMT_HOST/2/providerclientconfigs/${PCC}/vsphere/datac
enter/${DCC}/datastore | jq -r '.Datastores[]| select(.|
startswith("SpringpathDS")|not)'
```
## ds1 ISOs Hxdump r9-hx2-datastore-1

16. Configure the datastore that you want to use.

#### **Command**

export DATASTORE=<from list of datastores>

```
Example
export DATASTORE=r9-hx2-datastore-1
```
17. Configure a name for the tenant cluster.

**Note:** The cluster name must start with an alphanumeric character (a-z, A-Z, 0-9). It can contain a combination of hyphen (-) symbols and alphanumeric characters (a-z, A-Z, 0-9). The maximum length of the cluster name is 46 characters.

## **Command** export NAME=<Name of cluster>

# **Example**

export NAME=tc4

18. Configure a username to remotely access cluster nodes with a given sshkey.

```
Command
export USER=<Username>
```
**Example** export USER=ccpuser

19. Configure the ssh public key for remote access.

#### **Command**

export SSHKEY=<Selected ssh public key for remote access>

#### **Example**

export SSHKEY=`head -1 ~/.ssh/id rsa.pub`

```
Note: If there is no public key file, please run ssh-keygen to create 
a key pair.
```
20. Get the list of subnets.

#### **Command**

curl -sk -b cookie.txt -H "Content-Type: application/json" https://\$MGMT\_HOST/2/network\_service/subnets/ | jq -r '.[0].uuid'

## **Example**

```
curl -sk -b cookie.txt -H "Content-Type: application/json" 
https://10.10.1.2:32442/2/network_service/subnets/ | jq -r 
'.[0].uuid'
```
"842e4baf-4877-4330-a3e3- 4249983922a4"

21. Configure the subnet for the cluster.

#### **Command**

export SUBNET=<From the list of subnets>

#### **Example**

export SUBNET=842e4baf-4877-4330-a3e3-4249983922a4

22. Get the list of VIP pools in the subnet that you have chosen.

#### **Command**

curl -sk -b cookie.txt -H "Content-Type: application/json" https://\$MGMT\_HOST/2/network\_service/subnets/\${SUBNET}/pools| jq -r '.[0].uuid'

```
Example
```

```
curl -sk -b cookie.txt -H "Content-Type: application/json" 
https://10.10.1.2:32442/2/network_service/subnets/${SUBNET}/poo
ls| jq -r \lceil 0 \rceil.uuid'
```
"fef830ce-dc92-46fe-8acb-01eaa539dc46"

23. Select the appropriate VIP pool if there are multiple options.

## **Command**

export VIP\_POOL=<From the list of pools>

#### **Example**

```
export VIP POOL=fef830ce-dc92-46fe-8acb-01eaa539dc46
```
24. Copy and paste the following code to create a cluster json payload.

```
#————————————————————————————————
cat <<EOF > cluster create.json
{
  "provider_client_config_uuid": "${PCC}",
  "type": 1, "cluster": "${CLUSTER}",
   "name": "${NAME}",
   "description": "",
   "workers": 2,
   "masters": 1,
   "vcpus": 2,
   "memory": 8192,
   "datacenter": "${DCC}",
   "datastore": "${DATASTORE}",
   "networks": [
     "${NETWORK}"
\Box,
   "ingress vip pool id": "${SUBNET}",
```

```
"load balancer ip num": 1,
         \overline{\phantom{a}}"resource_pool": "${CLUSTER}/${POOL}",
       "template": "${VM}",
       "ssh_user": "${USER}",
       "ssh_key": "${SSHKEY}",
      "deployer type": "kubeadm",
       "kubernetes_version": "1.11.3",
      "deployer": {
      "provider type": "vsphere",
       "provider": {
         "vsphere_datacenter": "${DCC}",
          "vsphere_datastore": "${DATASTORE}",
          "vsphere_client_config_uuid": "${PCC}",
          "vsphere_working_dir": "\/${DCC}\/vm"
       }
       }
EOF
#————————————————————————————————
```
- 25. Edit the cluster create.json file to modify the number of workers, CPUs, memory, Kubernetes version, or description as needed.
- 26. Create a tenant cluster.

}

```
curl -sk -X POST -b cookie.txt -H "Content-Type: application/json" -d 
@cluster_create.json https://$MGMT_HOST/2/clusters | tee output.txt | jq
'.name,.uuid,.state'
```
#### **Example**

```
curl -sk -X POST -b cookie.txt -H "Content-Type: 
application/json" -d @cluster create.json
https://$MGMT_HOST/2/clusters | tee output.txt | jq
'.name,.uuid,.state'
```
"tc4"

```
"8ccaa3a1-8a11-4996-9224-5723b7ecfdfd"
```
"READY"

27. Configure the tenant cluster UUID.

## **Command**

#export TC=<UUID of the selected tenant cluster>

#### **Example**

export TC=8ccaa3a1-8a11-4996-9224-5723b7ecfdfd

28. Download the KUBECONFIG environment file.

## **Command**

curl -sk -b cookie.txt https://\$MGMT\_HOST/2/clusters/\${TC}/env -o \${TC}.env

#### **Example**

```
curl -sk -b cookie.txt https://$MGMT_HOST/2/clusters/${TC}/env
-o ${TC}.env
```
29. Export the config file to KUBECONFIG environment variable.

export KUBECONFIG=./\${TC}.env

## **Example**

export KUBECONFIG=./\${TC}.env

30. View nodes on a tenant cluster.

## **Command**

kubectl get nodes -o wide

#### **Example**

kubectl get nodes -o wide

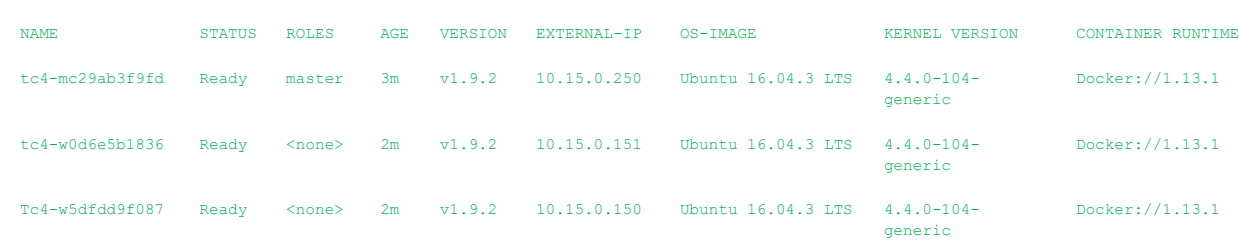

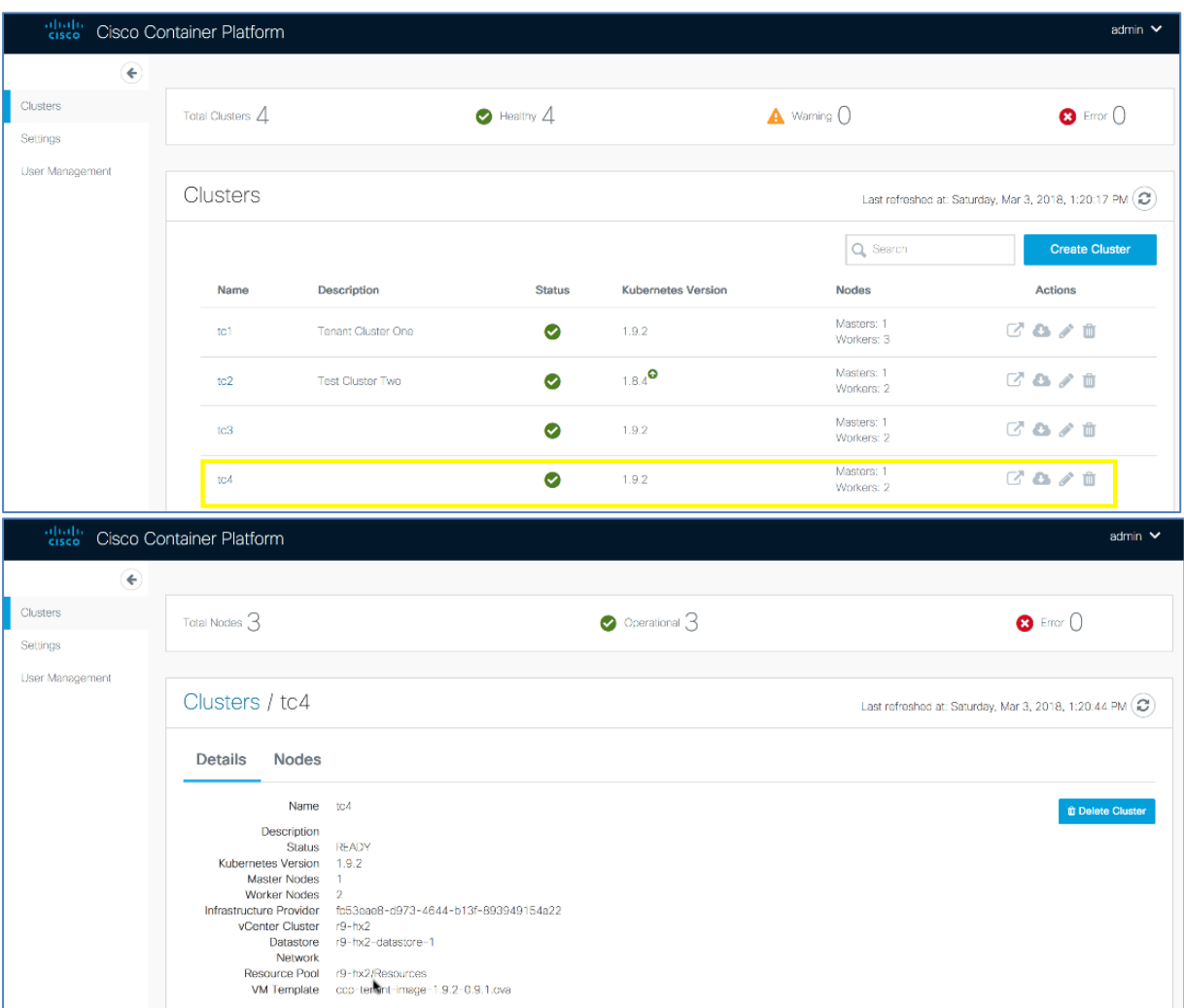

# **Cisco Container Platform 2.2.0 API Guide**

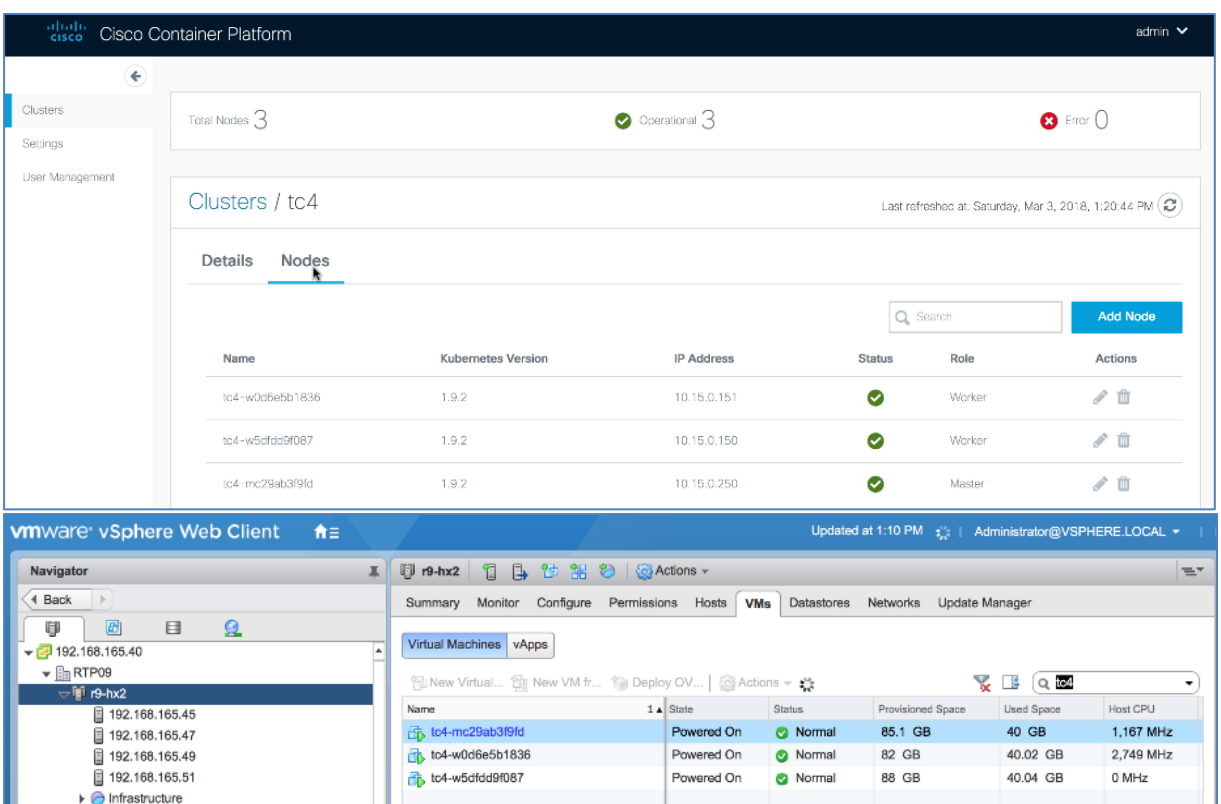

## <span id="page-10-0"></span>**4.2 Deleting Tenant Clusters**

## **Before you Begin**

Ensure that curl and jq are installed on your client machine.

## **Procedure**

1. Export Cisco Container Platform Virtual IP to the MGMT\_HOST environment variable.

```
Command
export MGMT_HOST=<Control Plane VIP>
```
#### **Example**

```
export MGMT_HOST=10.20.30.40
```
2. Obtain a cookie using the username and password for your Cisco Container Platform instance.

## **Command**

```
curl -k -c cookie.txt -H "Content-Type:application/x-www-form-urlencoded" -d 
'username=admin&password=<Password from the installer>'
https://$MGMT_HOST/2/system/login/
```
## **Example**

```
curl -k -c cookie.txt -H "Content-Type:application/x-www-form-
urlencoded" -d 'username=admin&password=<Password from the 
installer>' https://$MGMT_HOST/2/system/login/
```
3. List tenant clusters.

## **Command**

curl -sk -b cookie.txt https://\$MGMT\_HOST/2/clusters| jq -r '.[].name, .uuid'

**Example**

```
curl -sk -b cookie.txt https://$MGMT_HOST/2/clusters| jq -r
'.[].name, .uuid'
t<sub>c1</sub>aef65a35-c013-4d91-9edb-e2ef8359f95b
tc2
8dab31ef-3efa-4de6-9e0d-07e6ff68bc24
t<sub>c</sub>3a523fce7-b71e-444a-9626-871e17fe1fcd
t<sub>c4</sub>8ccaa3a1-8a11-4996-9224-5723b7ecfdfd
```
4. Export the tenant cluster.

## **Command**

export TC=<selected cluster from list>

```
Example
export TC=8ccaa3a1-8a11-4996-9224-5723b7ecfdfd
```
5. Delete the tenant cluster.

## **Command**

curl -sk -b cookie.txt -X DELETE [https://\\$MGMT\\_HOST/2/clusters/\\${TC}](https://$mgmt_host/2/clusters/$%7BTC%7D)

**Example** curl -sk -b cookie.txt -X DELETE [https://\\$MGMT\\_HOST/2/clusters/\\${TC}](https://$mgmt_host/2/clusters/$%7BTC%7D)

## <span id="page-11-0"></span>**4.3 Configuring Windows AD Service Account for Authentication**

## **Before you Begin**

Ensure that curl and jq are installed on your client machine.

## **Procedure**

1. Export Cisco Container Platform Virtual IP to the MGMT\_HOST environment variable.

**Command** export MGMT\_HOST=<Control Plane VIP>

```
Example
export MGMT HOST=10.20.30.40
```
2. Obtain a cookie using the username and password for your Cisco Container Platform instance.

## **Command**

```
curl -k -c cookie.txt -H "Content-Type:application/x-www-form-urlencoded" -d 
'username=admin&password=<Password from the installer>'
https://$MGMT_HOST/2/system/login/
```
#### **Example**

```
curl -k -c cookie.txt -H "Content-Type:application/x-www-form-
urlencoded" -d 'username=admin&password=<Password from the 
installer>' https://$MGMT_HOST/2/system/login/
```
3. Query Windows AD server to verify the Service Account connection and members of the Cisco Container Platform accounts.

```
ldapsearch -x -h <AD Server> -D "<Bind Distinguished Name>" -w '<Password>' -b 
"<Base Distinguished Name>" -s "<Scope>"
```
## **Example**

```
ldapsearch -x -h 192.0.2.1 -D "CN=Adam A. 
Arkanis,CN=Users,DC=r9-hx,DC=local" -w 'Password' -b "dc=r9-
hx,dc=local" -s sub "(cn=CCP*)" member cn
```

```
# extended LDIF
#
# LDAPv3
# base <dc=r9-hx,dc=local> with scope subtree
# filter: (cn=CCP*)
# requesting: member cn
#
# CCPAdmins, Users, r9-hx.local
dn: CN=CCPAdmins, CN=Users, DC=r9-hx, DC=local
cn: CCPAdmins
member: CN=Andrew A. Andres, CN=Users, DC=r9-hx, DC=local
member: CN=Adam A. Arkanis, CN=Users, DC=r9-hx, DC=local
# CCPDevOps, Users, r9-hx.local
dn: CN=CCPDevOps, CN=Users, DC=r9-hx, DC=local
cn: CCPDevOps
member: CN=Bob B. Bondurant, CN=Users, DC=r9-hx, DC=local
```

```
member: CN=Becky B. Bartholemew, CN=Users, DC=r9-hx, DC=local
```
4. Create json payload file for creating AD service account in Cisco Container Platform.

## **Command**

```
cat << EOF > ldap_serviceaccount.json
{
  "Server": " <AD Server>",
  "Port": 3268,
  "ServiceAccountDN": "<Bind Distinguished Name>", 
  "ServiceAccountPassword": "<Password>",
  "StartTLS": false,
  "InsecureSkipVerify": true
}
```
EOF

#### **Example**

```
cat << EOF > ldap serviceaccount.json
{
  "Server": " 192.0.2.1",
  "Port": 3268,
   "ServiceAccountDN": "CN=Adam A. Arkanis,CN=Users,DC=r9-
hx,DC=local", 
  "ServiceAccountPassword": "Password",
   "StartTLS": false,
   "InsecureSkipVerify": true
}
EOF
```
5. Create the service account for Cisco Container Platform.

#### **Command**

```
curl -sk -b cookie.txt -X PUT -H "Content-Type: application/json" -d 
@ldap_serviceaccount.json https://$MGMT_HOST/2/ldap/setup
```
#### **Example**

```
curl -sk -b cookie.txt -X PUT -H "Content-Type: 
application/json" -d @ldap_serviceaccount.json 
https://$MGMT_HOST/2/ldap/setup
{
     "Server": " 192.0.2.1",
     "Port": 3268,
    "BaseDN": "DC=r9-hx, DC=local",
     "ServiceAccountDN": "CN=Adam A. Arkanis,CN=Users,DC=r9-
hx,DC=local",
     "ServiceAccountPassword": "",
     "StartTLS": false,
     "InsecureSkipVerify": true
}
```
6. Confirm service account configuration.

## **Command**

curl -k -b cookie.txt https://\$MGMT\_HOST/2/ldap/setup

```
Example
 https://$MGMT_HOST/2/ldap/setup
{
     "Server": " 192.0.2.1",
     "Port": 3268,
    "BaseDN": "DC=r9-hx, DC=local",
     "ServiceAccountDN": "CN=Adam A. Arkanis, CN=Users, DC=r9-
hx,DC=local",
     "ServiceAccountPassword": "",
     "StartTLS": false,
     "InsecureSkipVerify": true
}
```
## <span id="page-13-0"></span>**4.4 Managing Windows AD Group Authorizations for Tenant Clusters**

## **Before you Begin**

Ensure that curl and jq are installed on your client machine.

## **Procedure**

1. Export Cisco Container Platform Virtual IP to the MGMT\_HOST environment variable.

```
Command
export MGMT_HOST=<Control Plane VIP>
```

```
Example
export MGMT HOST=10.20.30.40
```
2. Obtain a cookie using the username and password for your Cisco Container Platform instance.

```
curl -k -c cookie.txt -H "Content-Type:application/x-www-form-urlencoded" -d 
'username=admin&password=<Password from the installer>'
https://$MGMT_HOST/2/system/login/
```
#### **Example**

```
curl -k -c cookie.txt -H "Content-Type:application/x-www-form-
urlencoded" -d 'username=admin&password=<Password from the 
installer>' https://$MGMT_HOST/2/system/login/
```
3. Create json payload file for assigning an AD group to a SysAdmin or DevOps role.

```
cat << EOF > ldap devops group.json
{
  "LdapDN": "CN=CCPDevOps,CN=Users,DC=r9-hx,DC=local",
  "Role": "DevOps"
}
EOF
```
4. Create an LDAP group.

An error message is displayed, if an LDAP group already exists and can continue with script.

#### **Command**

curl -sk -b cookie.txt -X POST -H "Content-Type: application/json" -d @ldap\_devops\_group.json [https://\\$MGMT\\_HOST/2/ldap/groups](https://$mgmt_host/2/ldap/groups)

## **Example**

```
curl -sk -b cookie.txt -X POST -H "Content-Type: 
application/json" -d @ldap_devops_group.json
https://$MGMT_HOST/2/ldap/groups
```

```
{
  "LdapDN": "CN=CCPDevOps, CN=Users, DC=r9-hx, DC=local",
  "Role": "DevOps"
}
```
5. Get list of configured AD groups in Cisco Container Platform.

#### **Command**

curl -sk -b cookie.txt [https://\\$MGMT\\_HOST/2/ldap/groups](https://$mgmt_host/2/ldap/groups)

```
Example
https://$MGMT_HOST/2/ldap/groups
[
{
 "LdapDN": "CN=CCPDevOps, CN=Users, DC=r9-hx, DC=local",
  "Role": "DevOps"
}
] 
#Return list of clusters to assign AD group to
```
6. Get list of clusters for which you want to assign an AD group.

#### **Command**

curl -sk -b cookie.txt https://\$MGMT\_HOST/2/clusters| jq -r '.[]|.name, .uuid'

## **Example**

curl -sk -b cookie.txt https://\$MGMT\_HOST/2/clusters| jq -r

```
'.[]|.name, .uuid'
tc1
aef65a35-c013-4d91-9edb-e2ef8359f95b
tc2
8dab31ef-3efa-4de6-9e0d-07e6ff68bc24
t<sub>c</sub>3a523fce7-b71e-444a-9626-871e17fe1fcd
t<sub>c4</sub>8ccaa3a1-8a11-4996-9224-5723b7ecfdfd
```
7. Export the selected tenant cluster.

## **Command**

export TC=<Selected tenant cluster>

#### **Example** export TC=8ccaa3a1-8a11-4996-9224-5723b7ecfdfd

8. Create a json payload for assigning AD group to a tenant cluster.

```
cat << EOF > ldap authz.json
{
  "name": "CN=CCPDevOps, CN=Users, DC=r9-hx, DC=local",
   "local": false
 }
EOF
```
9. Authorize group access to the selected tenant cluster.

#### **Command**

curl -sk -b cookie.txt -X POST -H "Content-Type: application/json" -d @ldap\_authz.json [https://\\$MGMT\\_HOST/2/clusters/\\${TC}/authz](https://$mgmt_host/2/clusters/$)

#### **Example**

```
curl -sk -b cookie.txt -X POST -H "Content-Type: 
application/json" -d @ldap authz.json
https://$MGMT_HOST/2/clusters/${TC}/authz
{
   "AuthID": "743e54da-037e-4386-99a7-a3da36e51936",
 "Name": "CN=CCPDevOps, CN=Users, DC=r9-hx, DC=local",
   "Local": false
}
```
10. Verify authorization of AD group to the tenant cluster.

## **Command**

curl -sk -b cookie.txt [https://\\$MGMT\\_HOST/2/clusters/\\${TC}/authz](https://$mgmt_host/2/clusters/$%7BTC%7D/authz)

```
Example
curl -sk -b cookie.txt 
https://$MGMT_HOST/2/clusters/${TC}/authz
{
   "AuthList":[
\sim \sim \sim \sim \sim \sim "AuthID": "743e54da-037e-4386-99a7-a3da36e51936",
     "Name": "CN=CCPDevOps, CN=Users, DC=r9-hx, DC=local",
      "Local": false
```

```
 }
     ]
}
```
11. Authenticate as a user from an AD DevOps group.

## **Command**

```
curl -sk -c cookie_user.txt -H "Content-Type:application/x-www-form-urlencoded" -d
"username=<AD User>&password=<Password>" 
https://$MGMT_HOST/2/system/login/
```
## **Example**

```
curl -sk -c cookie user.txt -H "Content-Type:application/x-www-
form-urlencoded" -d "username=BobBB&password=Password" 
https://$MGMT_HOST/2/system/login/
```
12. Verify tenant cluster access list for an AD user.

#### **Command**

```
curl -sk -b cookie_user.txt https://$MGMT_HOST/2/clusters| jq -r '.[]|.name, .uuid'
```
**Example**

```
curl -sk -b cookie user.txt https://$MGMT_HOST/2/clusters| jq -
r '.[]|.name, .uuid'
```
tc4

8ccaa3a1-8a11-4996-9224-5723b7ecfdfd

13. Export the selected tenant cluster.

## **Command**

export TC=<Selected tenant cluster>

#### **Example**

export TC=8ccaa3a1-8a11-4996-9224-5723b7ecfdfd

14. Download the KUBECONFIG environment file.

## **Command**

curl -sk -b cookie.txt https://\$MGMT\_HOST/2/clusters/\${TC}/env -o \${TC}.env

## **Example**

```
curl -sk -b cookie.txt https://$MGMT_HOST/2/clusters/${TC}/env
-o ${TC}.env
```
15. Export the config file to KUBECONFIG environment variable.

```
Command
export KUBECONFIG=./${TC}.env
```

```
Example
export KUBECONFIG=./${TC}.env
```
16. View nodes on the tenant cluster.

## **Command** kubectl get nodes -o wide

## **Example**

kubectl get nodes -o wide

NAME STATUS ROLES AGE VERSION EXTERNAL-IP OS-IMAGE KERNEL VERSION CONTAINER-RUNTIME

tc4-mc29ab3f9fd Ready master 1h v1.9.2 10.20.30.250 Ubuntu 16.04.3 LTS 4.4.0-104-generic docker://1.13.1 tc4-w0d6e5b1836 Ready <none> 1h v1.9.2 10.20.30.151 Ubuntu 16.04.3 LTS 4.4.0-104-generic docker://1.13.1 tc4-w5dfdd9f087 Ready <none> 1h v1.9.2 10.20.30.150 Ubuntu 16.04.3 LTS 4.4.0-104-generic docker://1.13.1

17. Remove AD group access.

#### **Command**

```
#curl -sk -b cookie.txt -X DELETE https://$MGMT_HOST/2/ldap/groups/<DN of 
Group>
```
#### **Example**

```
curl -sk -b cookie.txt -X DELETE 
https://$MGMT_HOST/2/ldap/groups/CN=CCPDevOps,CN=Users,DC=r9-
hx,DC=local
```
18. Verify that authorization of AD group to tenant cluster is removed.

#### **Command**

curl -sk -b cookie.txt [https://\\$MGMT\\_HOST/2/clusters/\\${TC}/authz](https://$mgmt_host/2/clusters/$%7BTC%7D/authz)

#### **Example**

```
curl -sk -b cookie.txt 
https://$MGMT_HOST/2/clusters/${TC}/authz
{
   "AuthList": []
}
```
## <span id="page-17-0"></span>**4.5 Downloading Tenant Cluster KUBECONFIG Environment File**

## **Before you Begin**

Ensure that curl and jq are installed on your client machine.

## **Procedure**

1. Export Cisco Container Platform Virtual IP to the MGMT\_HOST environment variable.

**Command** export MGMT\_HOST=<Control Plane VIP>

**Example** export MGMT\_HOST=10.20.30.40

2. Obtain a cookie using the username and password for your Cisco Container Platform instance.

## **Command**

```
curl -k -c cookie.txt -H "Content-Type:application/x-www-form-urlencoded" -d 
'username=admin&password=<Password from the installer>'
https://$MGMT_HOST/2/system/login/
```
#### **Example**

```
curl -k -c cookie.txt -H "Content-Type:application/x-www-form-
urlencoded" -d 'username=admin&password=<Password from the 
installer>' https://$MGMT_HOST/2/system/login/
```
3. List tenant clusters.

curl -sk -b cookie.txt https://\$MGMT\_HOST/2/clusters| jq -r '.[]|.name, .uuid

#### **Example**

```
curl -sk -b cookie.txt https://$MGMT_HOST/2/clusters| jq -r
'.[]|.name, .uuid'
tc1
aef65a35-c013-4d91-9edb-e2ef8359f9gb
tc2
8dab31ef-3efa-4de6-9e0d-07e6ff68bc24
tc3
a523fce7-b71e-444a-9626-871e17fe1fcd
tc4
8ccaa3a1-8a11-4996-9224-5723b7ecfdfd
```
4. Export a tenant cluster.

#### **Command**

export TC=<selected cluster from list>

```
Example
export TC=8ccaa3a1-8a11-4996-9224-5723b7ecfdfd
```
5. Download the KUBECONFIG environmental file.

#### **Command**

curl -sk -b cookie.txt https://\$MGMT\_HOST/2/clusters/\${TC}/env -o \${TC}.env

## **Example**

```
curl -sk -b cookie.txt https://$MGMT_HOST/2/clusters/${TC}/env
-o ${TC}.env
```
6. Export the config file to KUBECONFIG environment variable.

```
Command
export KUBECONFIG=./${TC}.env
```

```
Example
export KUBECONFIG=./${TC}.env
```
7. View nodes on the tenant cluster.

## **Command**

kubectl get nodes -o wide

## **Example**

kubectl get nodes -o wide

NAME STATUS ROLES AGE VERSION EXTERNAL-IP OS-IMAGE KERNEL-VERSION CONTAINER-RUNTIME<br>tc4-mc29ab3f9fd Ready master 1h v1.9.2 10.20.30.250 Ubuntu 16.04.3 LTS 4.4.0-104-generic docker://1.13.1<br>tc4-w0d6e5b1836 Ready <none>1h v1

## <span id="page-18-0"></span>**4.6 Obtaining TC Master and Ingress VIPs**

## **FOR MASTER**

```
`curl -sk -X GET -b temp/cookie.txt 
https://$MGMT_HOST/2/clusters/<clustername> | jq '.master_vip`
```
#### **FOR INGRESS VIPS**

```
`curl -sk -X GET -b temp/cookie.txt 
https://$MGMT_HOST/2/clusters/<cluster> | jq '.ingress_vips`
```
<span id="page-20-0"></span>**Cisco Container Platform API Reference**

# **2/system : List of system endpoints**

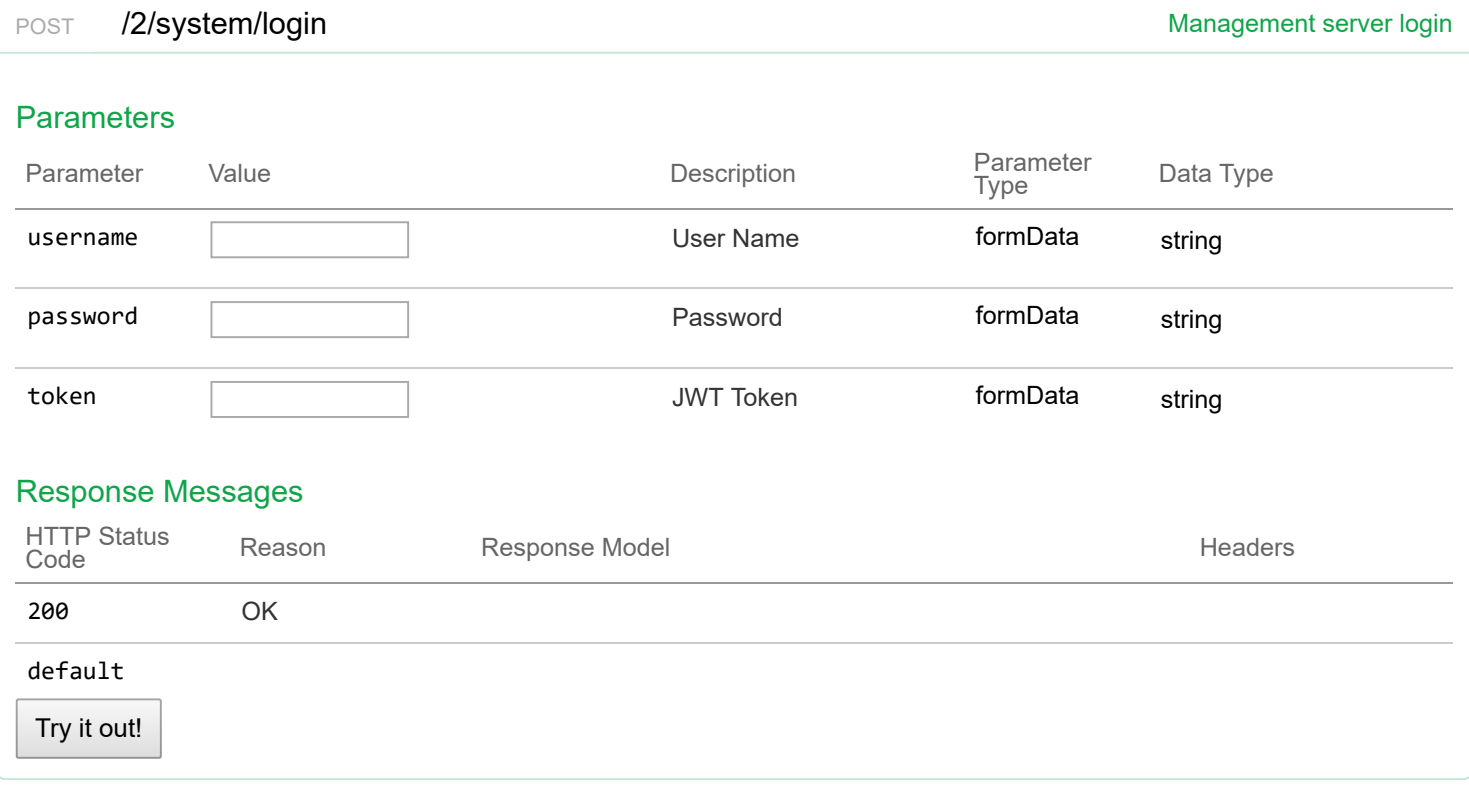

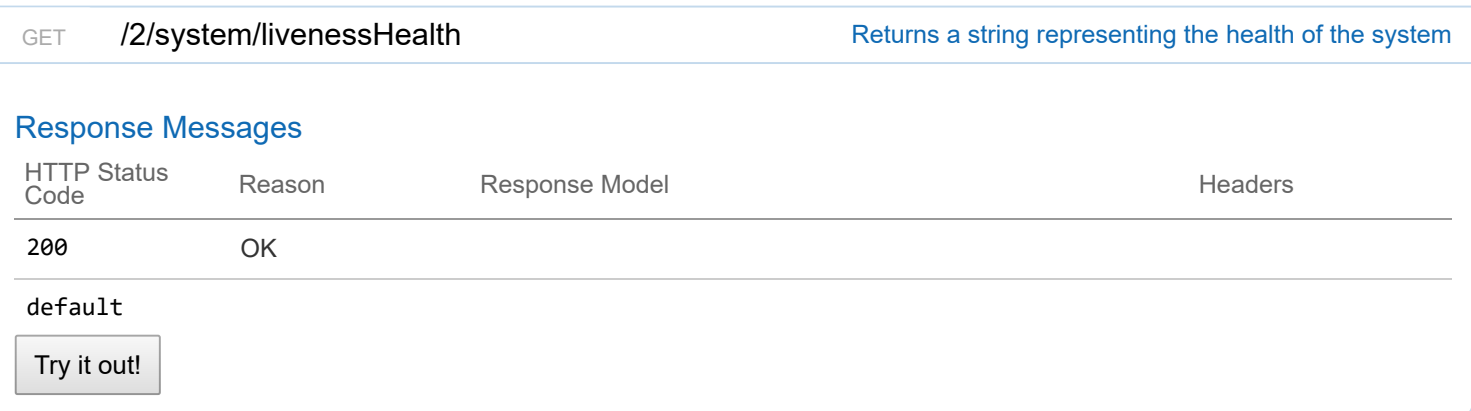

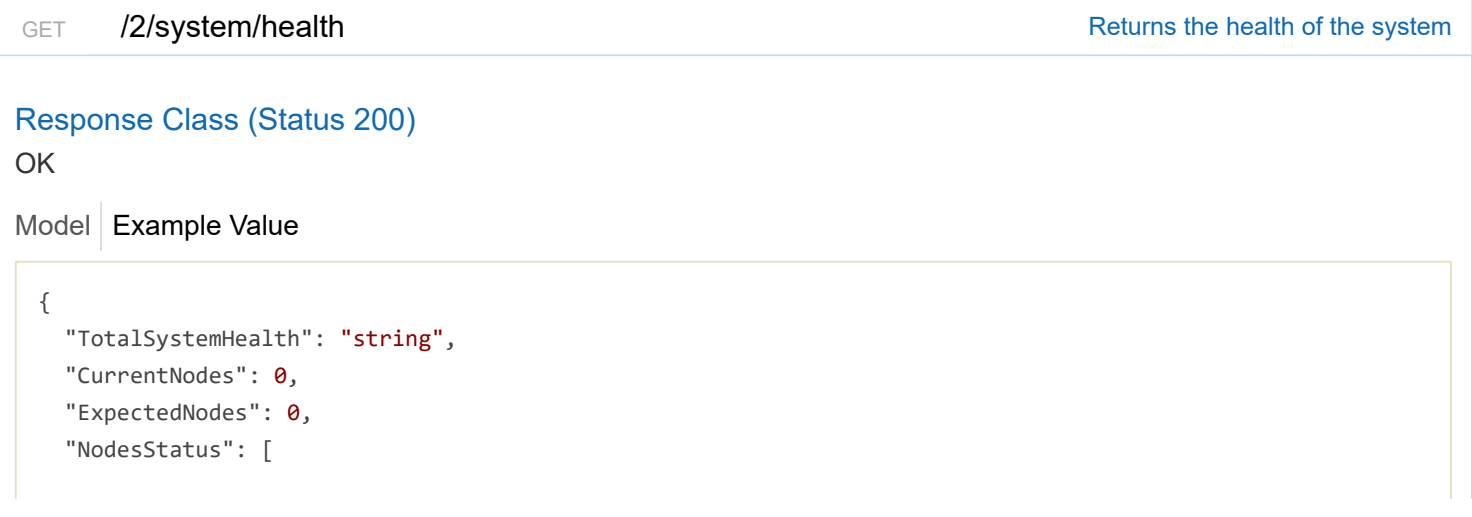

```
{
     "NodeName": "string",
     "NodeCondition": "string",
     "NodeStatus": "string",
     "LastTransitionTime": "string"
   }
  ],
  "PodStatusList": [
   {
     "PodName": "string",
     "PodCondition": "string",
     "PodStatus": "string",
     "LastTransitionTime": "string"
    }
  ]
}
```
## Response Content Type application/json  $\blacktriangledown$

## Response Messages

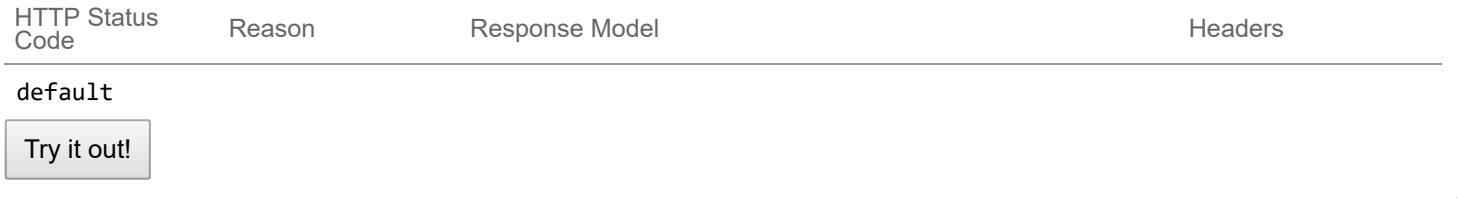

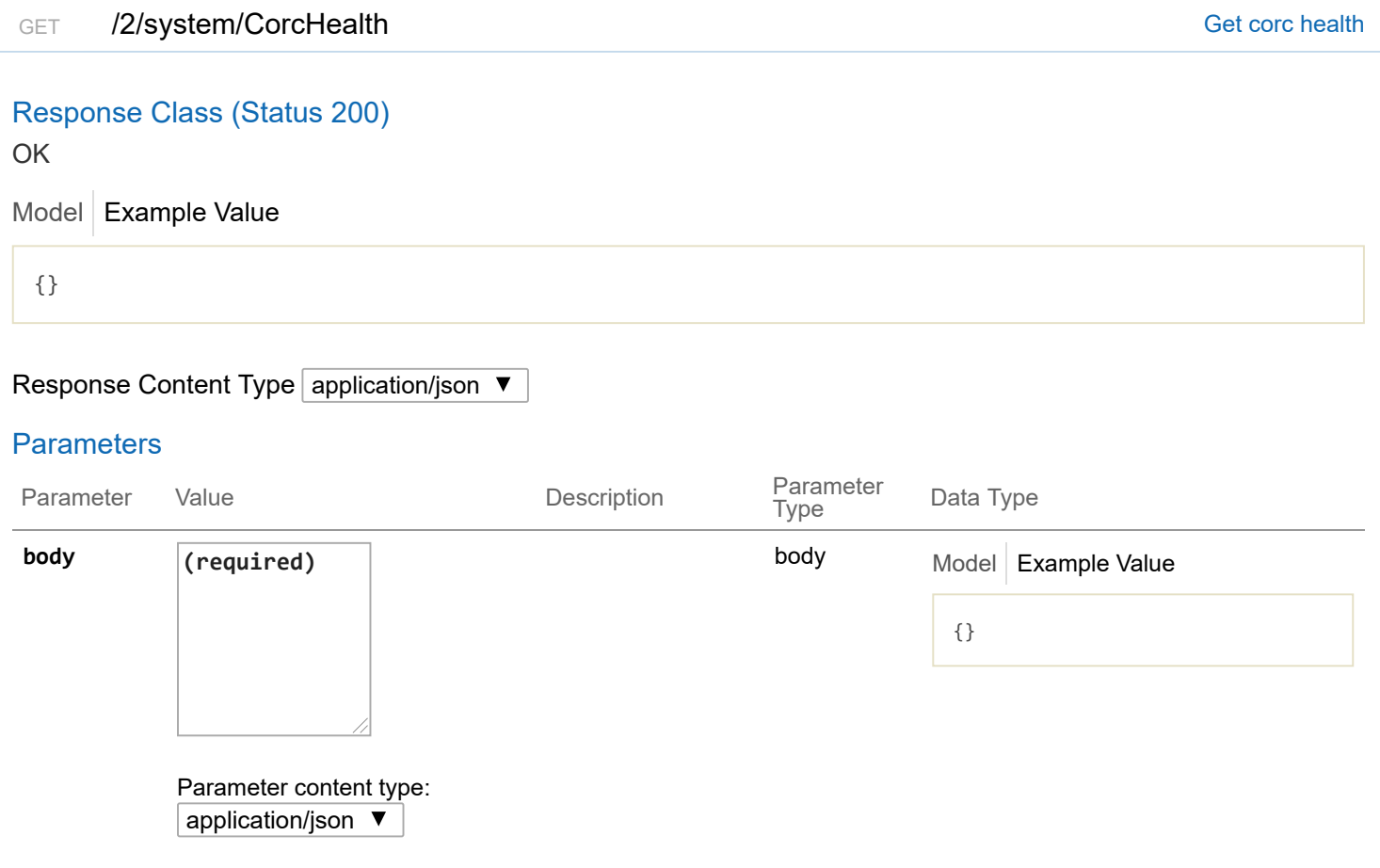

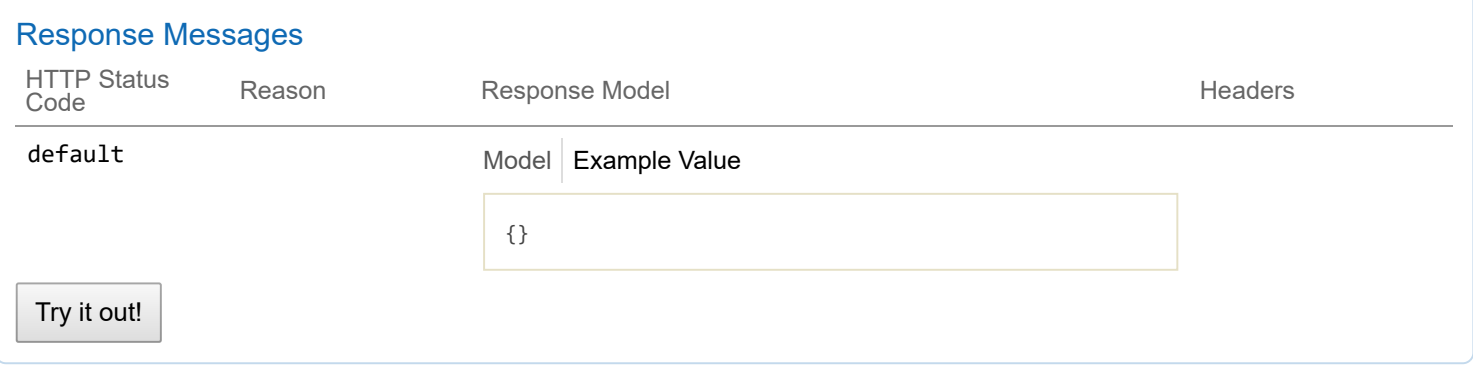

# **2/providerclientconfigs : List of provider client config endpoints**

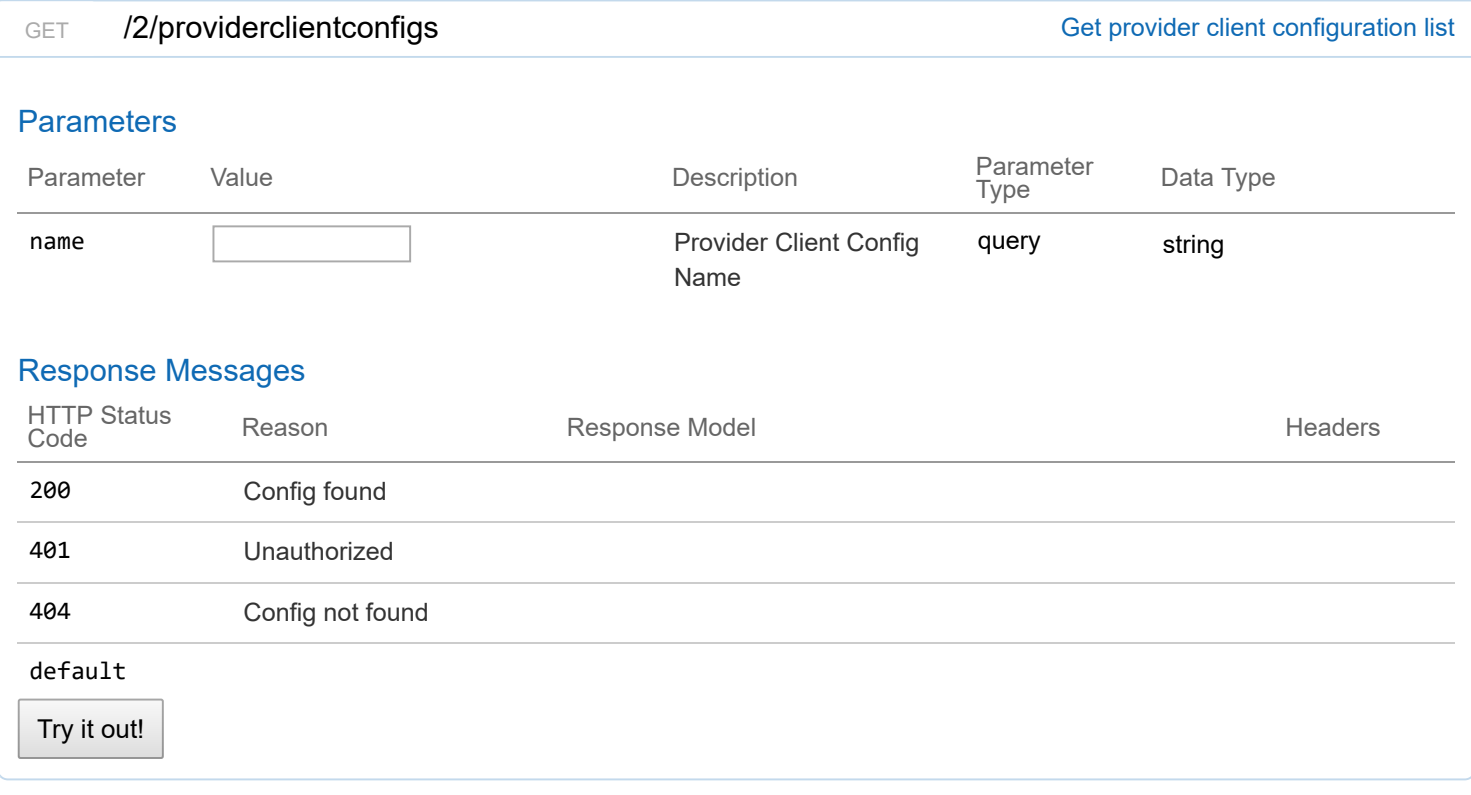

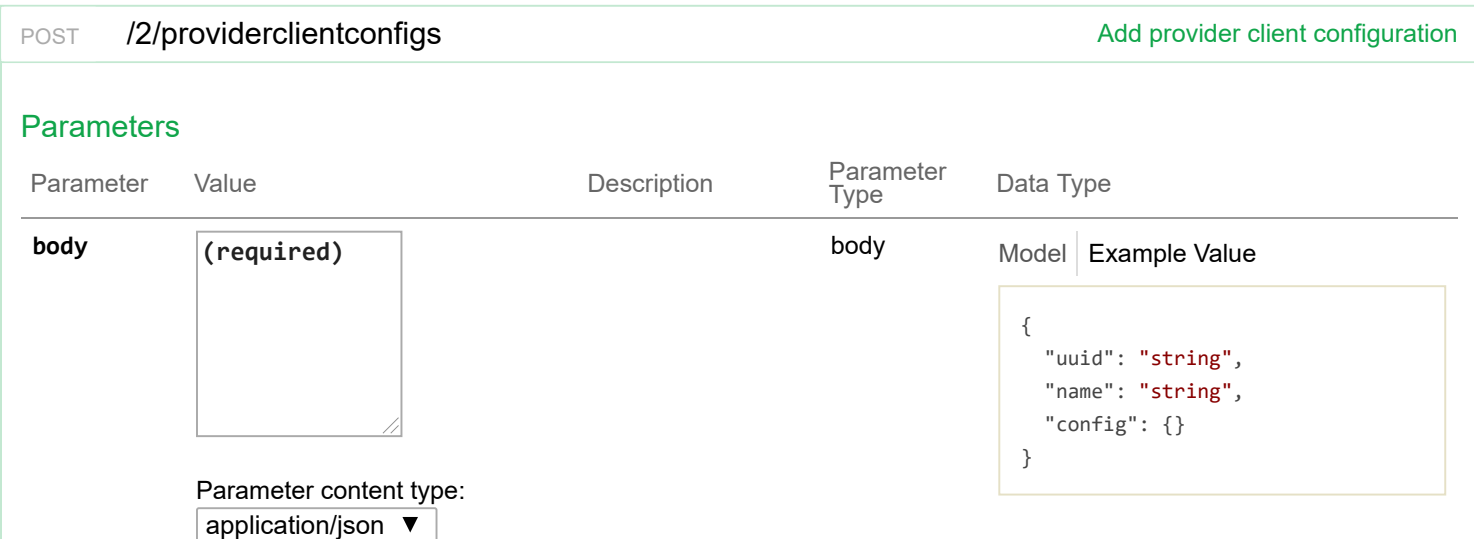

# Response Messages

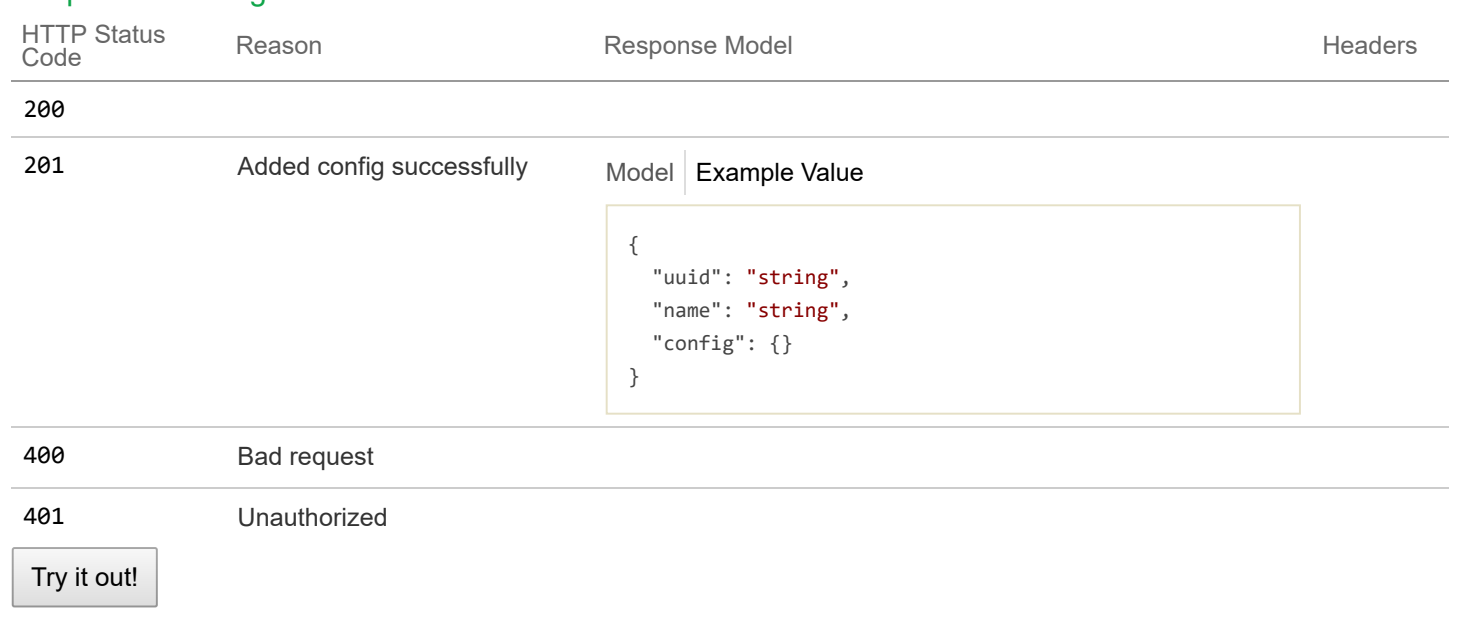

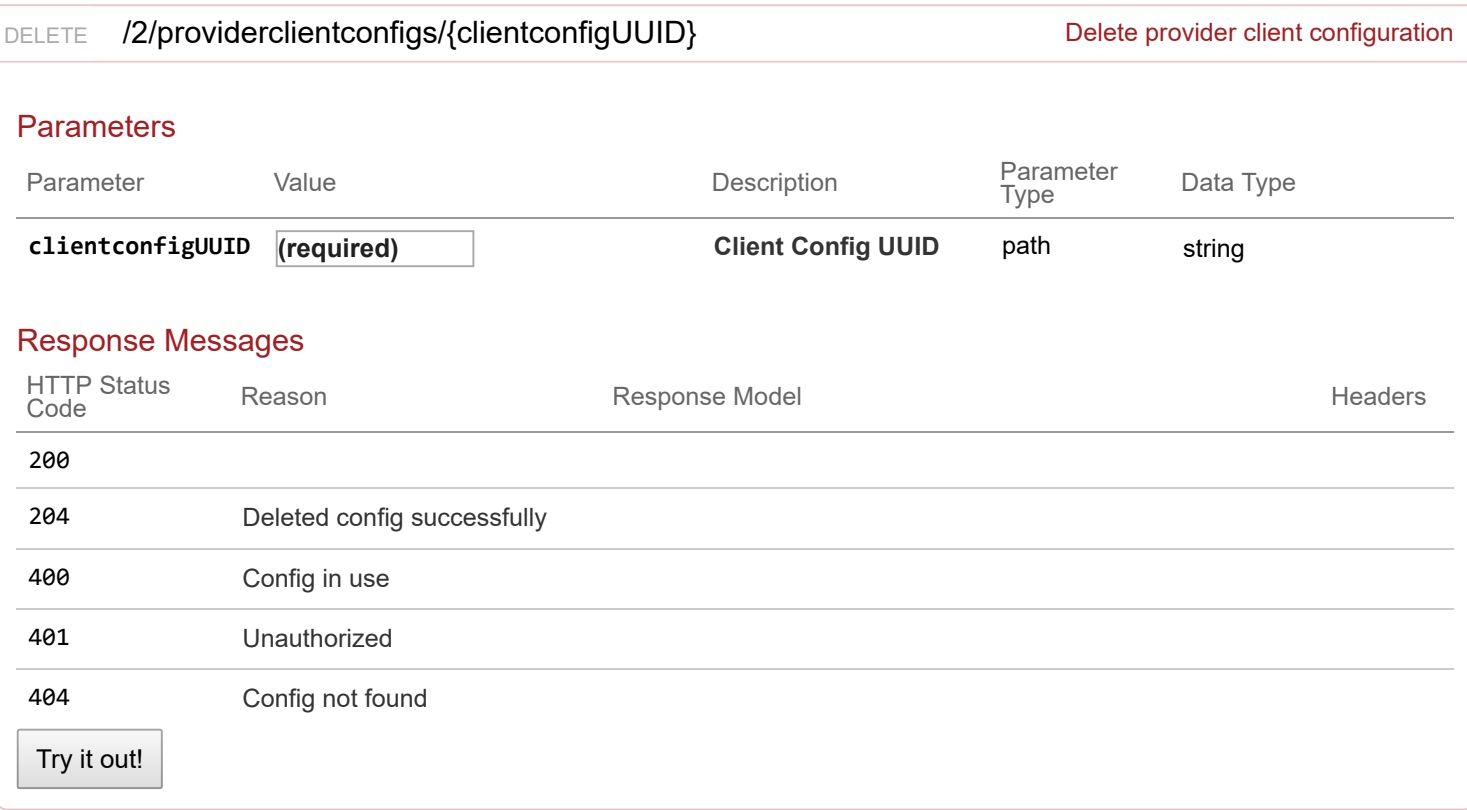

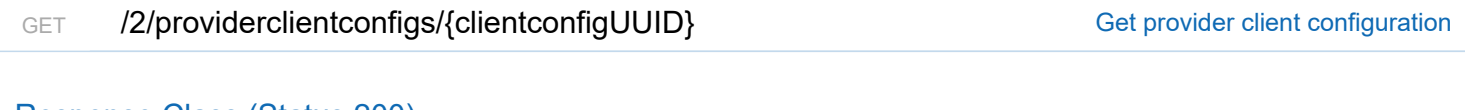

# Response Class (Status 200)

Config found

Model Example Value

```
Try it out!
 {
  "uuid": "string",
  "name": "string",
  "config": {}
 }
Response Content Type application/json \blacktriangledownParameters
Parameter Value Value Description
                                                     Parameter
                                                               Data Type
clientconfigUUID (required) Client Config UUID path string
Response Messages
HTTP Status
Code Reason Response Model Headers
401 Unauthorized
404 Config not found
default
```
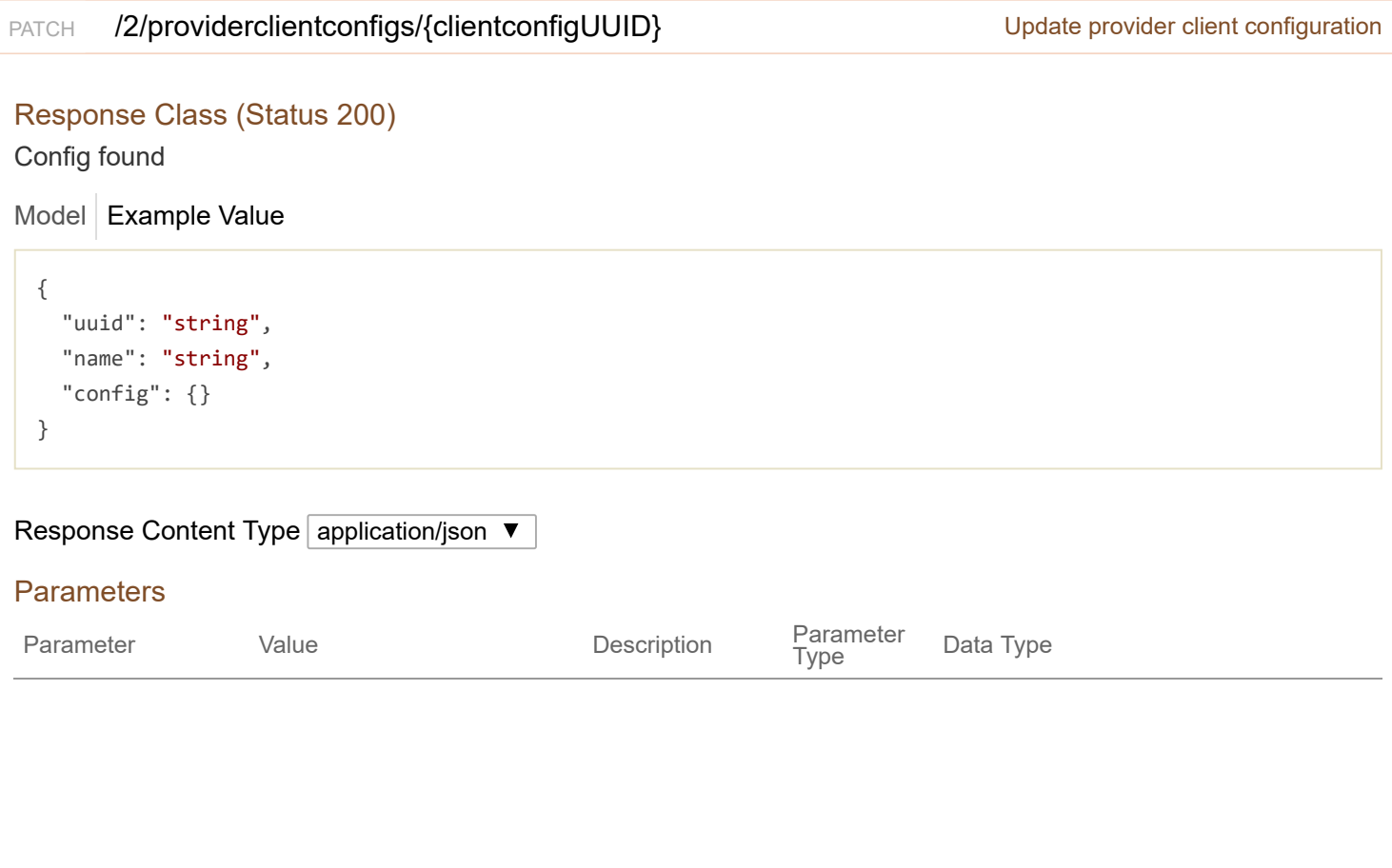

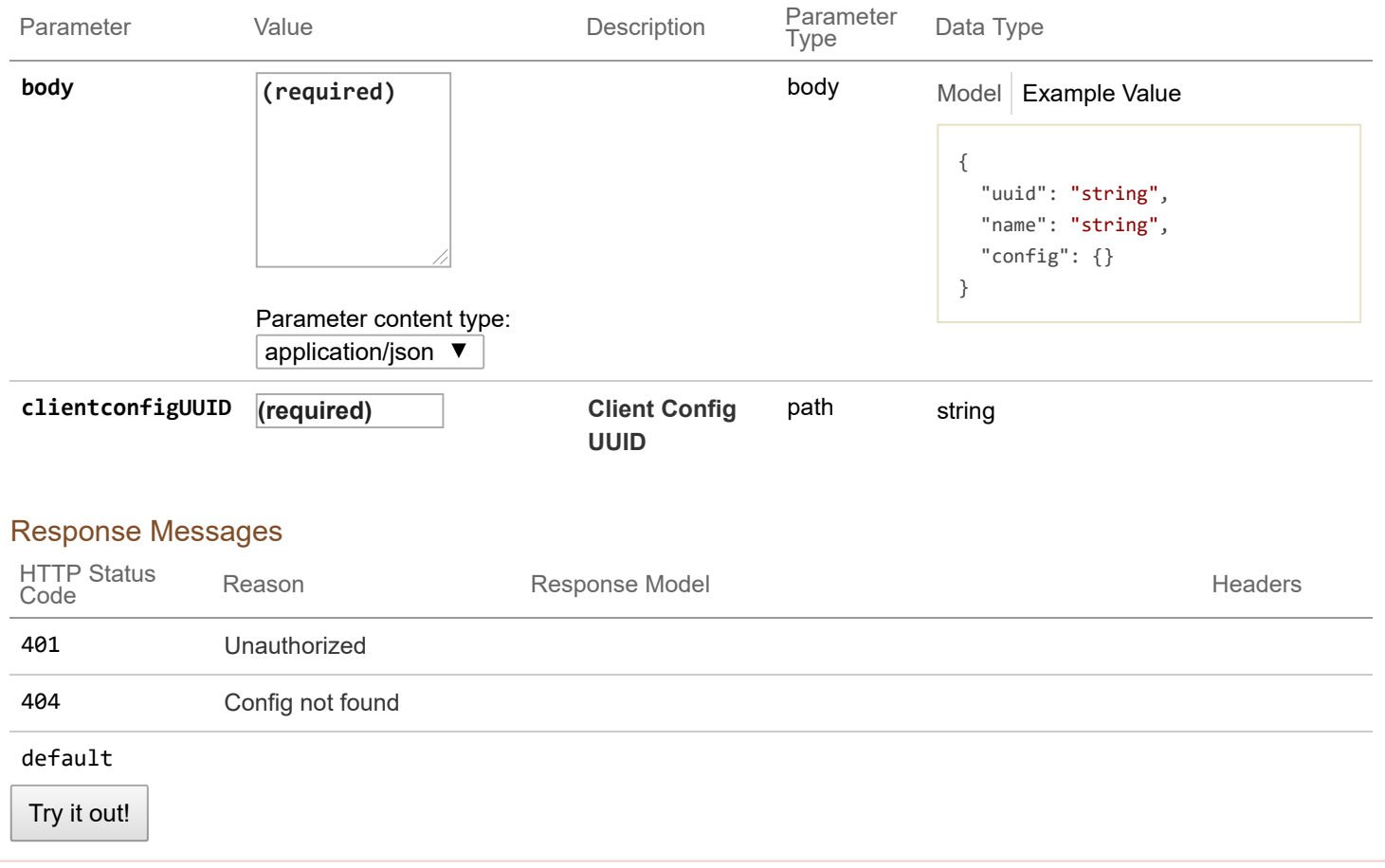

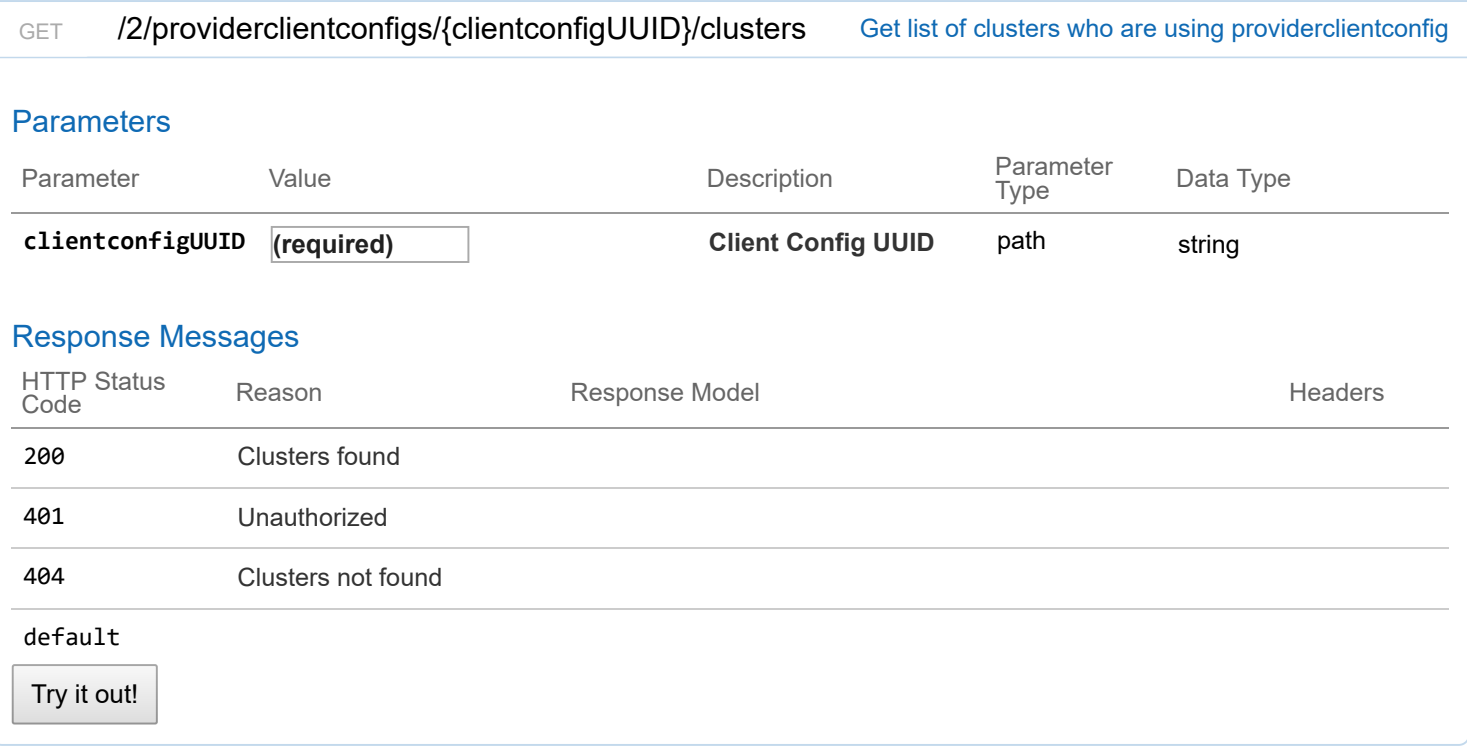

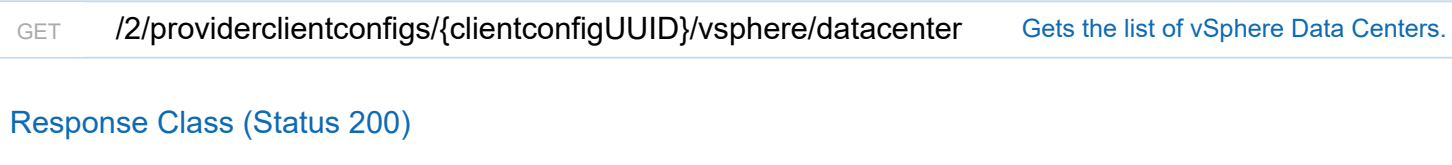

## OK

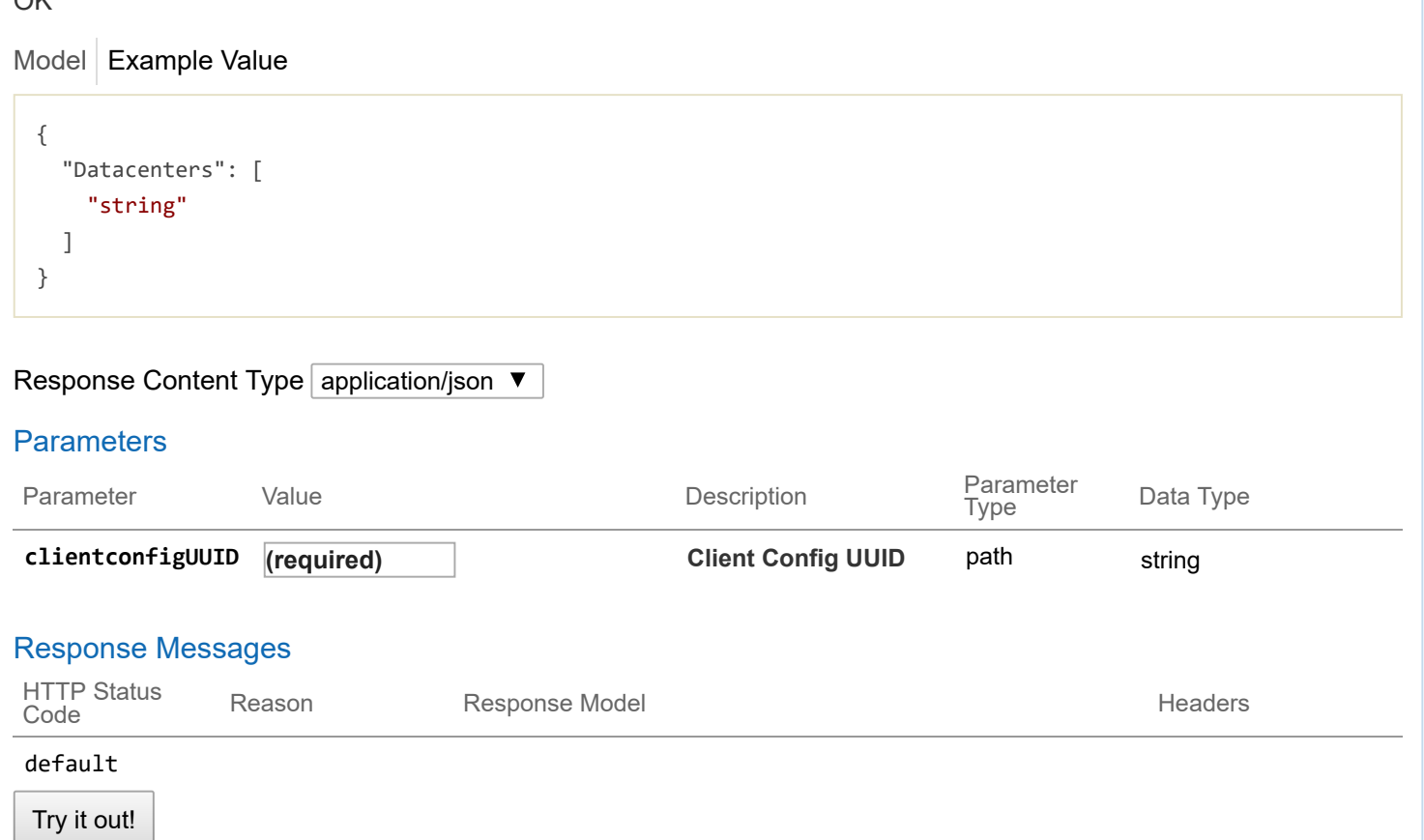

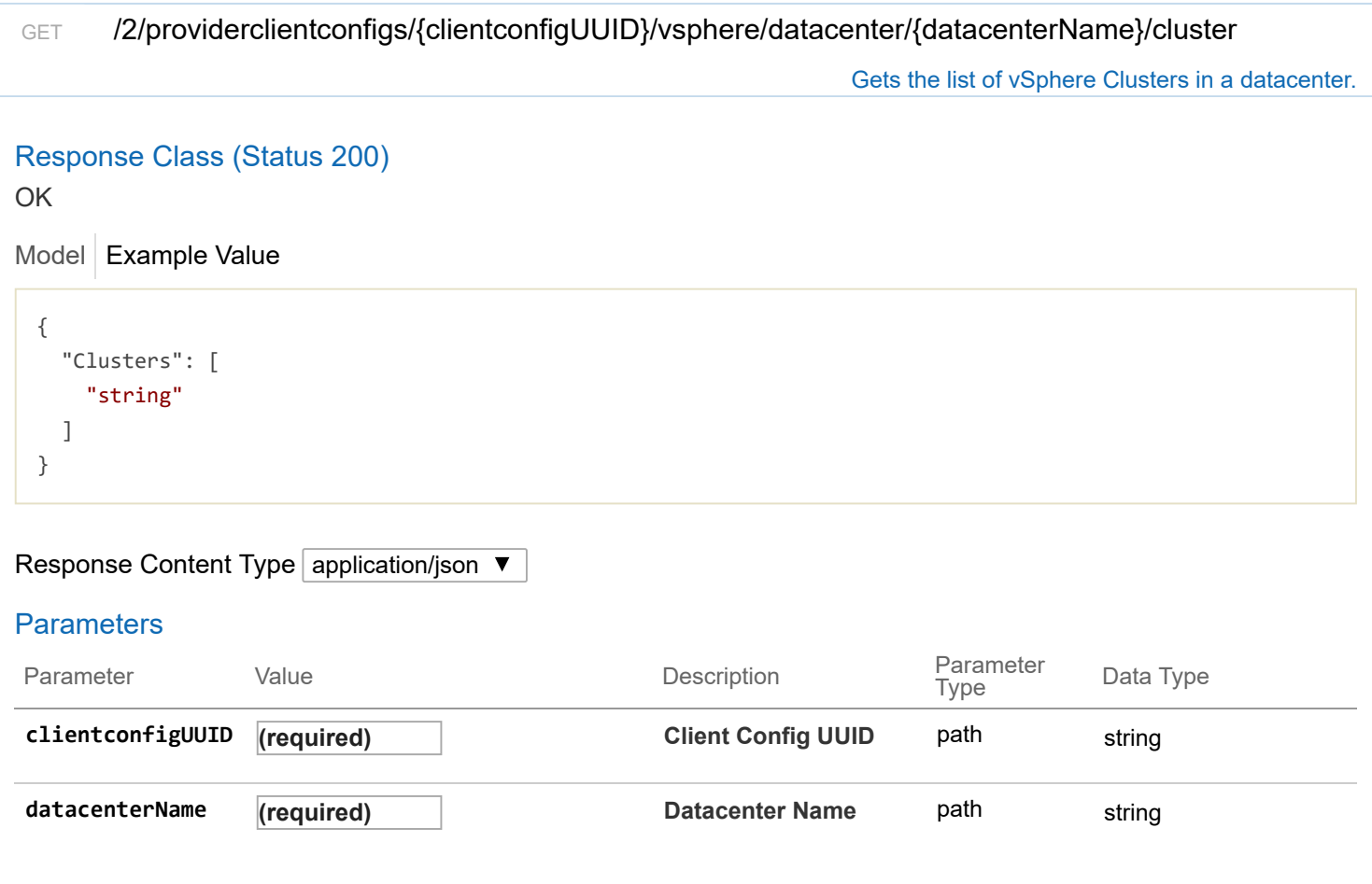

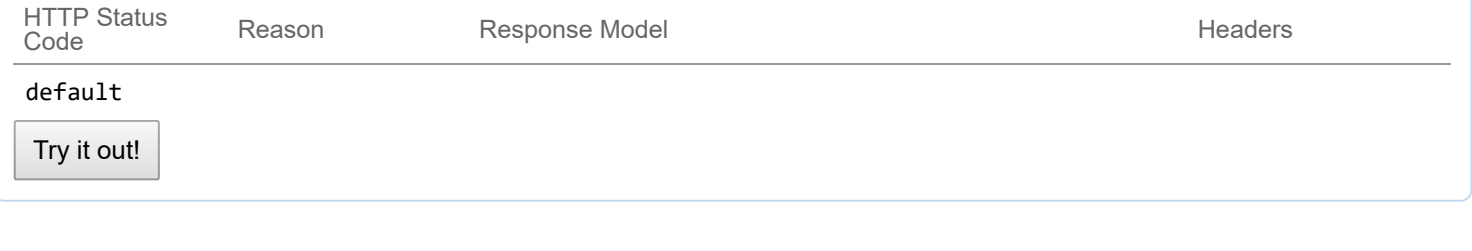

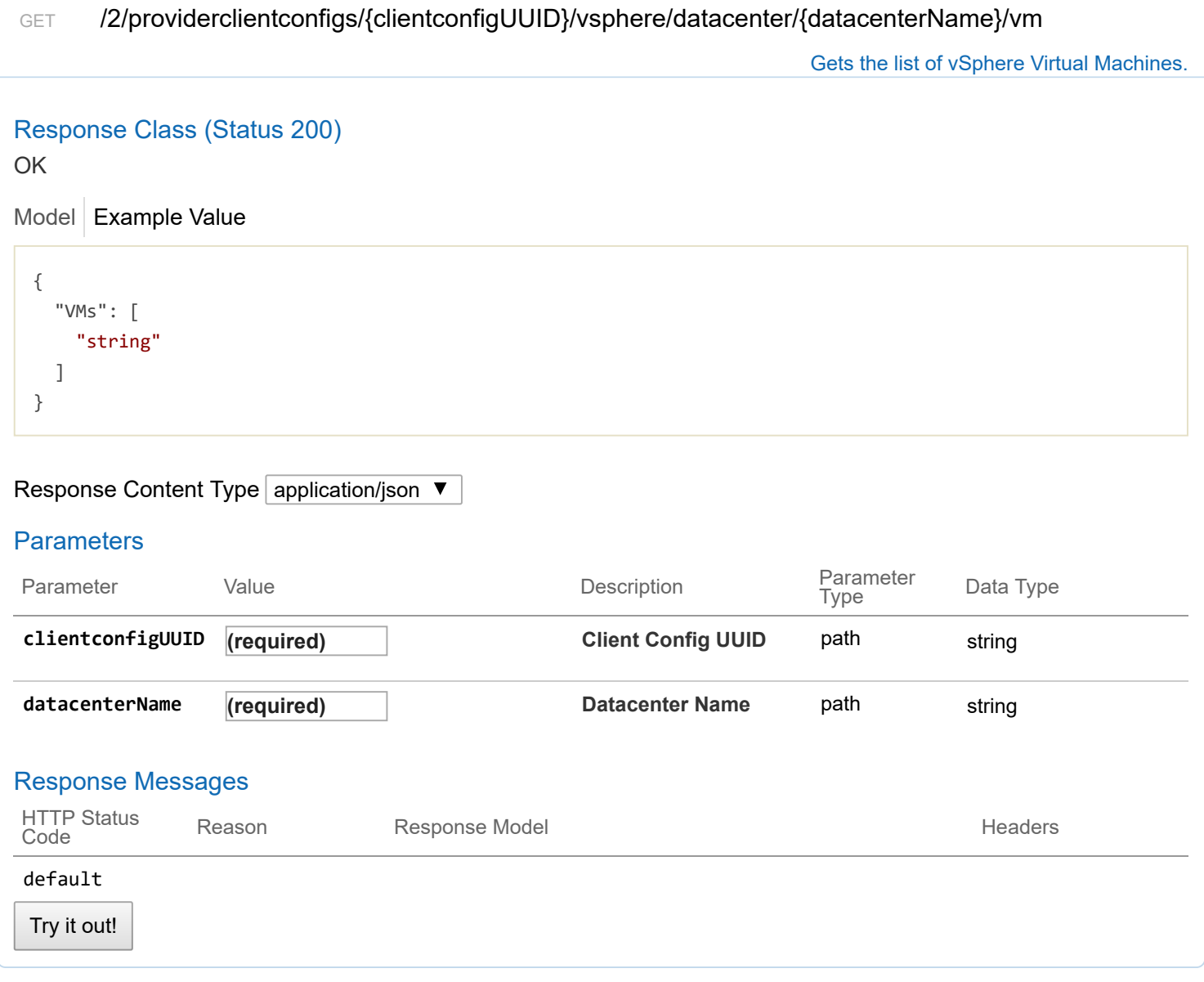

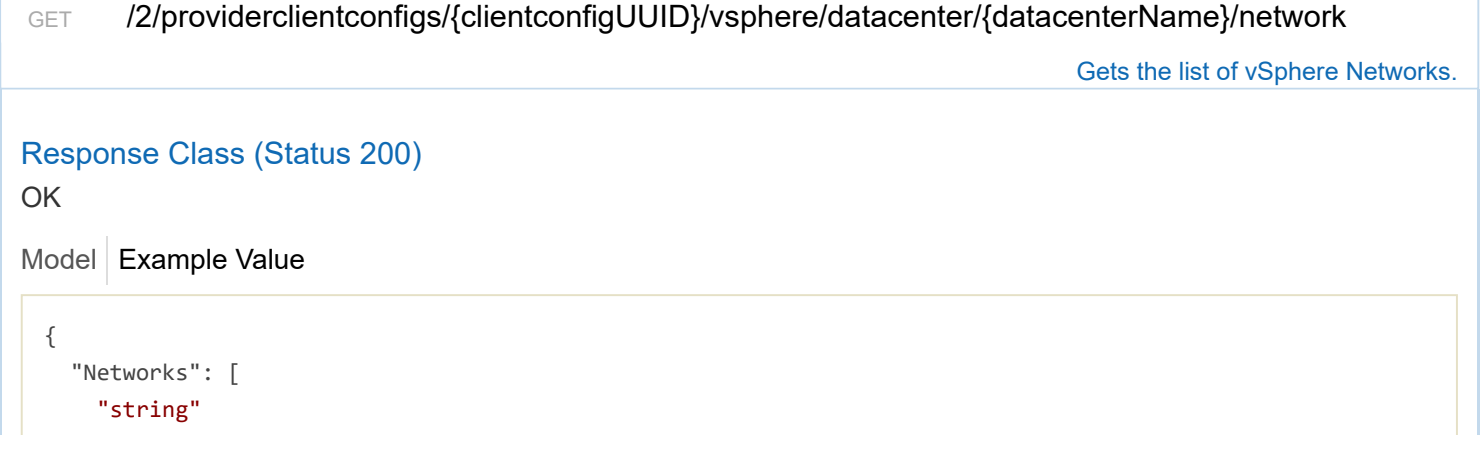

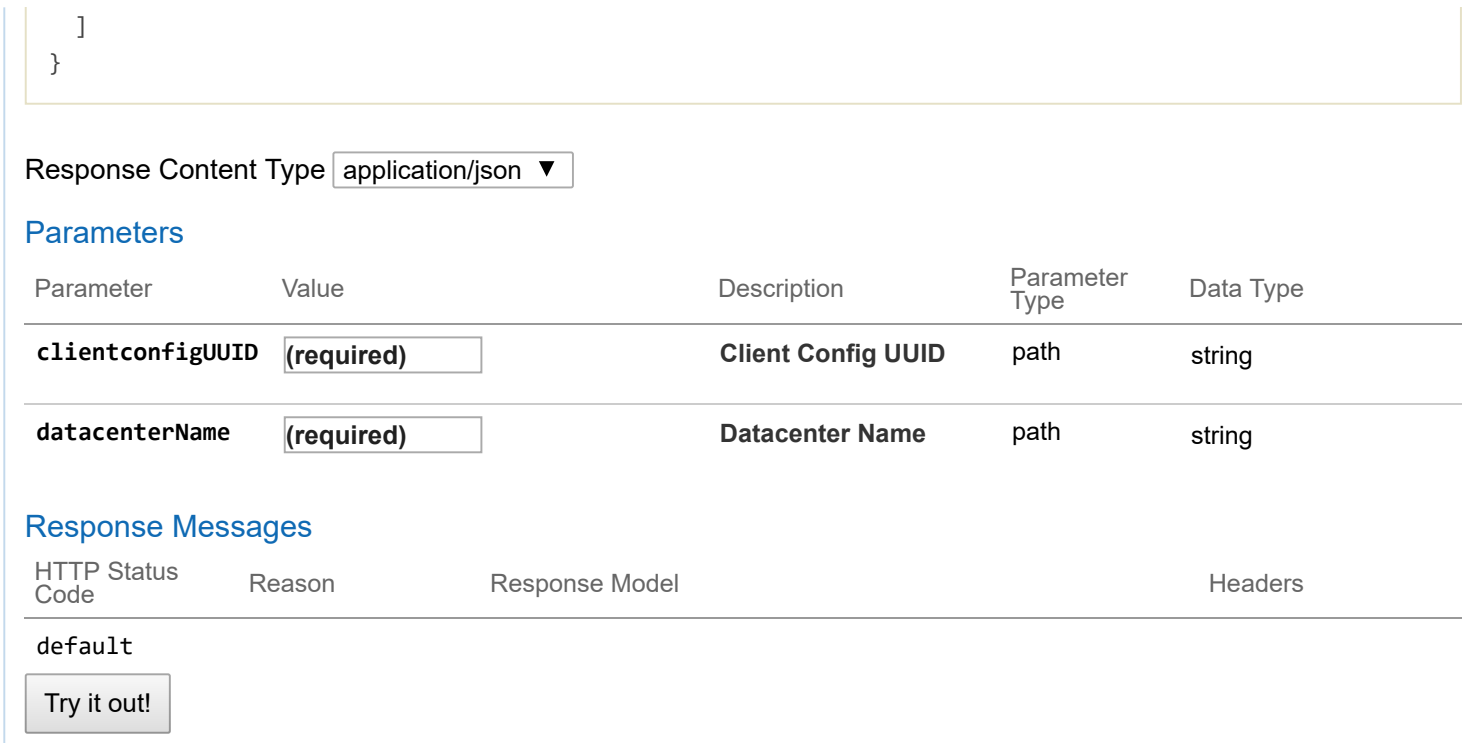

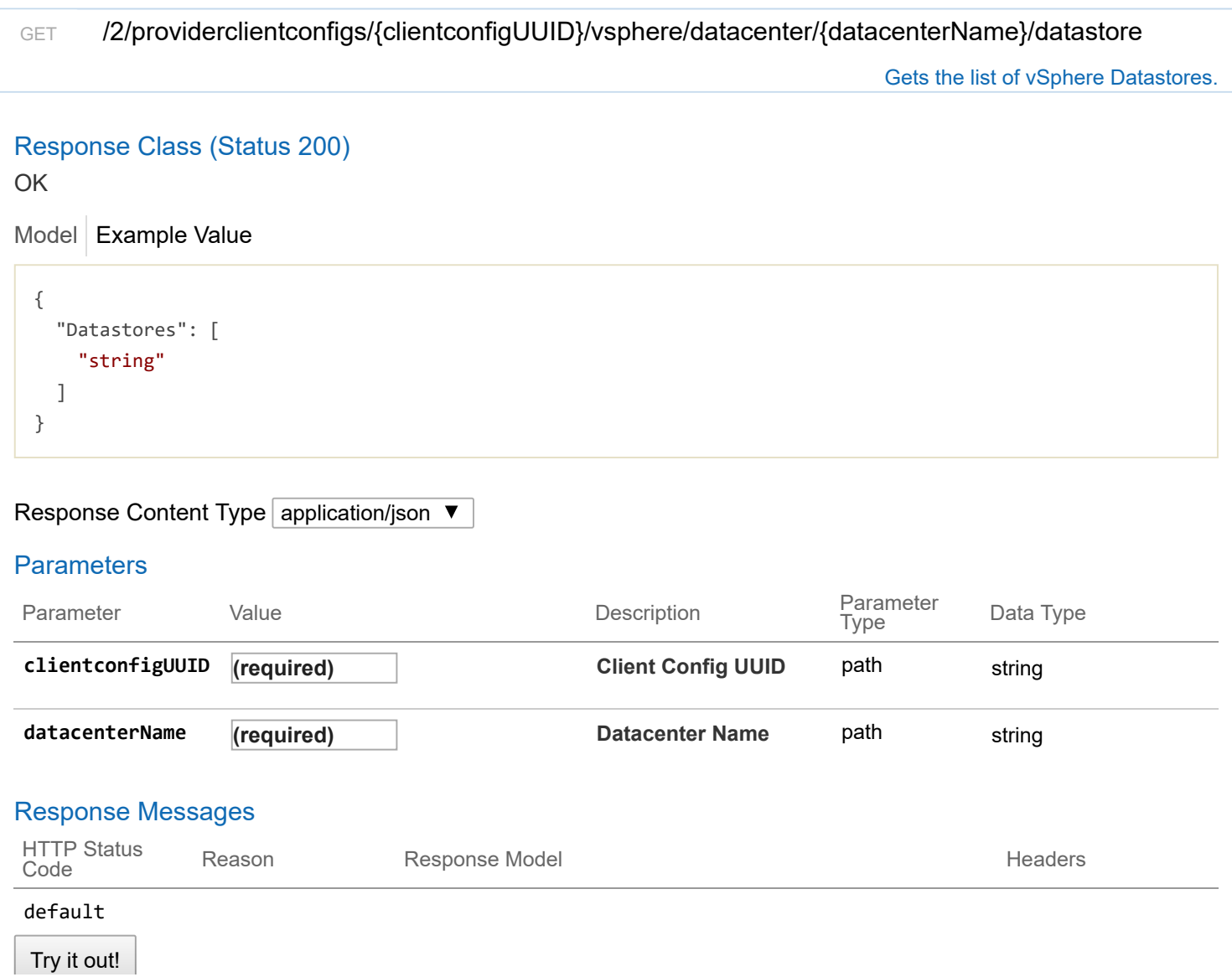

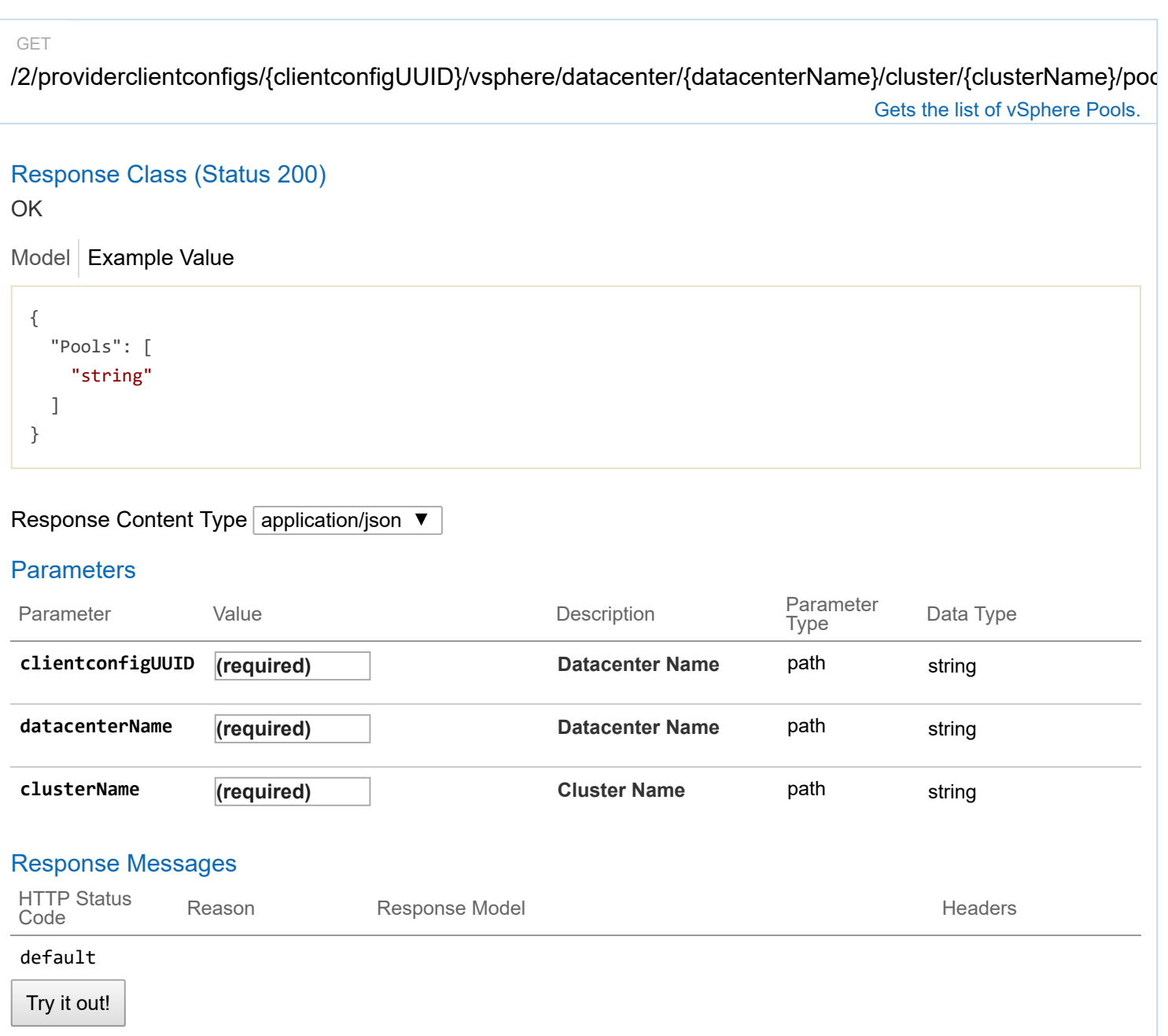

# **2/clusters : List of cluster endpoints**

 $\overline{\phantom{0}}$ 

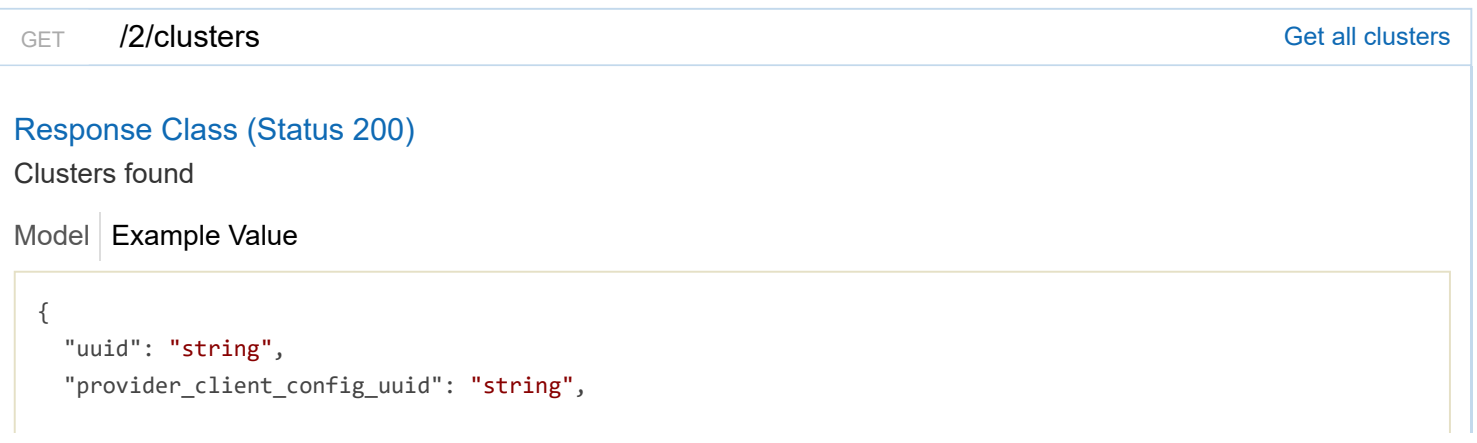

```
"aci profile uuid": "string",
"name": "string",
"description": "string",
"workers": 0,
"masters": 0,
"state": "string",
"template": "string",
"ssh_user": "string",
"ssh_password": "string",
"ssh_key": "string",
"Infra": {},
"labels": [
 {
    "key": "string",
   "value": "string"
 }
],
"nodes": [
 {
    "uuid": "string",
    "name": "string",
    "ip_info": [
     {
        "IPInfo": {
         "id": 0,
          "uuid": "string",
          "ip": "string",
          "subnet": "string",
          "gateway": "string",
          "nameservers": [
           "string"
          ],
          "netmask": "string",
         "mtu": 0
        },
        "if_name": "string"
      }
    ],
    "public_ip": "string",
    "private_ip": "string",
    "is_master": true,
    "state": "string",
    "cloud init data": "string",
    "kubernetes_version": "string",
    "error_log": "string",
    "template": "string",
    "mac_addresses": [
      "string"
    ],
    "node_pool_type": "string",
    "node pool id": 0
```
}

```
],
"deployer": {
  "provider type": "string",
  "provider": {
    "vsphere datacenter": "string",
    "vsphere_datastore": "string",
    "vsphere scsi controller type": "string",
    "vsphere_working_dir": "string",
    "vsphere_client_config_uuid": "string",
    "client_config;omitempty": {
      "ip": "string",
      "port": 0,"username": "string",
      "password": "string"
    }
  }
},
"kubernetes version": "string",
"cluster_env_url": "string",
"cluster_dashboard_url": "string",
"network_plugin": {
  "name": "string",
  "status": "string",
  "details": "string"
},
"node_ip_pool_uuid": "string",
"ccp_private_ssh_key": "string",
"ccp_public_ssh_key": "string",
"ntp_pools": [
  "string"
],
"ntp_servers": [
 "string"
],
"is control cluster": true,
"is_adopt": true,
"registries_self_signed": [
  "string"
],
"registries_insecure": [
 "string"
],
"registries_root_ca": [
  "string"
],
"ingress_vip_pool_id": "string",
"ingress_vip_addr_id": "string",
"ingress_vips": [
  "string"
],
"helm_charts": [
  {
```

```
"helmchart_uuid": "string",
      "cluster_UUID": "string",
      "chart url": "string",
      "name": "string",
      "options": "string"
    }
  ],
  "master_vip_addr_id": "string",
  "master vip": "string",
  "master_mac_addresses": [
    "string"
  ],
  "load_balancer_ip_num": 0,
  "load_balancer_ip_info_list": [
   {
      "IPInfo": {
        "id": 0,
        "uuid": "string",
        "ip": "string",
        "subnet": "string",
        "gateway": "string",
        "nameservers": [
          "string"
        ],
        "netmask": "string",
        "mtu": 0
      },
      "never_release": true
    }
  ],
  "node_pools": [
   {}
  ],
  "is_istio_enabled": true,
  "is_harbor_enabled": true,
  "harbor_registry_size": "string",
  "harbor admin server password": "string",
  "master_node_pool": {},
  "worker_node_pool": {},
  "storage_class": "string",
  "aws_iam_enabled": true,
  "aws_iam_role_arn": "string"
}
```
## Response Content Type | application/json  $\blacktriangledown$

## Response Messages

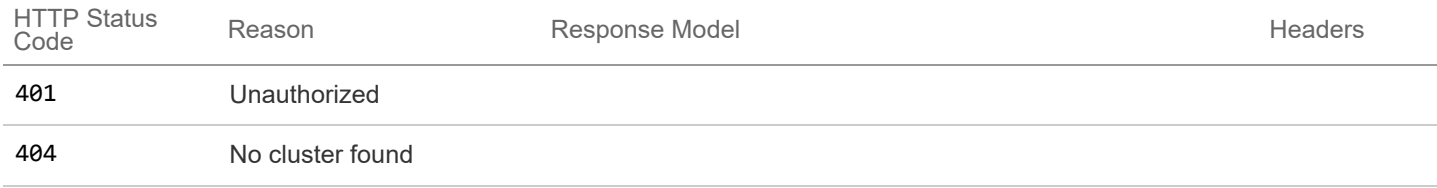

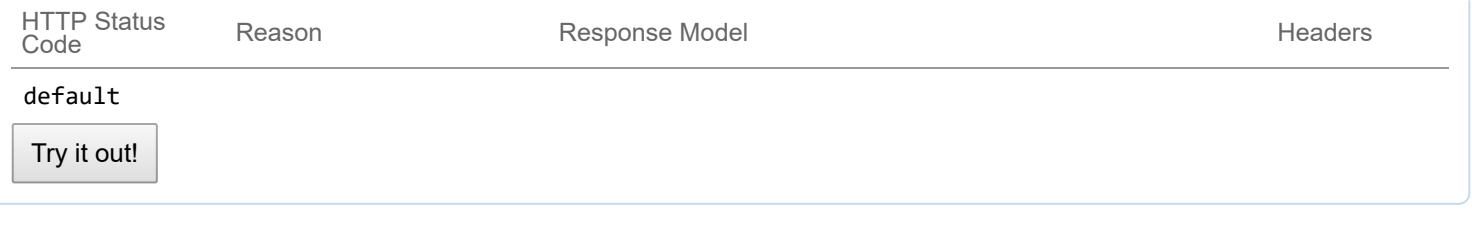

POST /2/clusters /2/clusters /2/clusters /  $\sim$  2/cluster  $\sim$  2/cluster with the given specification

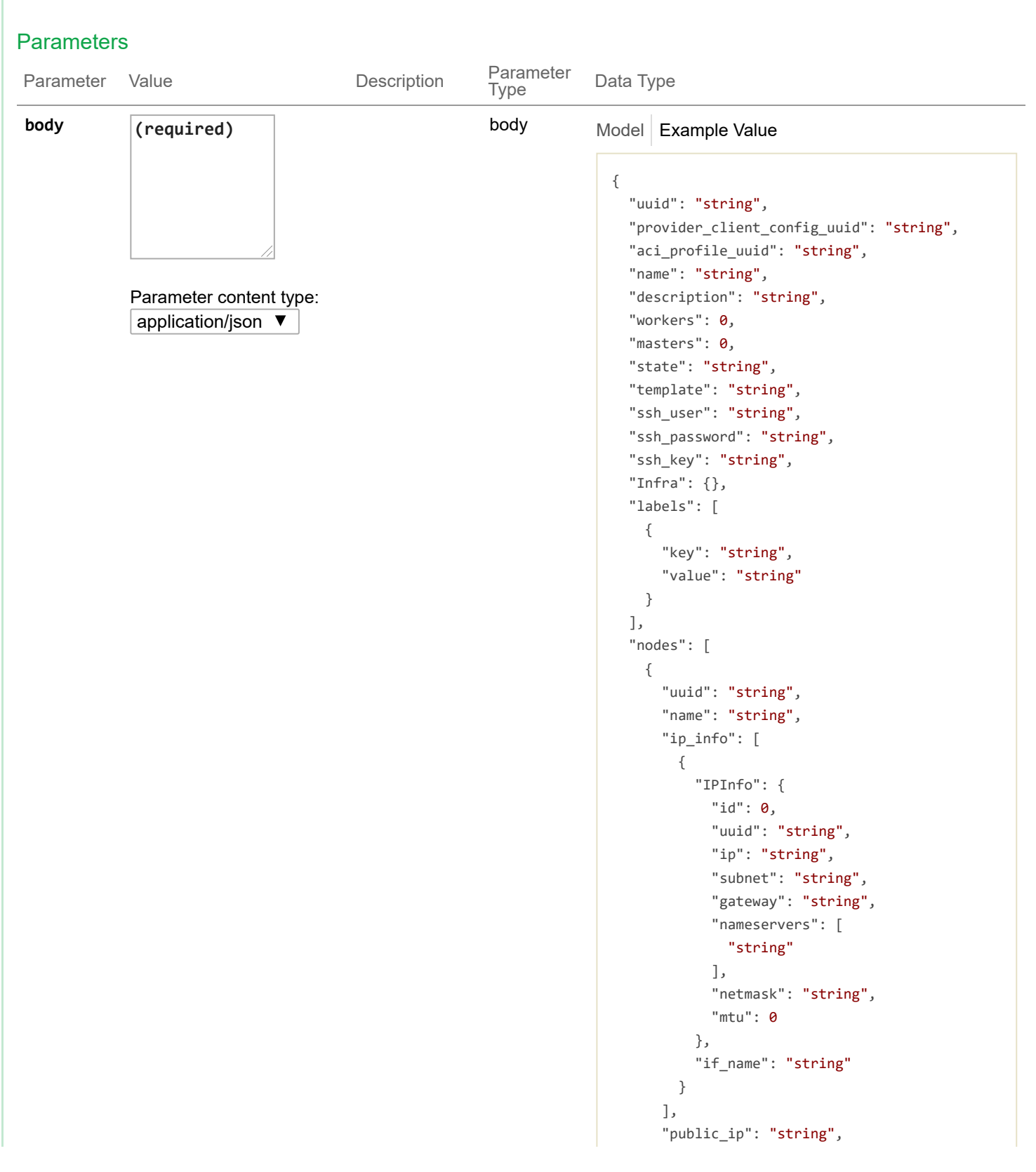

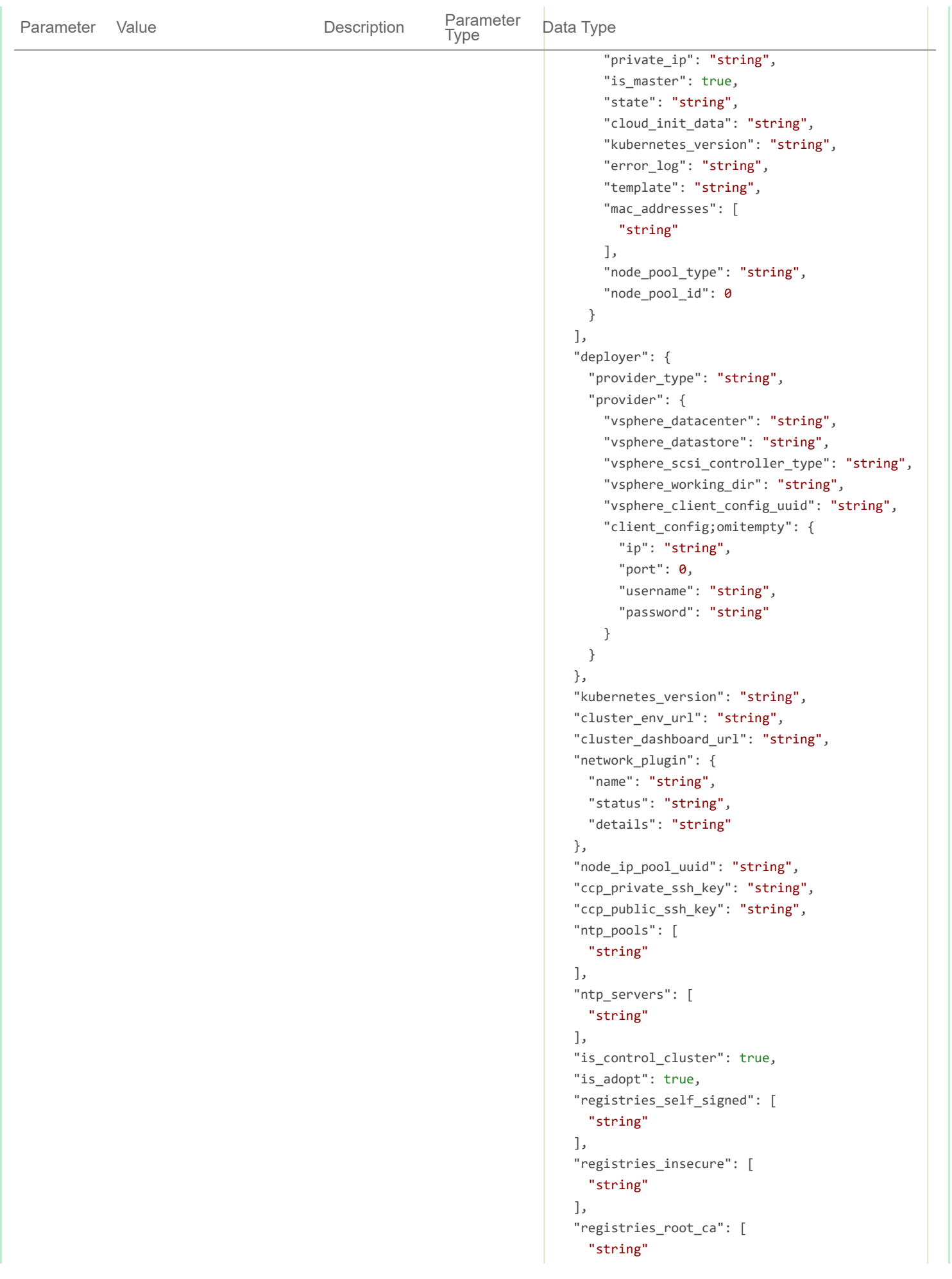
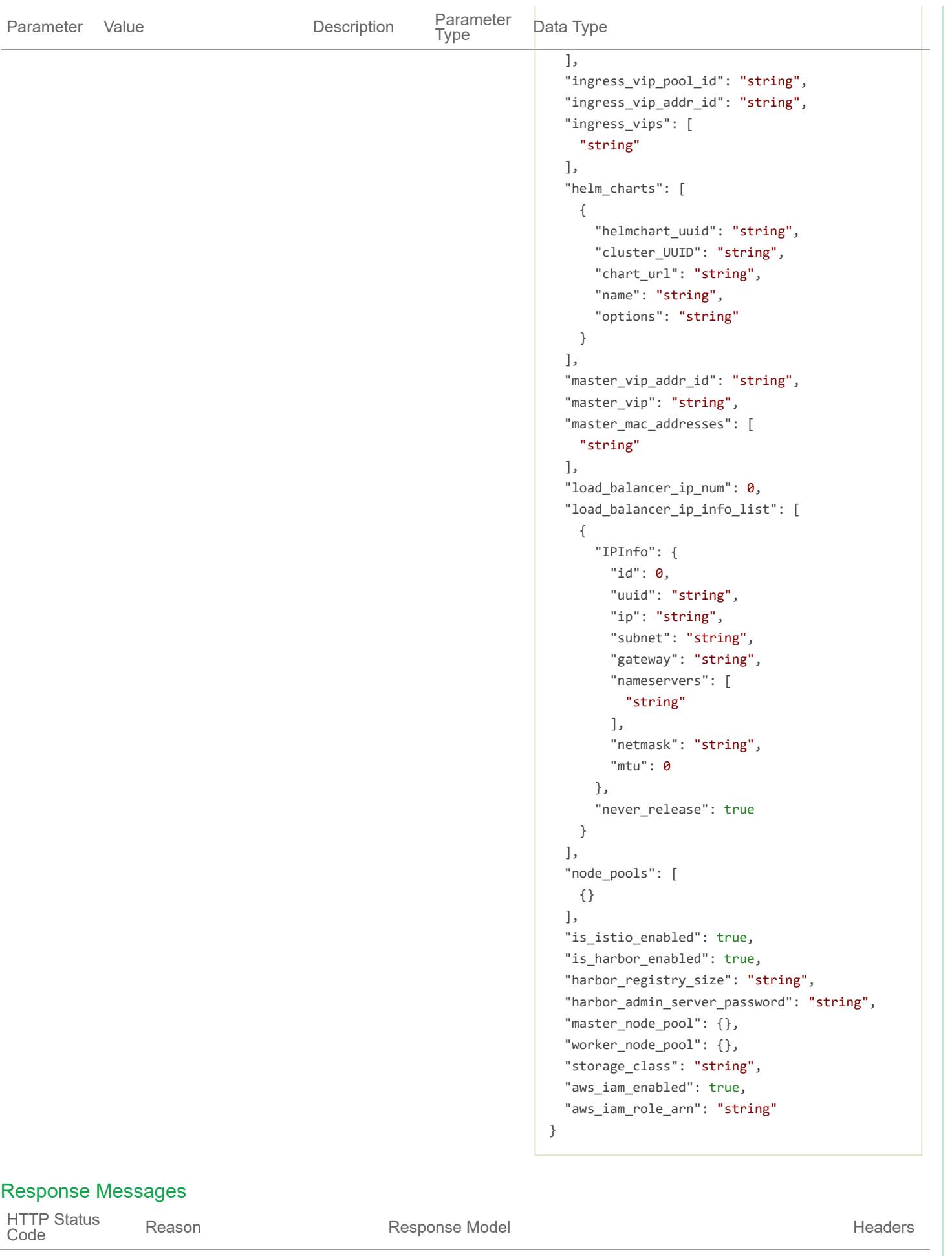

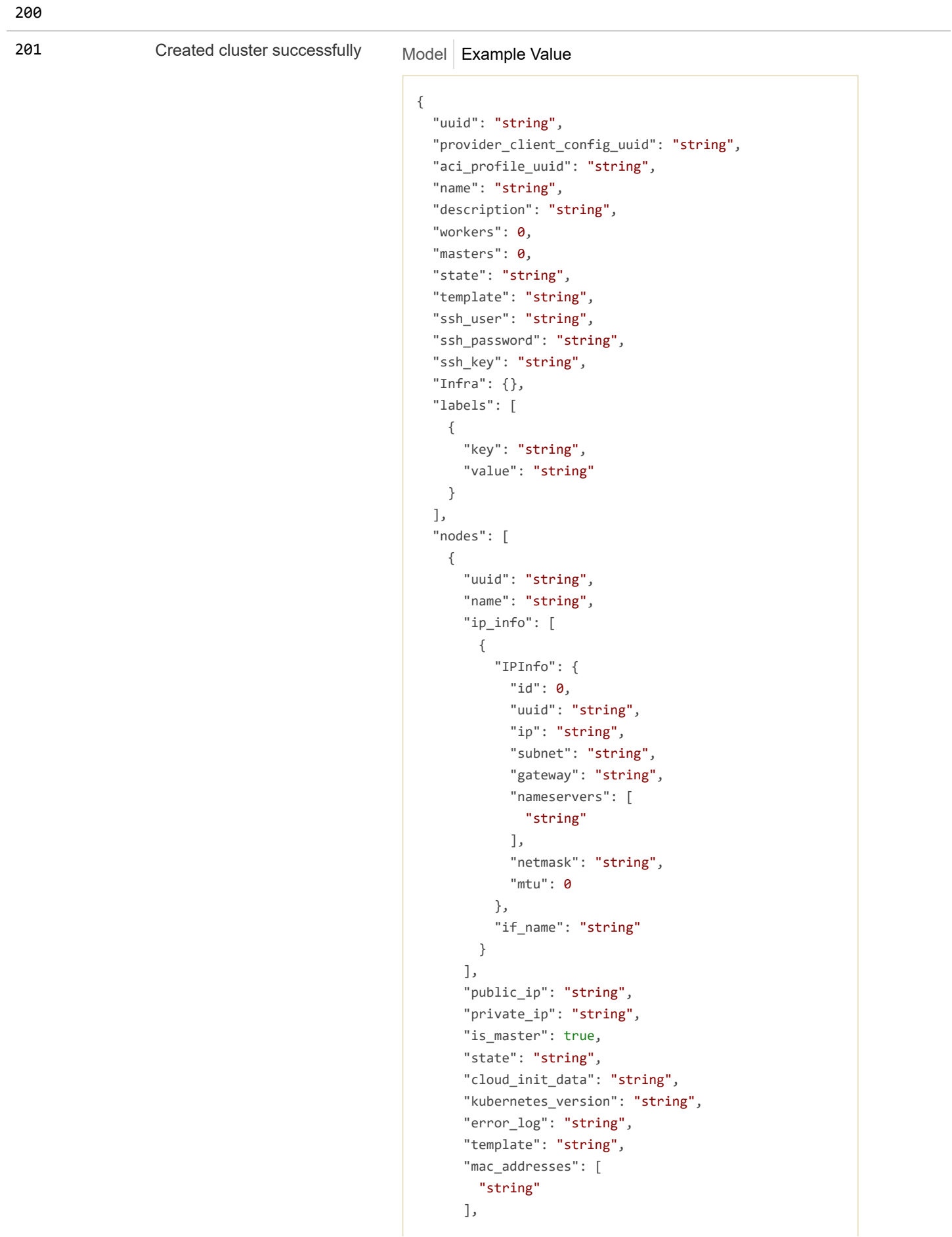

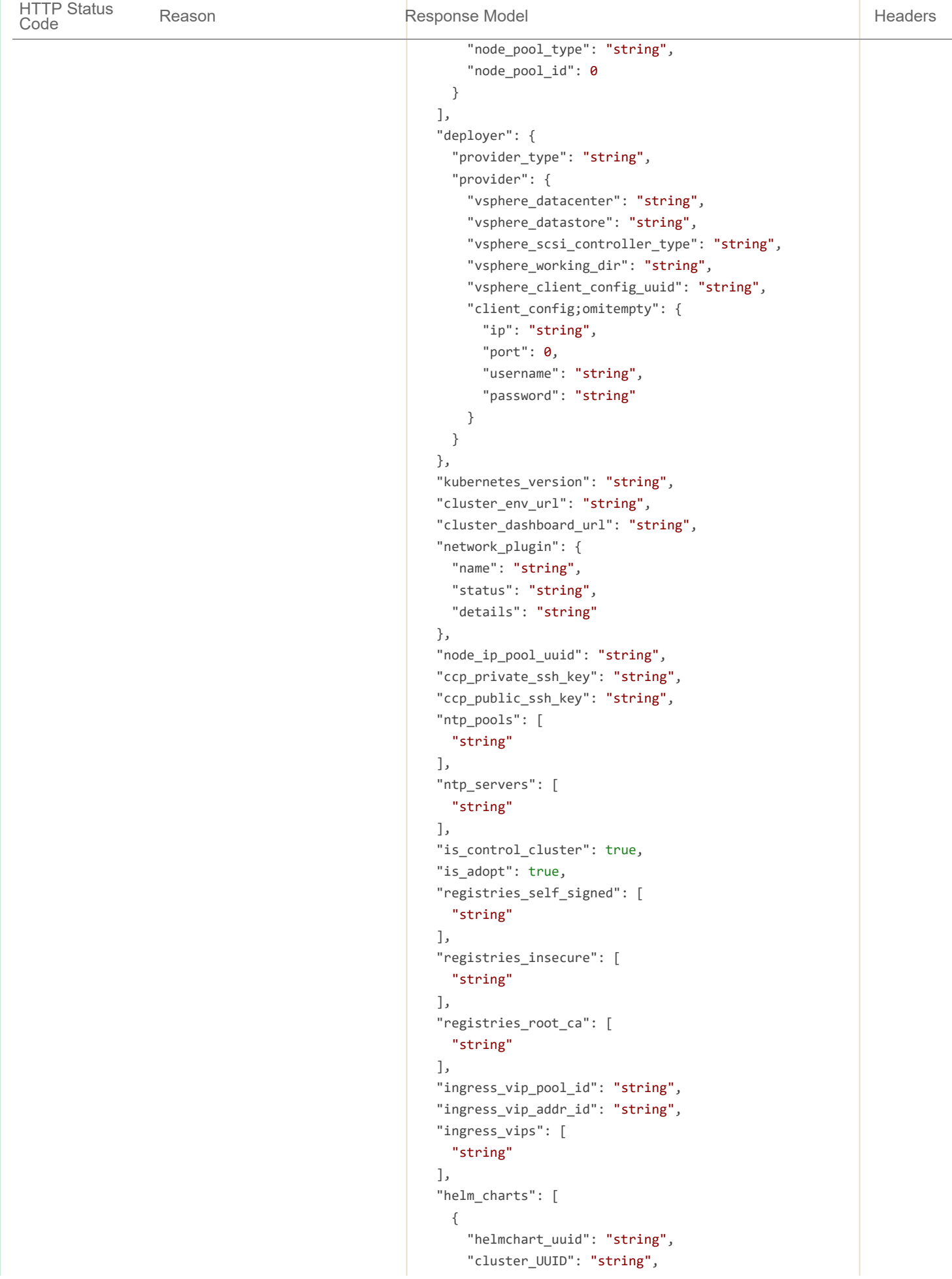

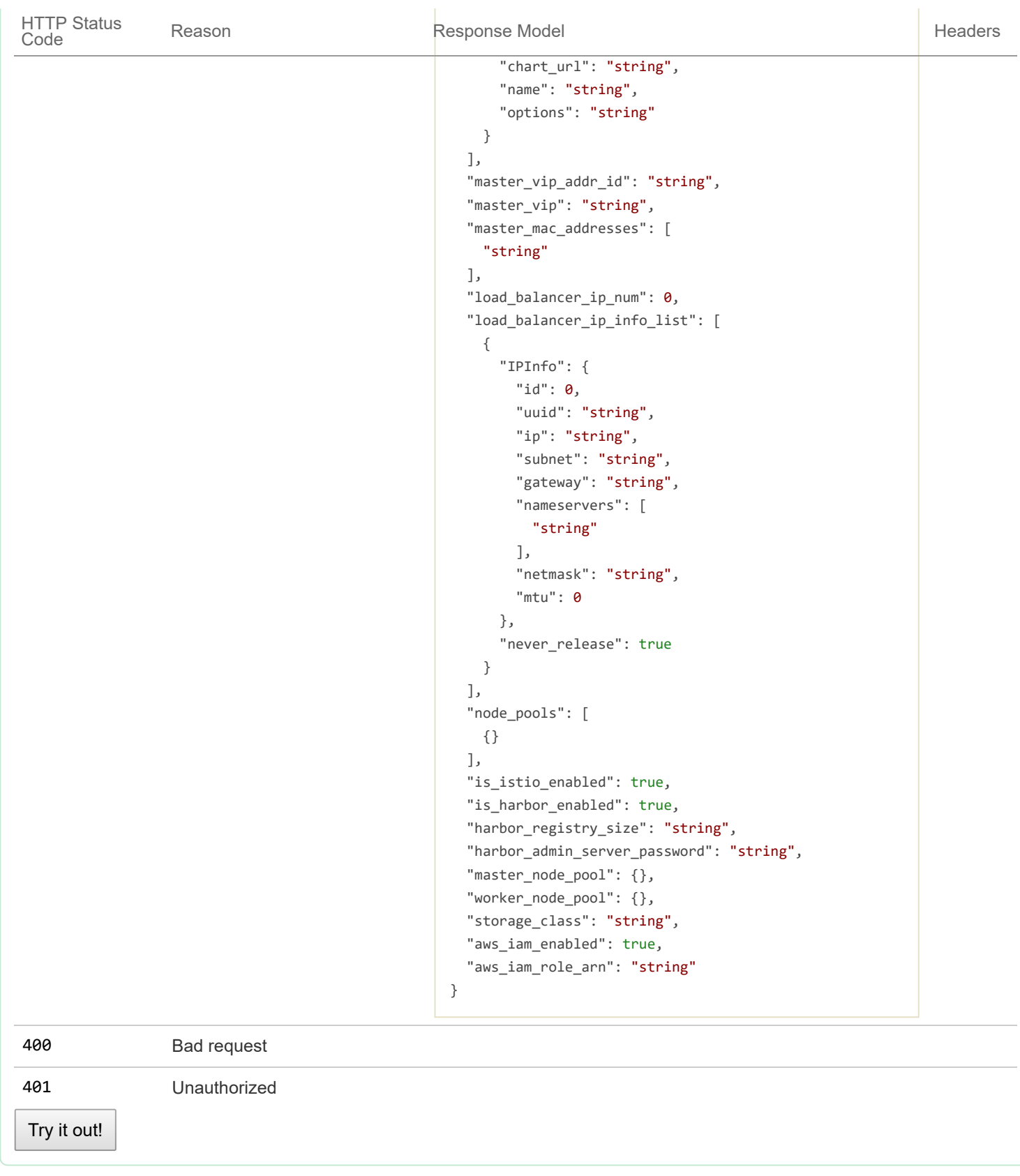

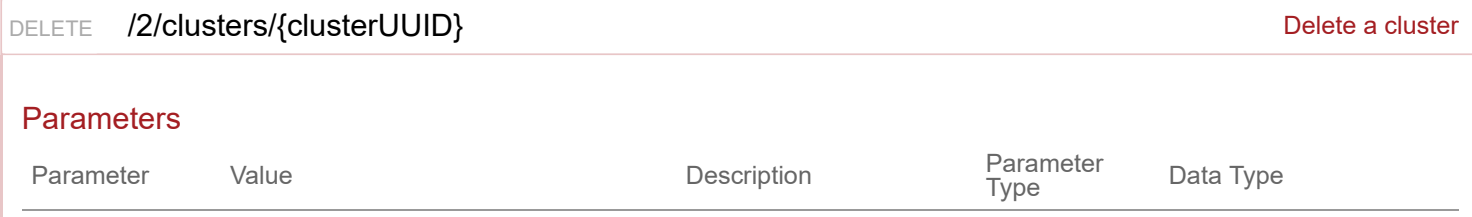

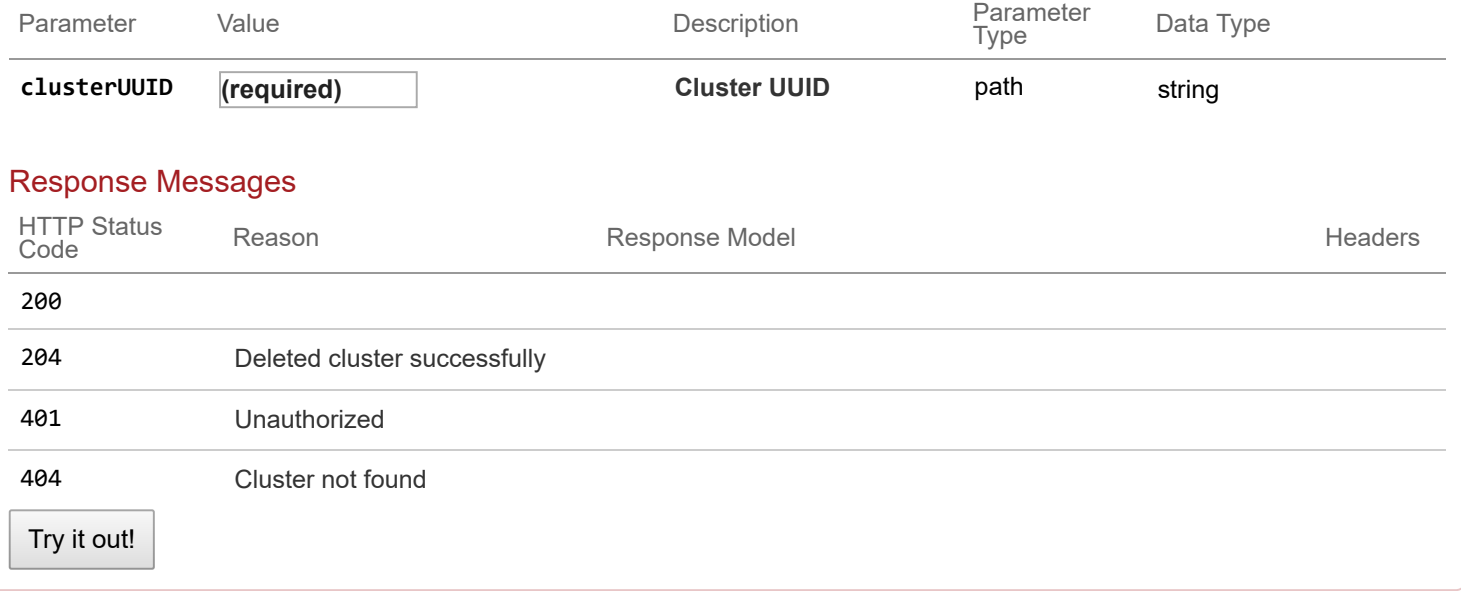

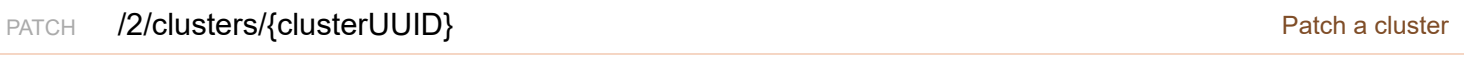

Cluster patched successfully

Model **Example Value** 

```
{
```

```
"uuid": "string",
"provider_client_config_uuid": "string",
"aci_profile_uuid": "string",
"name": "string",
"description": "string",
"workers": 0,
"masters": 0,
"state": "string",
"template": "string",
"ssh_user": "string",
"ssh_password": "string",
"ssh_key": "string",
"Infra": {},
"labels": [
 {
    "key": "string",
    "value": "string"
 }
],
"nodes": [
 {
    "uuid": "string",
    "name": "string",
    "ip_info": [
     {
        "IPInfo": {
```

```
"id": 0,
          "uuid": "string",
          "ip": "string",
          "subnet": "string",
          "gateway": "string",
          "nameservers": [
            "string"
          ],
          "netmask": "string",
          "mtu": 0
        },
        "if_name": "string"
      }
    ],
    "public_ip": "string",
    "private_ip": "string",
    "is master": true,
    "state": "string",
    "cloud init data": "string",
    "kubernetes_version": "string",
    "error_log": "string",
    "template": "string",
    "mac_addresses": [
      "string"
    ],
    "node_pool_type": "string",
    "node pool id": 0
  }
],
"deployer": {
  "provider type": "string",
  "provider": {
    "vsphere datacenter": "string",
    "vsphere_datastore": "string",
    "vsphere_scsi_controller_type": "string",
    "vsphere_working_dir": "string",
    "vsphere client config uuid": "string",
    "client_config;omitempty": {
      "ip": "string",
      "port": 0,
      "username": "string",
      "password": "string"
    }
  }
},
"kubernetes_version": "string",
"cluster_env_url": "string",
"cluster_dashboard_url": "string",
"network_plugin": {
  "name": "string",
  "status": "string",
  "details": "string"
```

```
},
"node_ip_pool_uuid": "string",
"ccp_private_ssh_key": "string",
"ccp_public_ssh_key": "string",
"ntp_pools": [
  "string"
],
"ntp_servers": [
 "string"
],
"is control cluster": true,
"is_adopt": true,
"registries_self_signed": [
  "string"
],
"registries_insecure": [
  "string"
],
"registries_root_ca": [
  "string"
],
"ingress_vip_pool_id": "string",
"ingress_vip_addr_id": "string",
"ingress_vips": [
  "string"
],
"helm_charts": [
 {
    "helmchart uuid": "string",
    "cluster_UUID": "string",
    "chart url": "string",
   "name": "string",
    "options": "string"
 }
],
"master_vip_addr_id": "string",
"master vip": "string",
"master_mac_addresses": [
  "string"
],
"load_balancer_ip_num": 0,
"load_balancer_ip_info_list": [
 {
    "IPInfo": {
     "id": 0,
      "uuid": "string",
      "ip": "string",
      "subnet": "string",
      "gateway": "string",
      "nameservers": [
        "string"
     ],
```

```
"netmask": "string",
        "mtu": 0
      },
      "never_release": true
    }
  ],
  "node_pools": [
  {}
  ],
  "is_istio_enabled": true,
  "is_harbor_enabled": true,
  "harbor_registry_size": "string",
  "harbor_admin_server_password": "string",
  "master_node_pool": {},
  "worker_node_pool": {},
  "storage_class": "string",
  "aws_iam_enabled": true,
  "aws_iam_role_arn": "string"
}
```
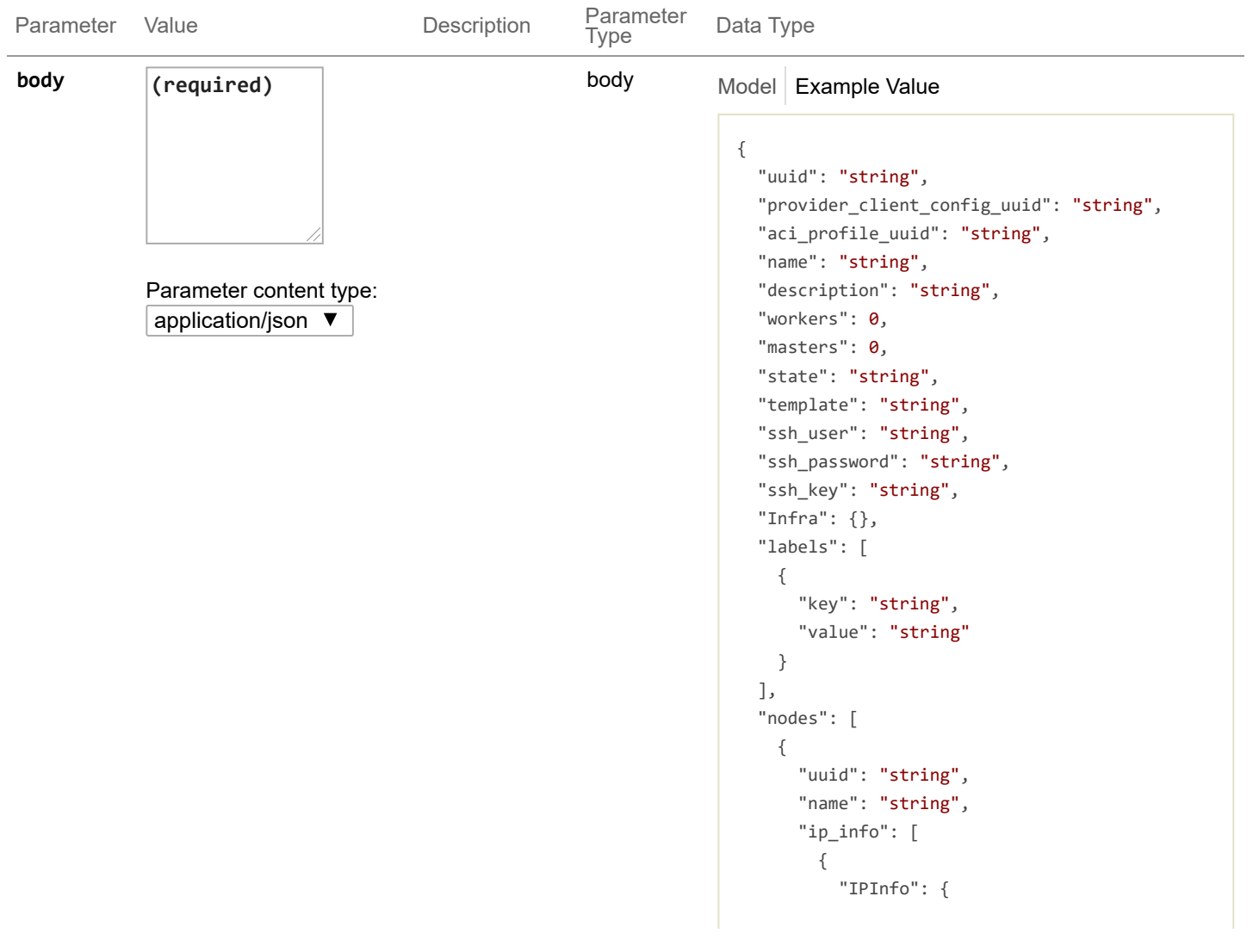

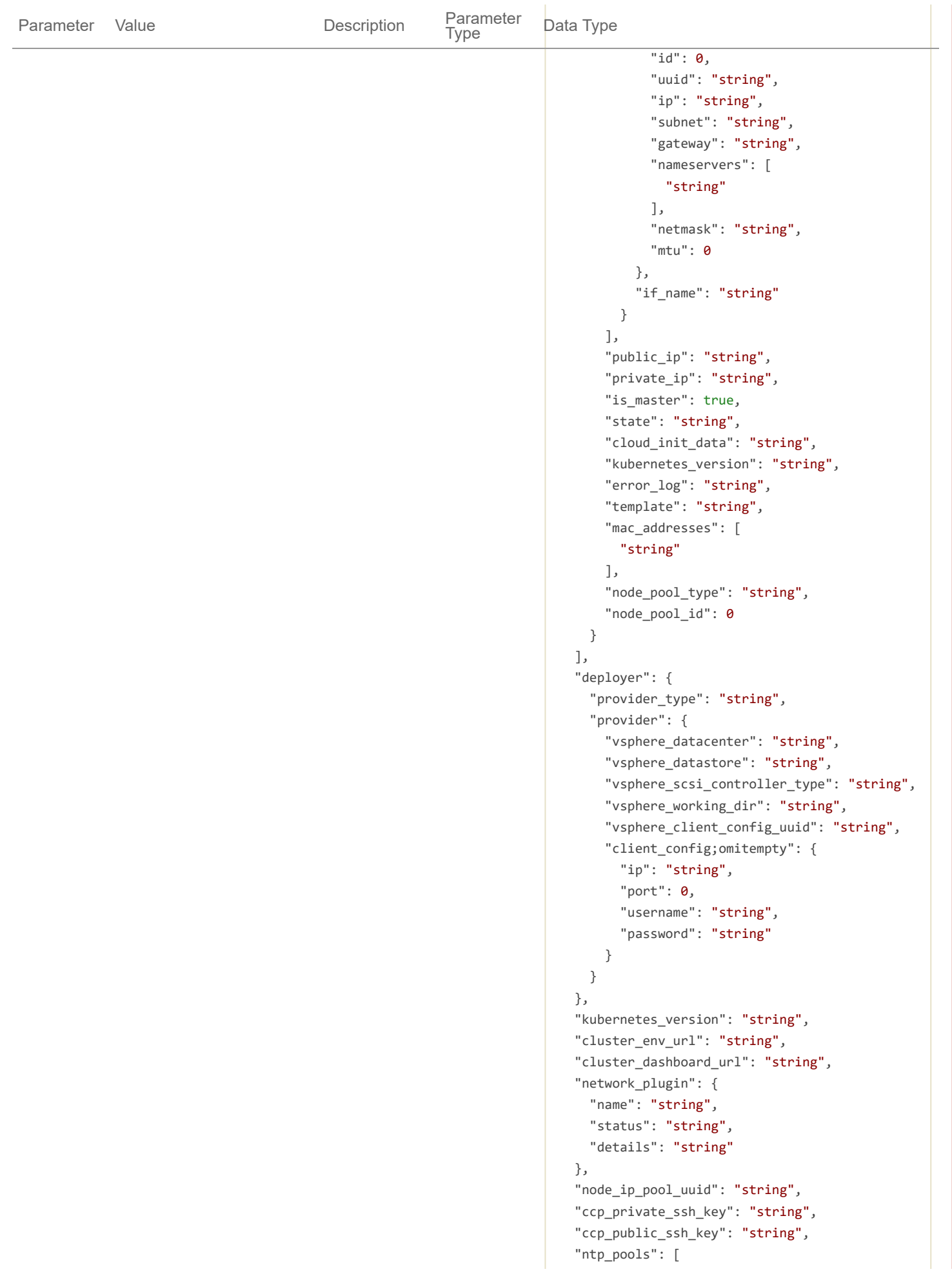

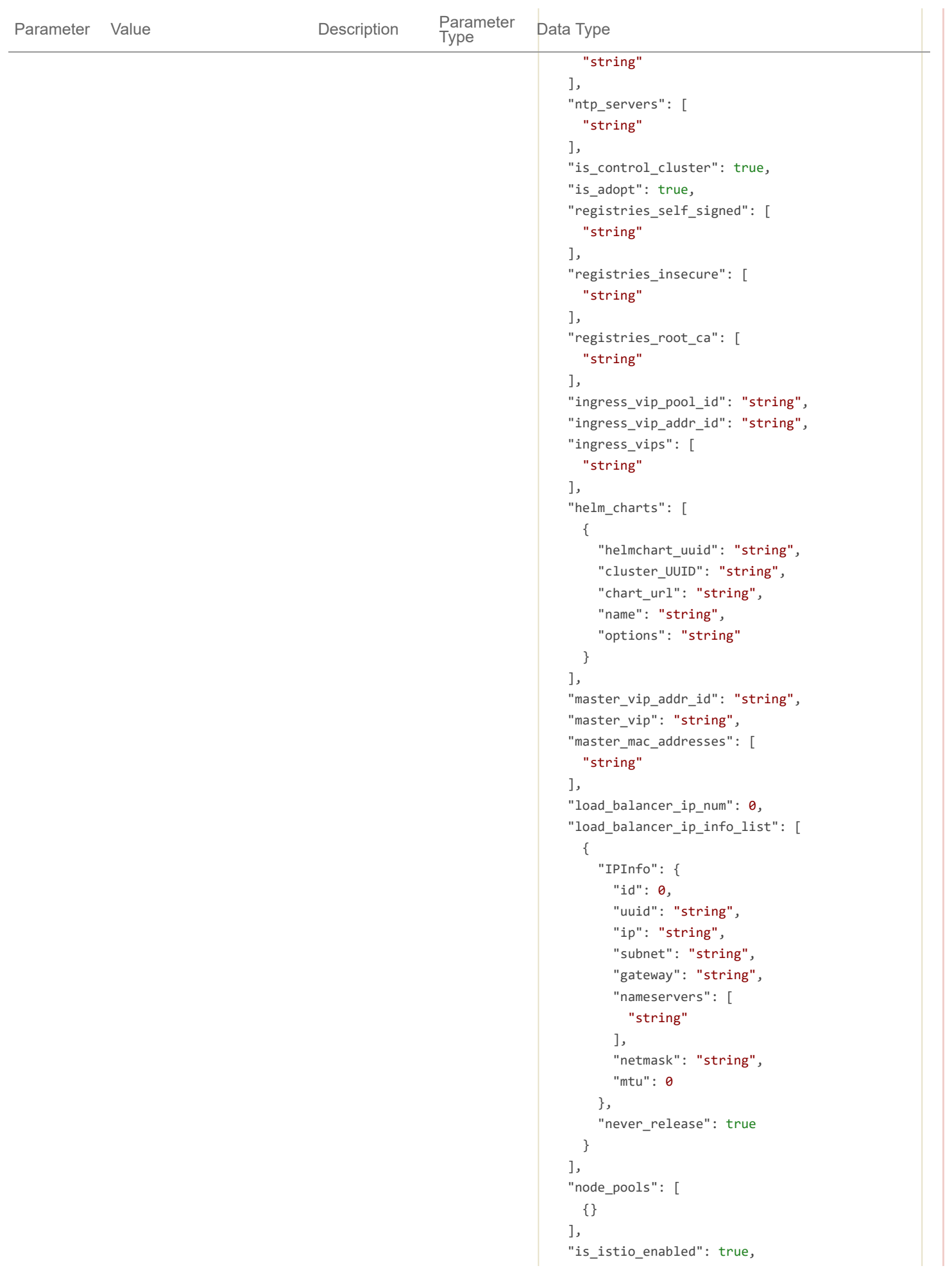

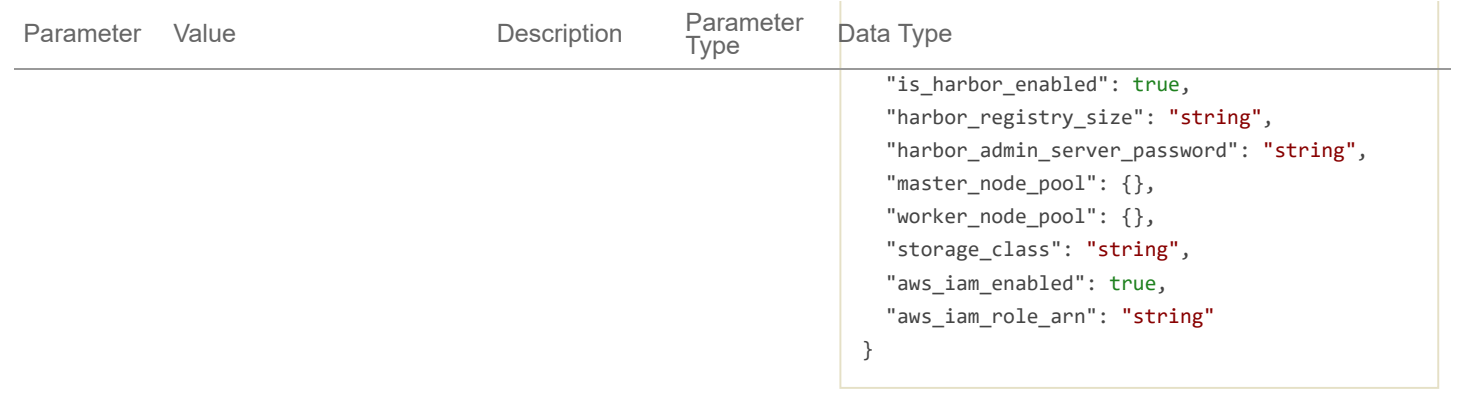

## Response Messages

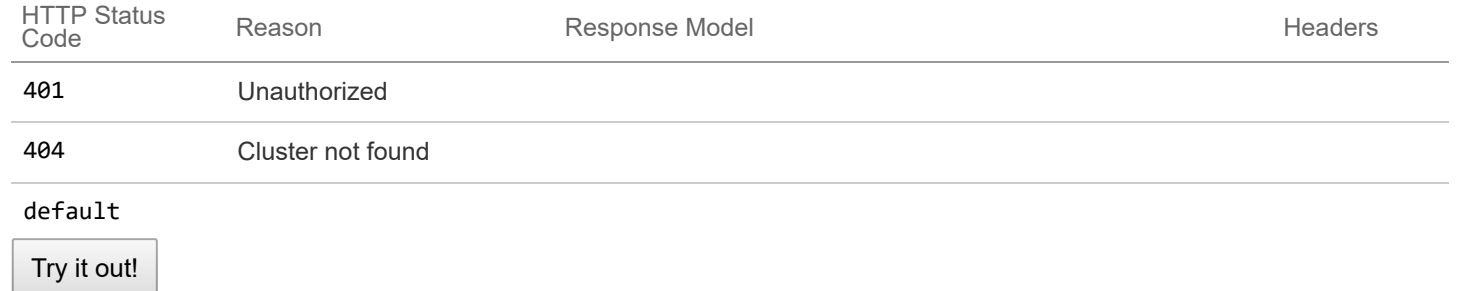

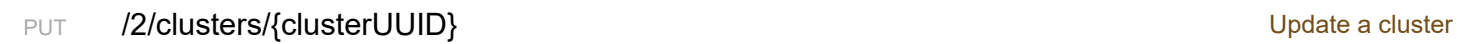

## Response Class (Status 200)

Cluster updated successfully

Model **Example Value** 

```
{
  "uuid": "string",
  "provider_client_config_uuid": "string",
  "aci_profile_uuid": "string",
  "name": "string",
  "description": "string",
  "workers": 0,
  "masters": 0,
  "state": "string",
  "template": "string",
  "ssh_user": "string",
  "ssh_password": "string",
  "ssh_key": "string",
  "Infra": {},
  "labels": [
   {
      "key": "string",
     "value": "string"
   }
  ],
  "nodes": [
    {
```

```
"uuid": "string",
    "name": "string",
    "ip info": [
      {
        "IPInfo": {
          "id": 0,
          "uuid": "string",
          "ip": "string",
          "subnet": "string",
          "gateway": "string",
          "nameservers": [
            "string"
          ],
          "netmask": "string",
          "mtu": 0
        },
        "if_name": "string"
      }
    ],
    "public_ip": "string",
    "private_ip": "string",
    "is master": true,
    "state": "string",
    "cloud_init_data": "string",
    "kubernetes_version": "string",
    "error_log": "string",
    "template": "string",
    "mac_addresses": [
      "string"
    ],
    "node pool type": "string",
    "node_pool_id": 0
  }
],
"deployer": {
  "provider_type": "string",
  "provider": {
    "vsphere_datacenter": "string",
    "vsphere datastore": "string",
    "vsphere_scsi_controller_type": "string",
    "vsphere working dir": "string",
    "vsphere_client_config_uuid": "string",
    "client_config;omitempty": {
      "ip": "string",
      "port": \theta,
      "username": "string",
      "password": "string"
   }
  }
},
"kubernetes version": "string",
"cluster_env_url": "string",
```

```
"cluster dashboard url": "string",
"network_plugin": {
  "name": "string",
  "status": "string",
  "details": "string"
},
"node ip pool uuid": "string",
"ccp_private_ssh_key": "string",
"ccp_public_ssh_key": "string",
"ntp_pools": [
  "string"
],
"ntp_servers": [
  "string"
],
"is_control_cluster": true,
"is_adopt": true,
"registries_self_signed": [
 "string"
],
"registries_insecure": [
 "string"
],
"registries_root_ca": [
"string"
],
"ingress_vip_pool_id": "string",
"ingress_vip_addr_id": "string",
"ingress_vips": [
  "string"
],
"helm_charts": [
 {
    "helmchart_uuid": "string",
    "cluster UUID": "string",
    "chart_url": "string",
   "name": "string",
    "options": "string"
 }
],
"master vip addr id": "string",
"master_vip": "string",
"master mac addresses": [
  "string"
],
"load_balancer_ip_num": 0,
"load_balancer_ip_info_list": [
  {
    "IPInfo": {
     "id": 0,
      "uuid": "string",
      "ip": "string",
```

```
"subnet": "string",
        "gateway": "string",
        "nameservers": [
          "string"
        ],
        "netmask": "string",
        "mtu": 0
      },
      "never_release": true
    }
  ],
  "node_pools": [
   {}
  ],
  "is_istio_enabled": true,
  "is_harbor_enabled": true,
  "harbor_registry_size": "string",
  "harbor_admin_server_password": "string",
  "master_node_pool": {},
  "worker_node_pool": {},
  "storage_class": "string",
  "aws_iam_enabled": true,
  "aws_iam_role_arn": "string"
}
```
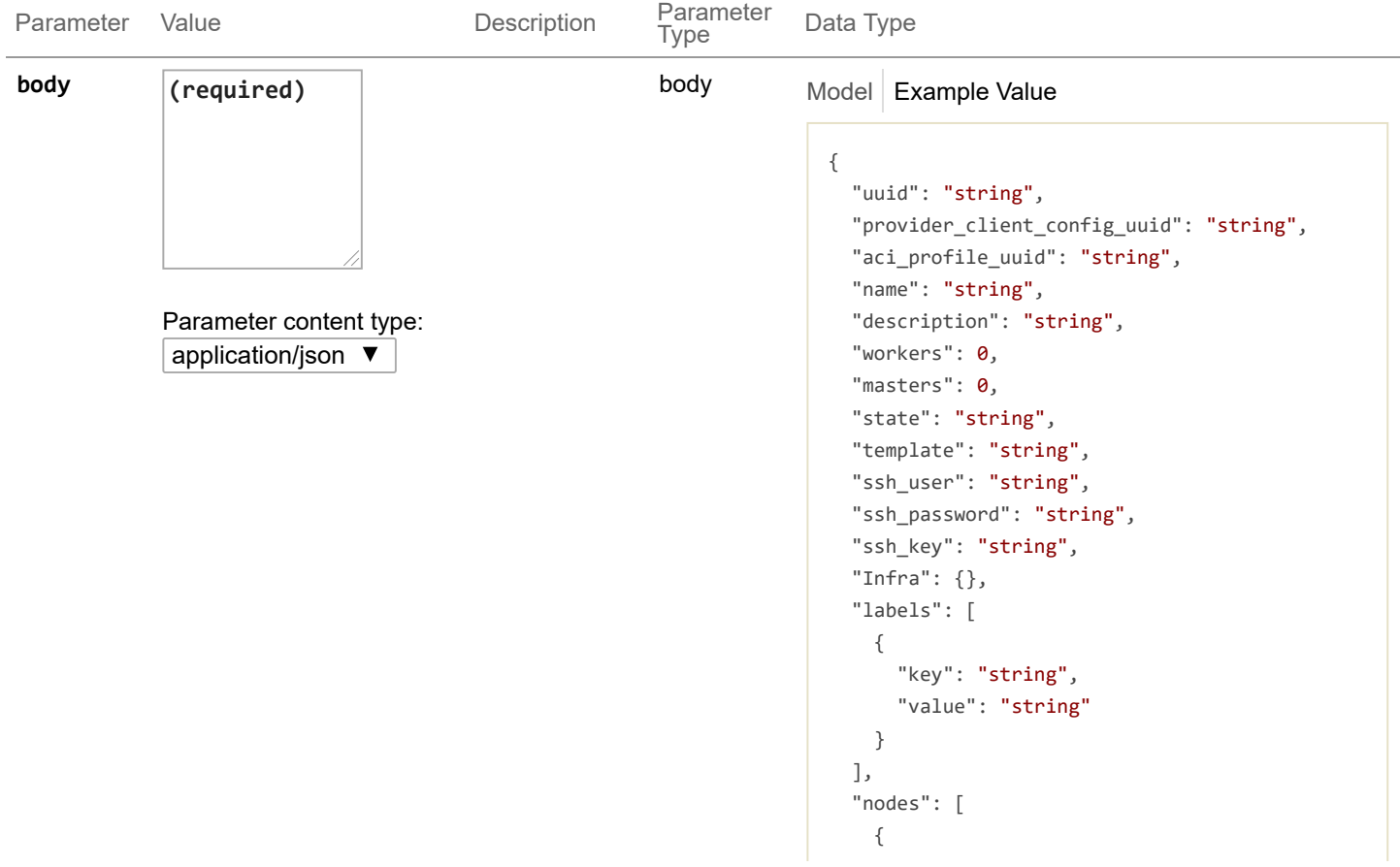

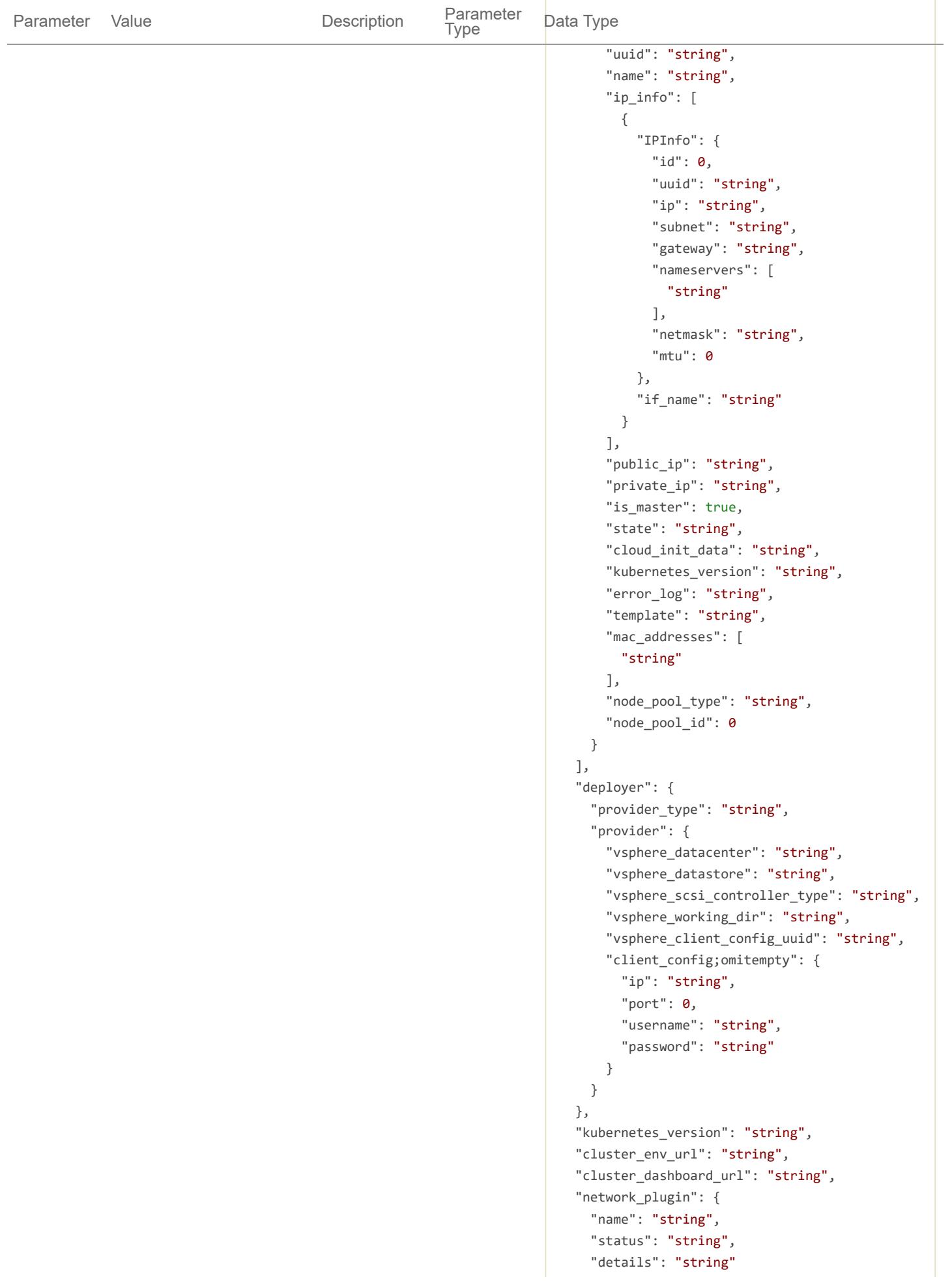

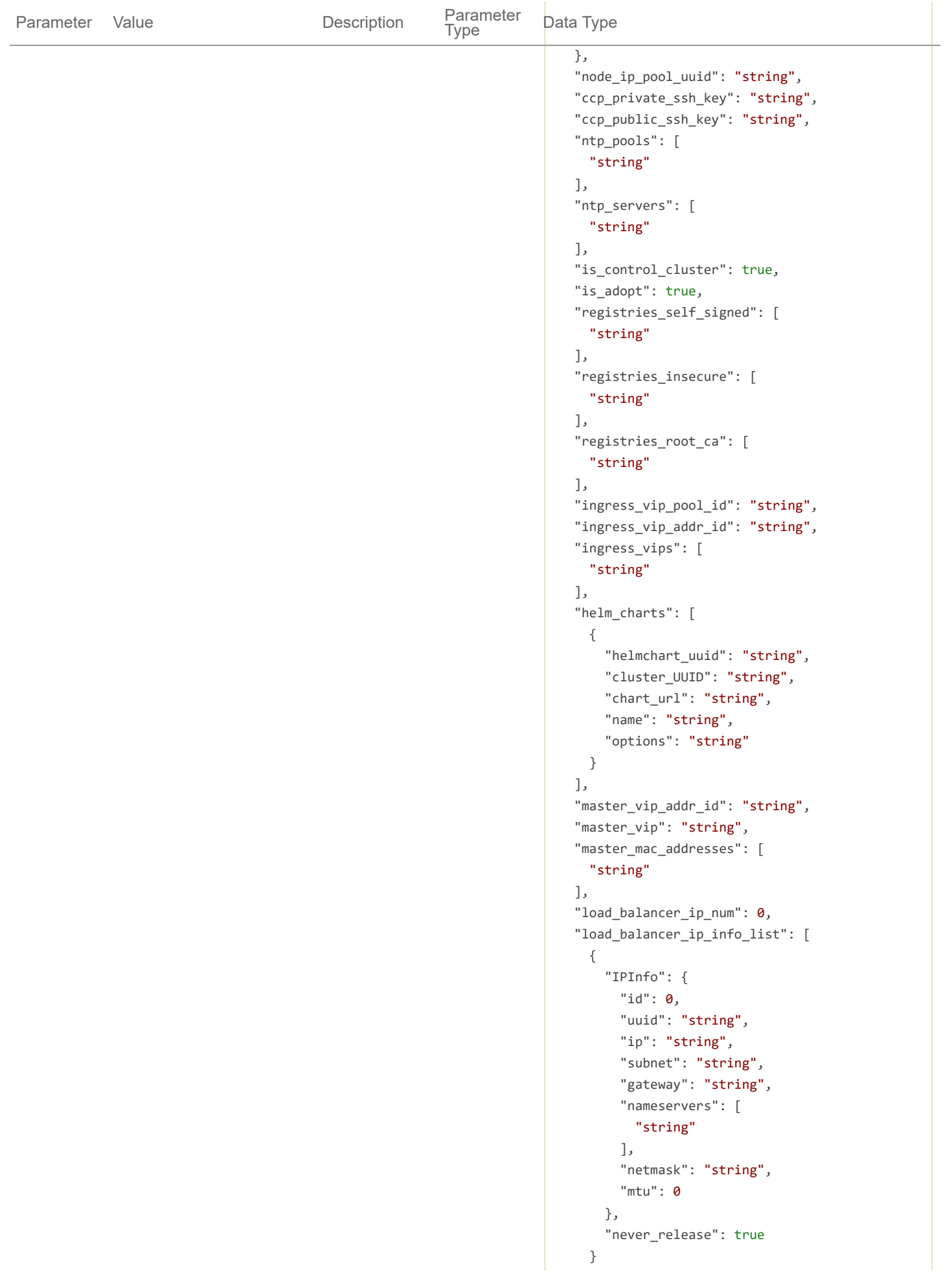

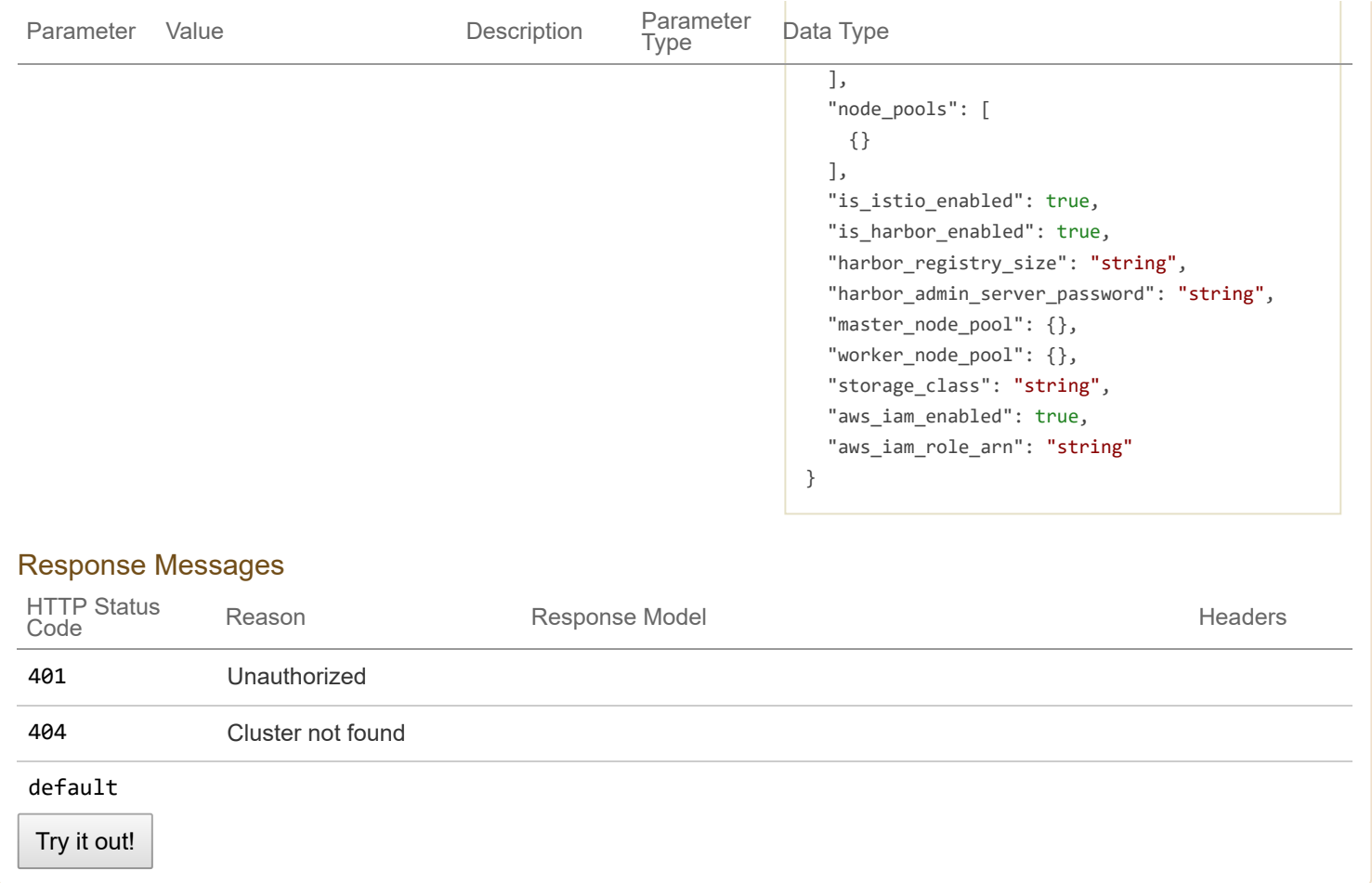

```
GET /2/clusters/{clusterName} Get a cluster by name
```
Cluster found

Model Example Value

```
{
```

```
"uuid": "string",
"provider_client_config_uuid": "string",
"aci_profile_uuid": "string",
"name": "string",
"description": "string",
"workers": 0,
"masters": 0,
"state": "string",
"template": "string",
"ssh_user": "string",
"ssh_password": "string",
"ssh_key": "string",
"Infra": {},
"labels": [
  {
    "key": "string",
```

```
"value": "string"
  }
],
"nodes": [
 {
    "uuid": "string",
    "name": "string",
    "ip_info": [
      {
        "IPInfo": {
          "id": 0,
          "uuid": "string",
          "ip": "string",
          "subnet": "string",
          "gateway": "string",
          "nameservers": [
            "string"
          ],
          "netmask": "string",
          "mtu": 0
        },
        "if_name": "string"
      }
    ],
    "public_ip": "string",
    "private_ip": "string",
    "is_master": true,
    "state": "string",
    "cloud init data": "string",
    "kubernetes_version": "string",
    "error_log": "string",
    "template": "string",
    "mac_addresses": [
      "string"
    ],
    "node_pool_type": "string",
    "node pool id": 0
  }
],
"deployer": {
  "provider type": "string",
  "provider": {
    "vsphere datacenter": "string",
    "vsphere_datastore": "string",
    "vsphere scsi controller type": "string",
    "vsphere_working_dir": "string",
    "vsphere_client_config_uuid": "string",
    "client_config;omitempty": {
      "ip": "string",
      "port": \theta,
      "username": "string",
      "password": "string"
```

```
}
  }
},
"kubernetes_version": "string",
"cluster_env_url": "string",
"cluster_dashboard_url": "string",
"network_plugin": {
  "name": "string",
  "status": "string",
  "details": "string"
},
"node_ip_pool_uuid": "string",
"ccp_private_ssh_key": "string",
"ccp_public_ssh_key": "string",
"ntp_pools": [
  "string"
],
"ntp_servers": [
 "string"
],
"is_control_cluster": true,
"is adopt": true,
"registries_self_signed": [
  "string"
],
"registries_insecure": [
  "string"
],
"registries_root_ca": [
  "string"
],
"ingress_vip_pool_id": "string",
"ingress vip addr id": "string",
"ingress_vips": [
  "string"
],
"helm_charts": [
 {
    "helmchart uuid": "string",
    "cluster_UUID": "string",
    "chart url": "string",
    "name": "string",
    "options": "string"
  }
],
"master_vip_addr_id": "string",
"master vip": "string",
"master_mac_addresses": [
  "string"
],
"load_balancer_ip_num": 0,
"load_balancer_ip_info_list": [
```

```
{
      "IPInfo": {
       "id": 0,
        "uuid": "string",
        "ip": "string",
        "subnet": "string",
        "gateway": "string",
        "nameservers": [
          "string"
        ],
        "netmask": "string",
        "mtu": 0
      },
      "never_release": true
    }
  ],
  "node_pools": [
   {}
  ],
  "is_istio_enabled": true,
  "is_harbor_enabled": true,
  "harbor_registry_size": "string",
  "harbor_admin_server_password": "string",
  "master_node_pool": {},
  "worker_node_pool": {},
  "storage_class": "string",
  "aws_iam_enabled": true,
  "aws_iam_role_arn": "string"
}
```
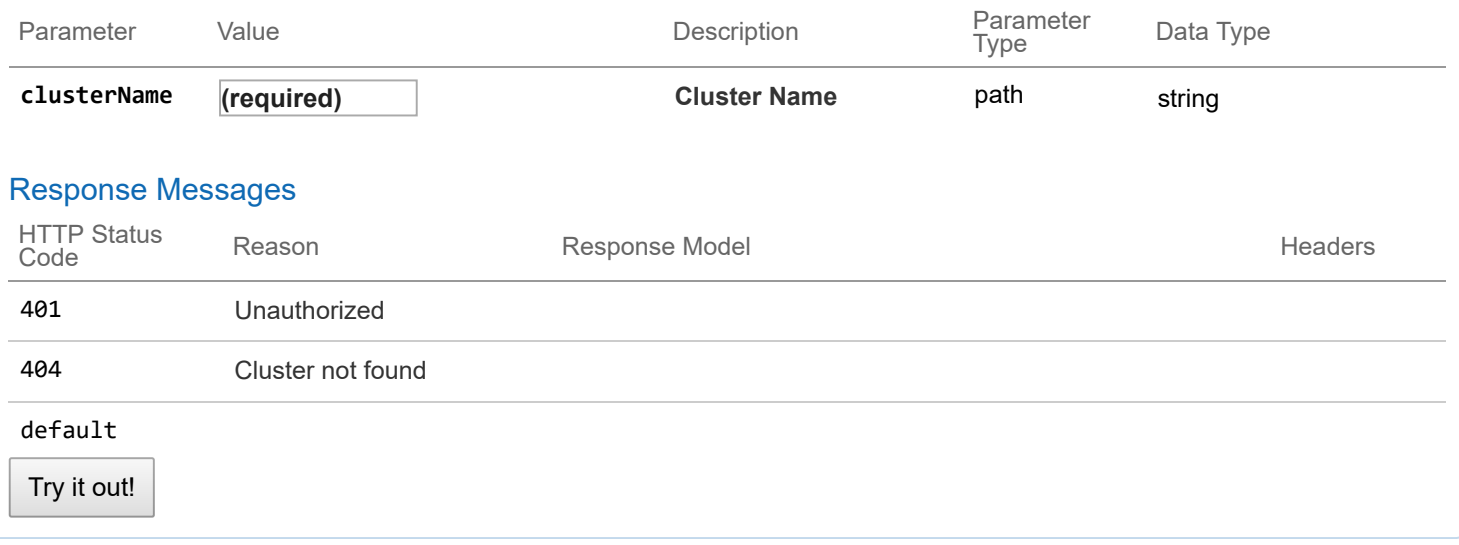

Cluster updated successfully

#### Model | Example Value

```
{
```

```
"uuid": "string",
"provider_client_config_uuid": "string",
"aci_profile_uuid": "string",
"name": "string",
"description": "string",
"workers": 0,
"masters": 0,
"state": "string",
"template": "string",
"ssh user": "string",
"ssh_password": "string",
"ssh key": "string",
"Infra": {},
"labels": [
 {
   "key": "string",
   "value": "string"
 }
],
"nodes": [
 {
    "uuid": "string",
   "name": "string",
    "ip info": [
     {
        "IPInfo": {
         "id": 0,
          "uuid": "string",
          "ip": "string",
          "subnet": "string",
          "gateway": "string",
          "nameservers": [
           "string"
          ],
          "netmask": "string",
          "mtu": 0
       },
        "if_name": "string"
     }
    ],
    "public_ip": "string",
    "private_ip": "string",
    "is_master": true,
    "state": "string",
    "cloud_init_data": "string",
```

```
"kubernetes version": "string",
    "error_log": "string",
    "template": "string",
    "mac_addresses": [
      "string"
    ],
    "node pool type": "string",
    "node_pool_id": 0
  }
],
"deployer": {
  "provider_type": "string",
  "provider": {
    "vsphere_datacenter": "string",
    "vsphere datastore": "string",
    "vsphere_scsi_controller_type": "string",
    "vsphere_working_dir": "string",
    "vsphere_client_config_uuid": "string",
    "client_config;omitempty": {
      "ip": "string",
      "port": \theta,
      "username": "string",
      "password": "string"
    }
  }
},
"kubernetes_version": "string",
"cluster_env_url": "string",
"cluster_dashboard_url": "string",
"network_plugin": {
 "name": "string",
  "status": "string",
  "details": "string"
},
"node ip pool uuid": "string",
"ccp_private_ssh_key": "string",
"ccp_public_ssh_key": "string",
"ntp_pools": [
  "string"
],
"ntp_servers": [
 "string"
],
"is_control_cluster": true,
"is adopt": true,
"registries_self_signed": [
  "string"
],
"registries_insecure": [
  "string"
],
"registries_root_ca": [
```

```
"string"
],
"ingress_vip_pool_id": "string",
"ingress_vip_addr_id": "string",
"ingress_vips": [
  "string"
],
"helm_charts": [
 {
    "helmchart_uuid": "string",
    "cluster_UUID": "string",
    "chart_url": "string",
   "name": "string",
    "options": "string"
  }
],
"master_vip_addr_id": "string",
"master vip": "string",
"master_mac_addresses": [
  "string"
],
"load_balancer_ip_num": 0,
"load_balancer_ip_info_list": [
  {
    "IPInfo": {
      "id": 0,
      "uuid": "string",
      "ip": "string",
      "subnet": "string",
      "gateway": "string",
      "nameservers": [
        "string"
      ],
      "netmask": "string",
      "mtu": 0
    },
    "never_release": true
  }
],
"node_pools": [
 {}
],
"is istio enabled": true,
"is_harbor_enabled": true,
"harbor registry size": "string",
"harbor_admin_server_password": "string",
"master_node_pool": {},
"worker_node_pool": {},
"storage class": "string",
"aws_iam_enabled": true,
"aws_iam_role_arn": "string"
```
}

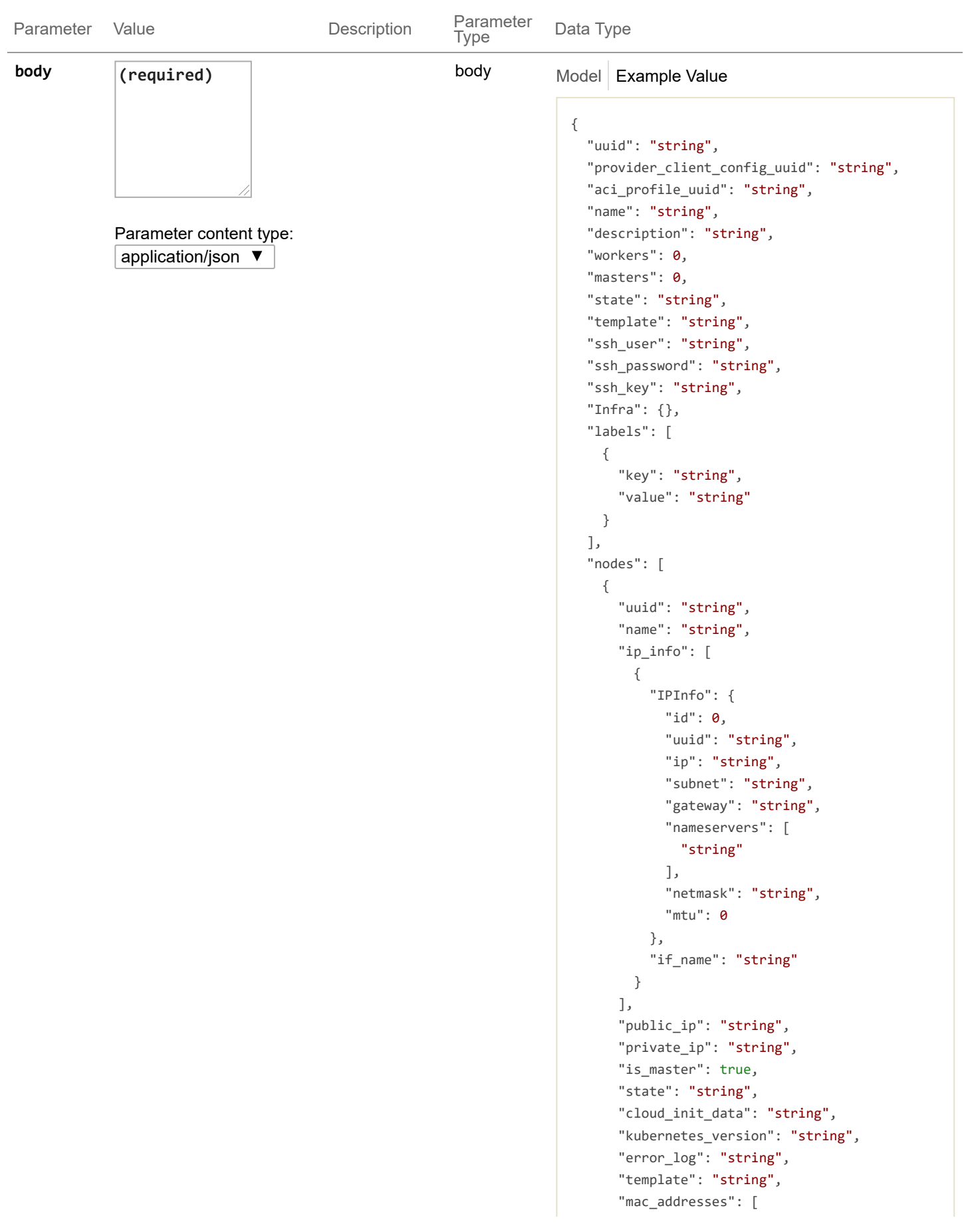

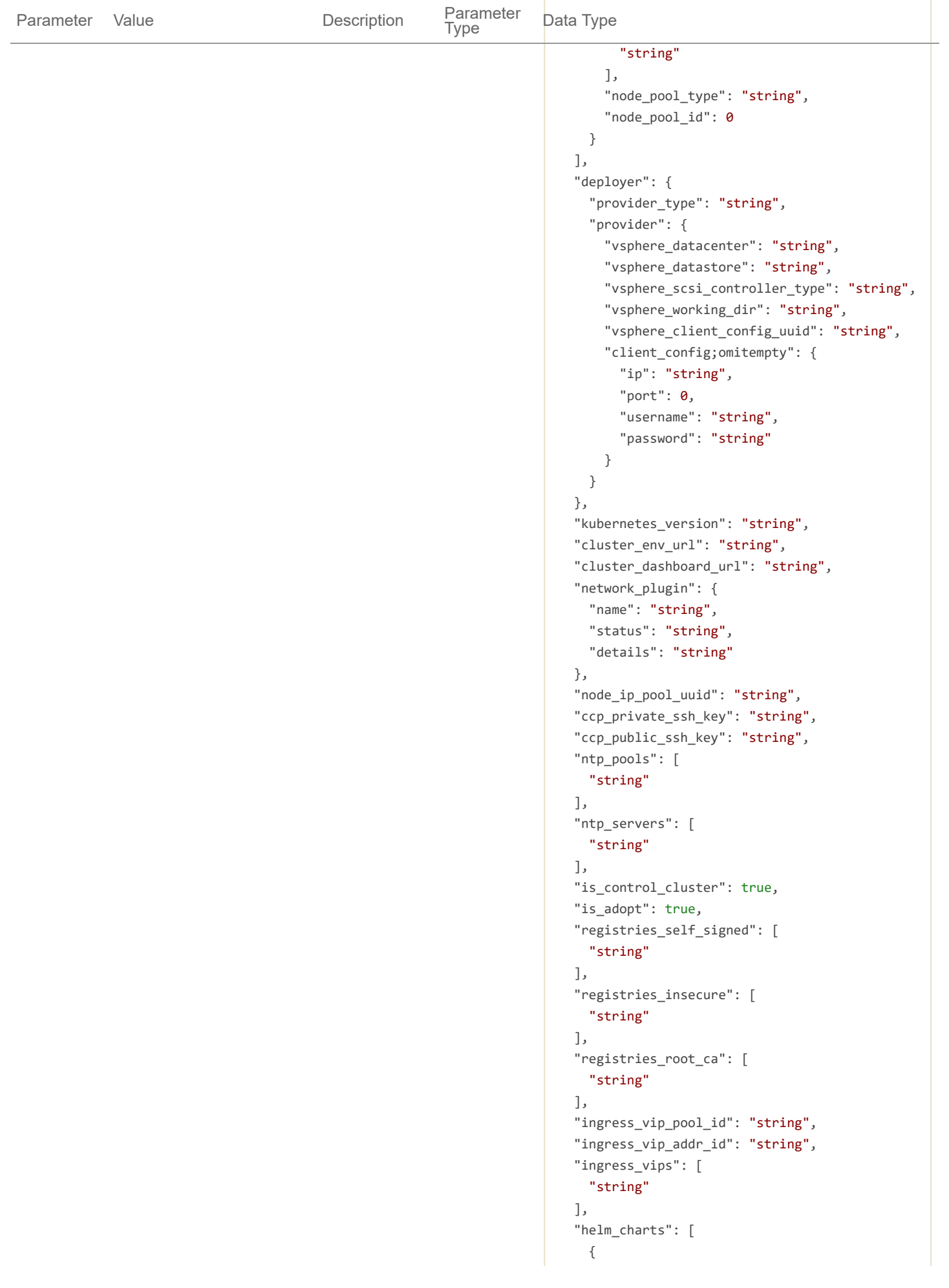

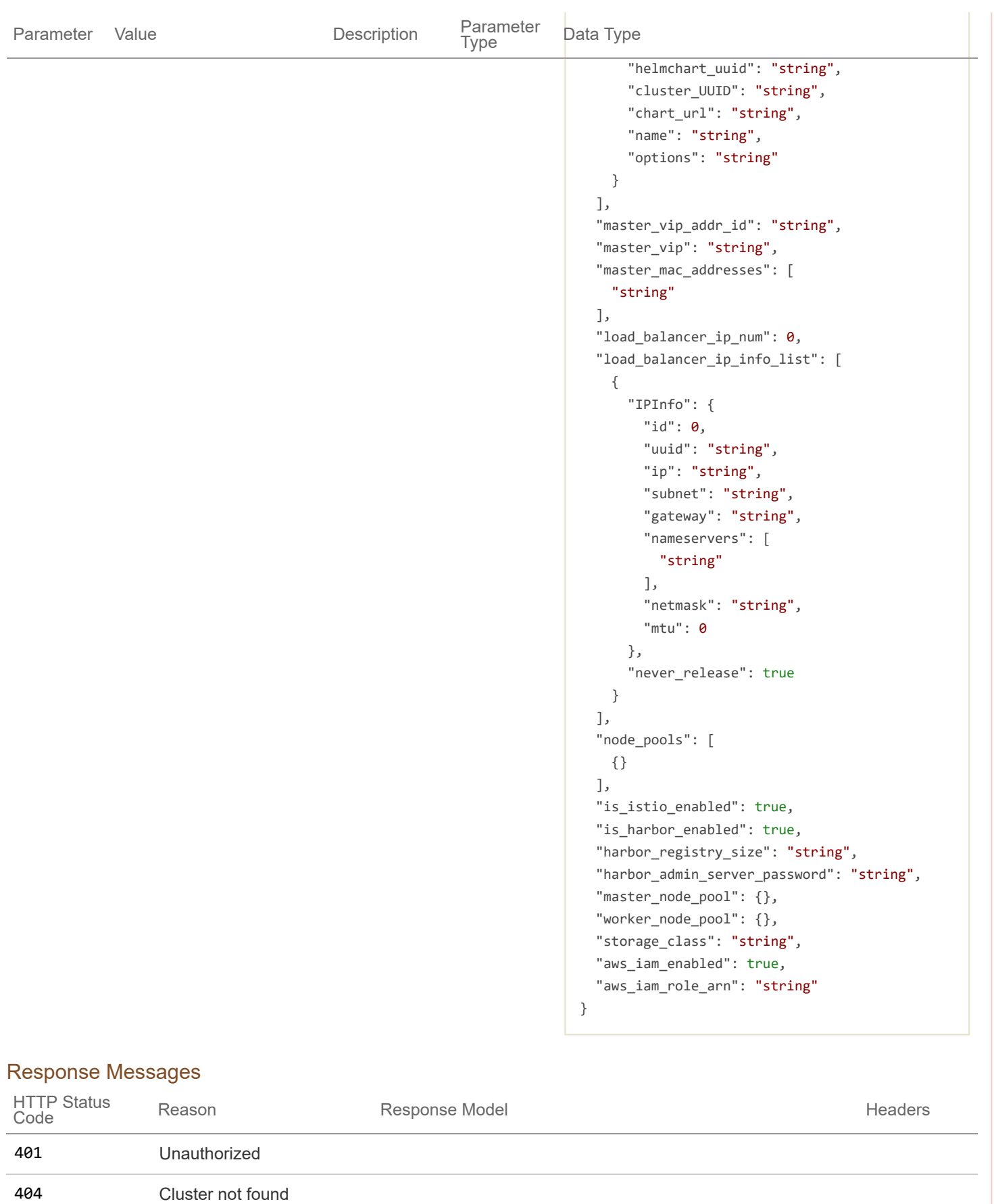

default

Try it out!

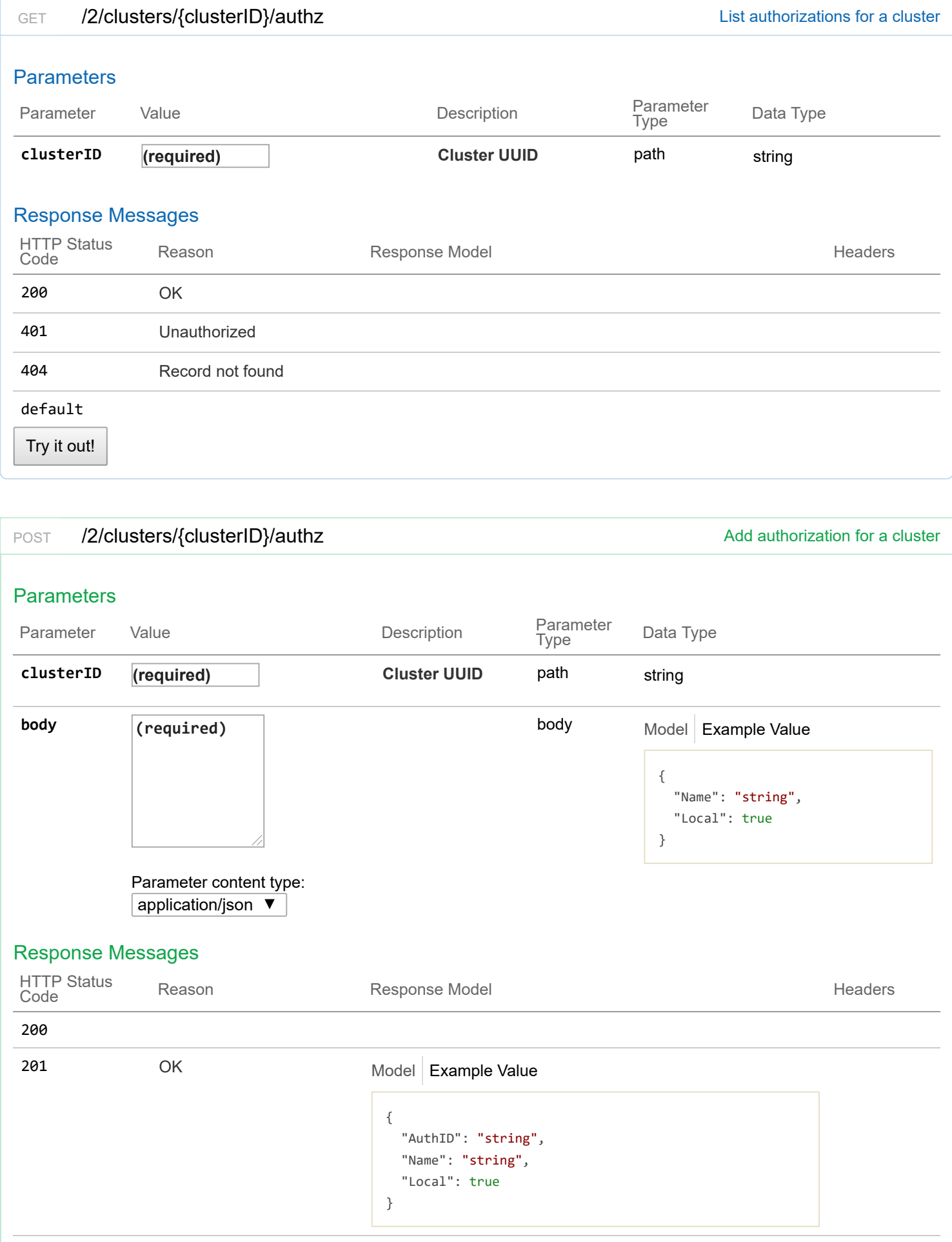

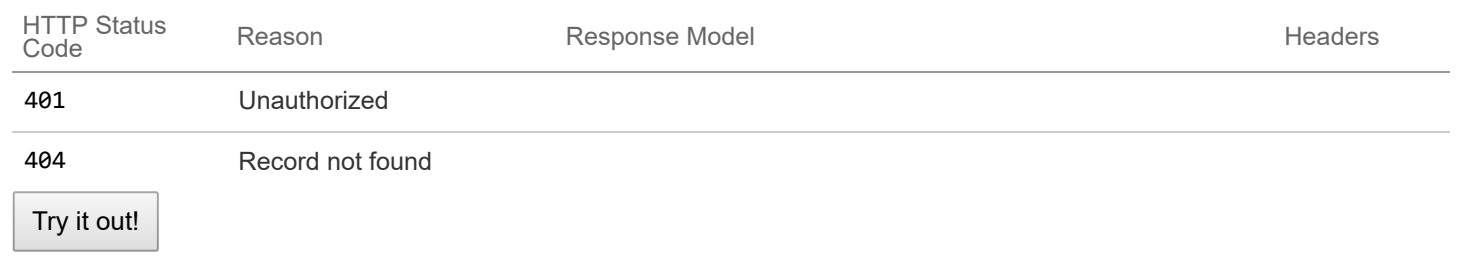

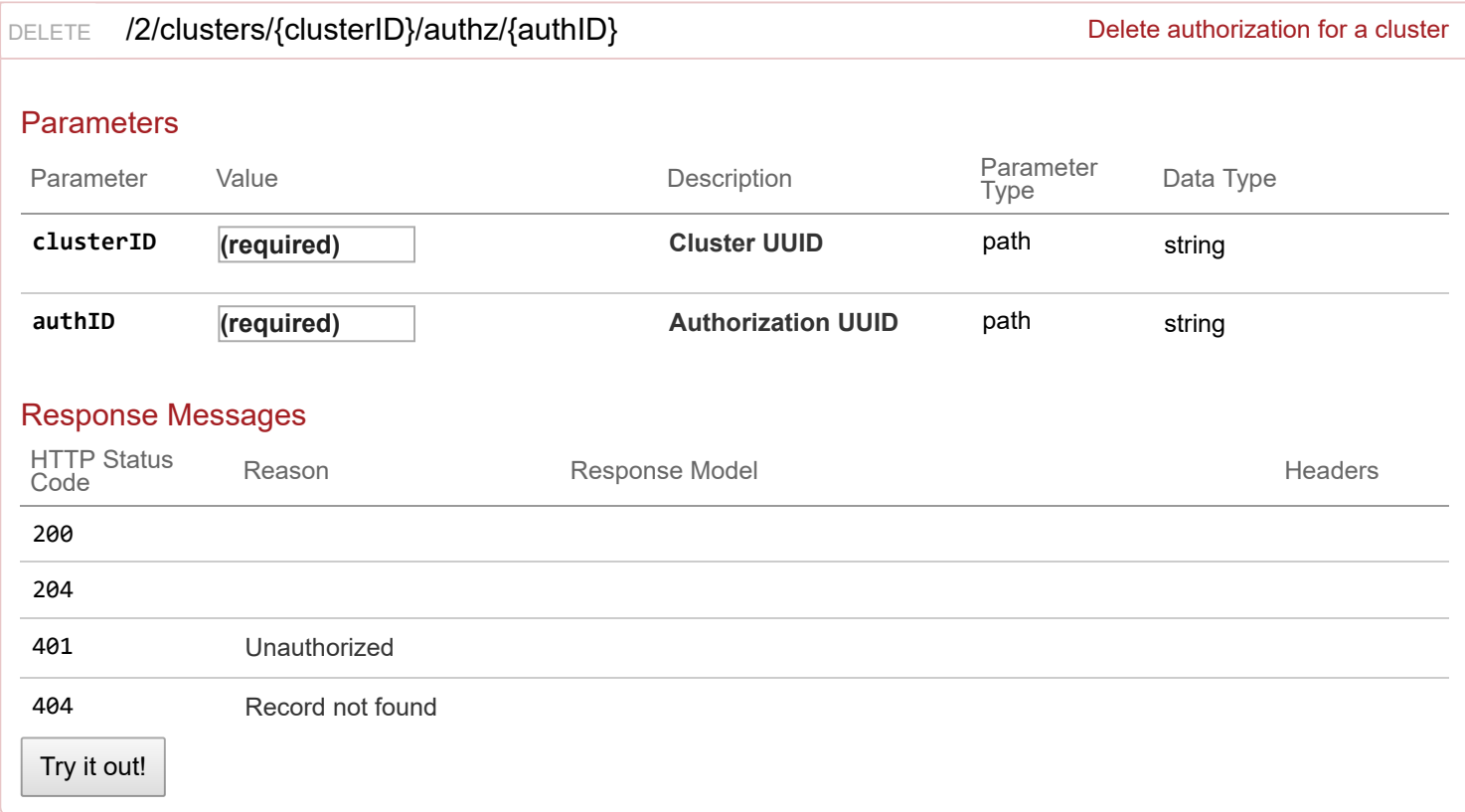

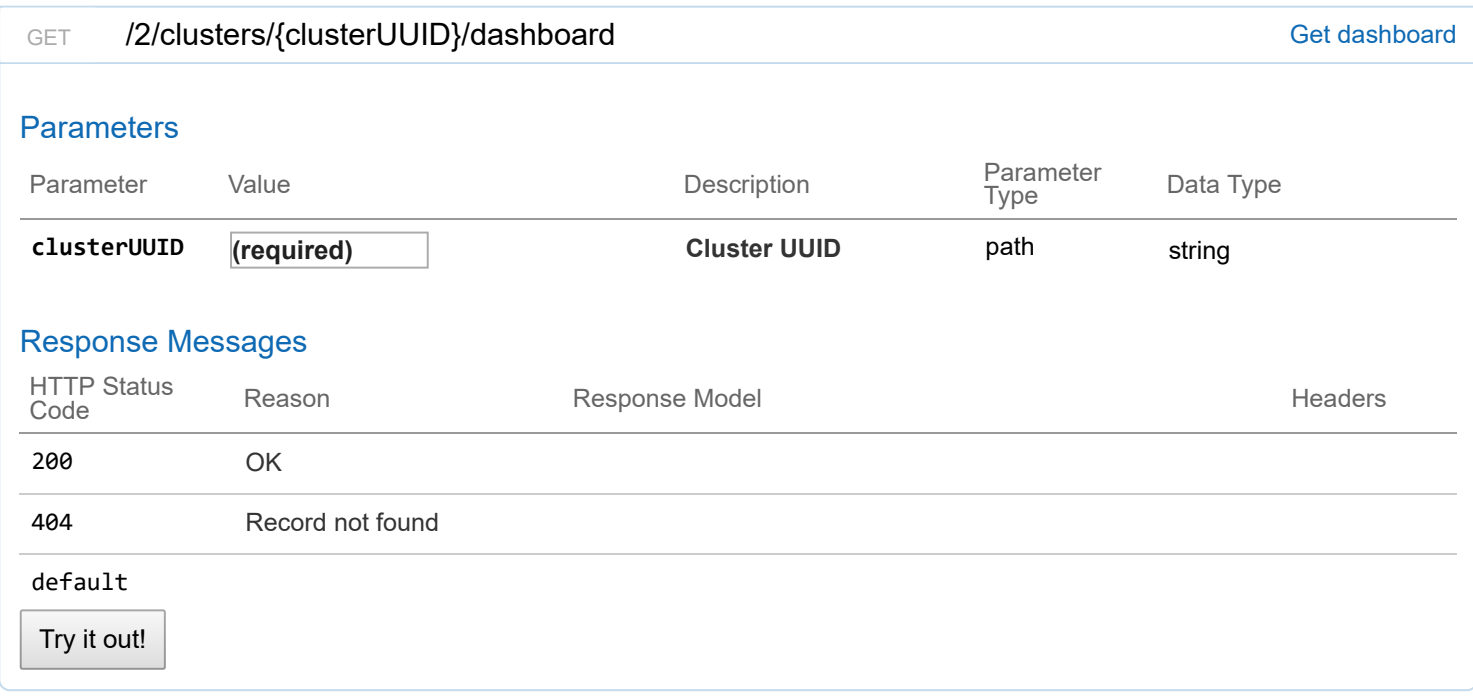

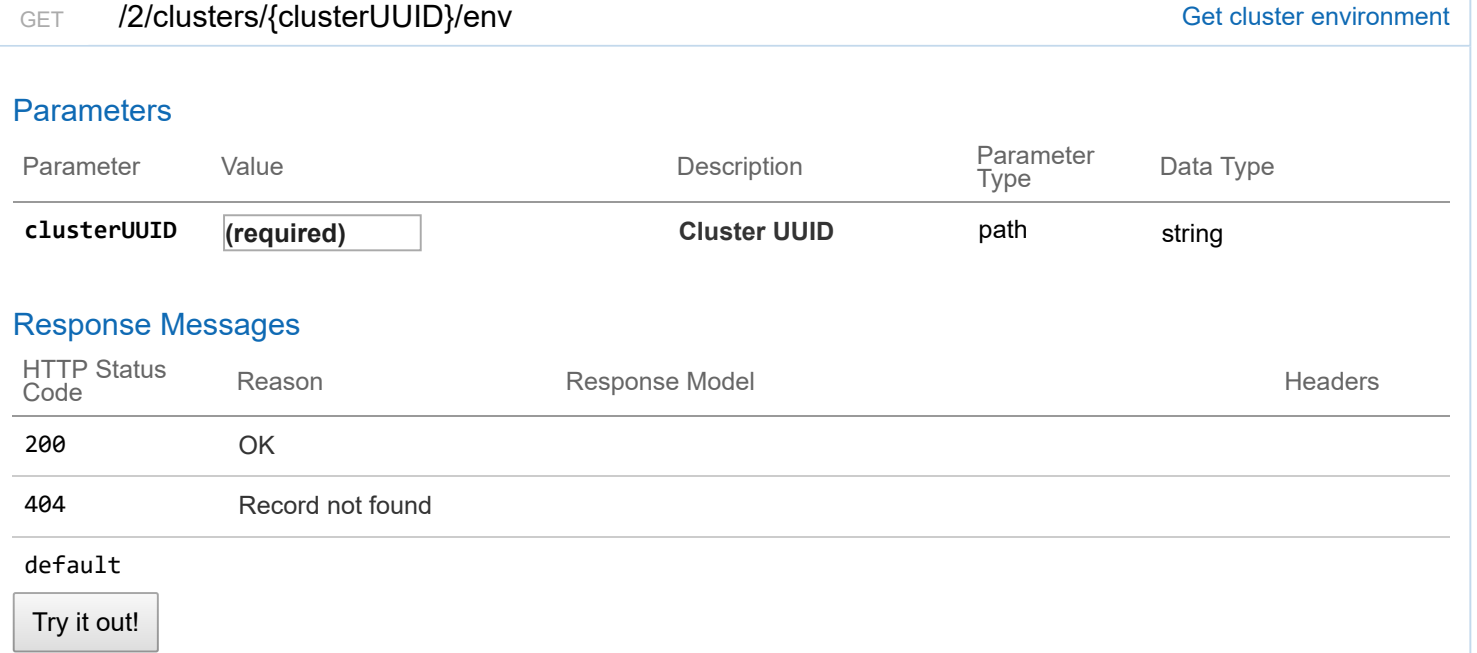

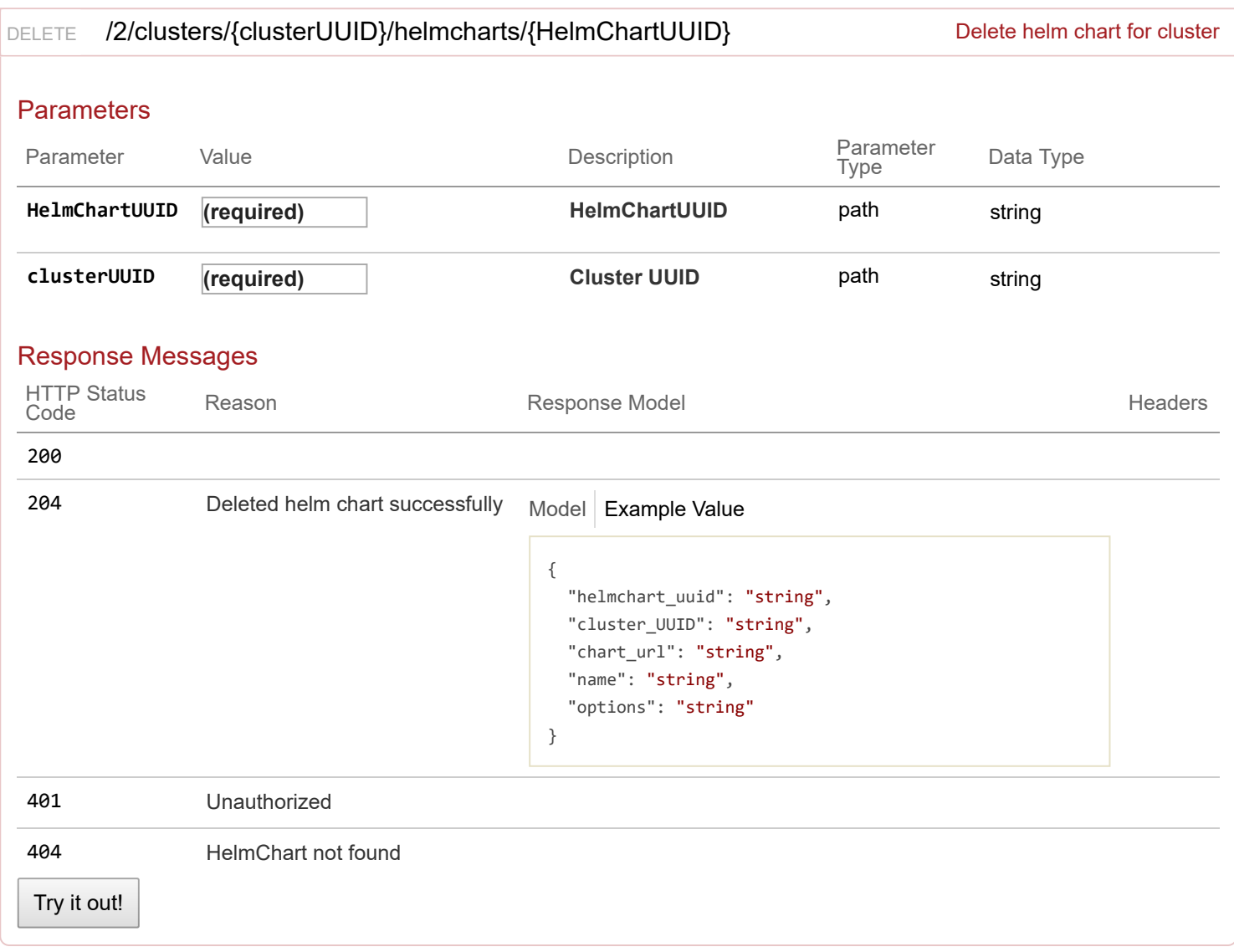

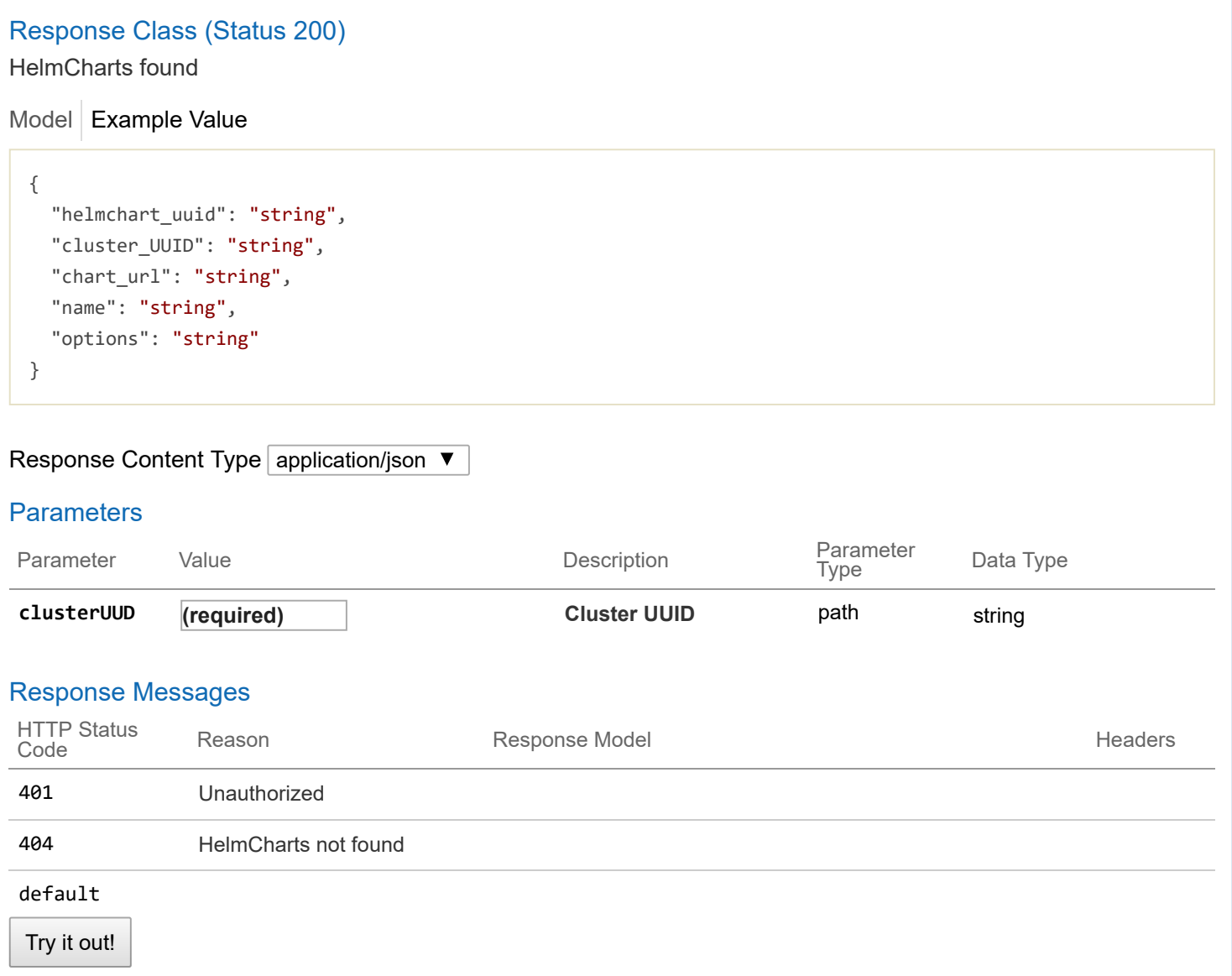

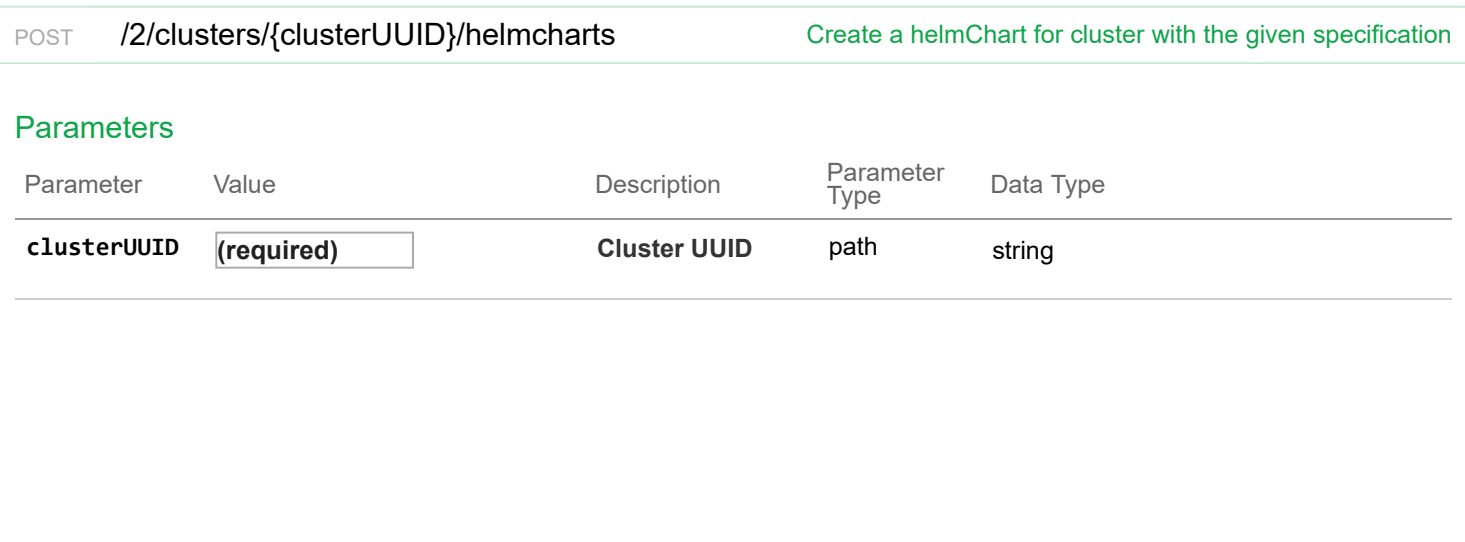

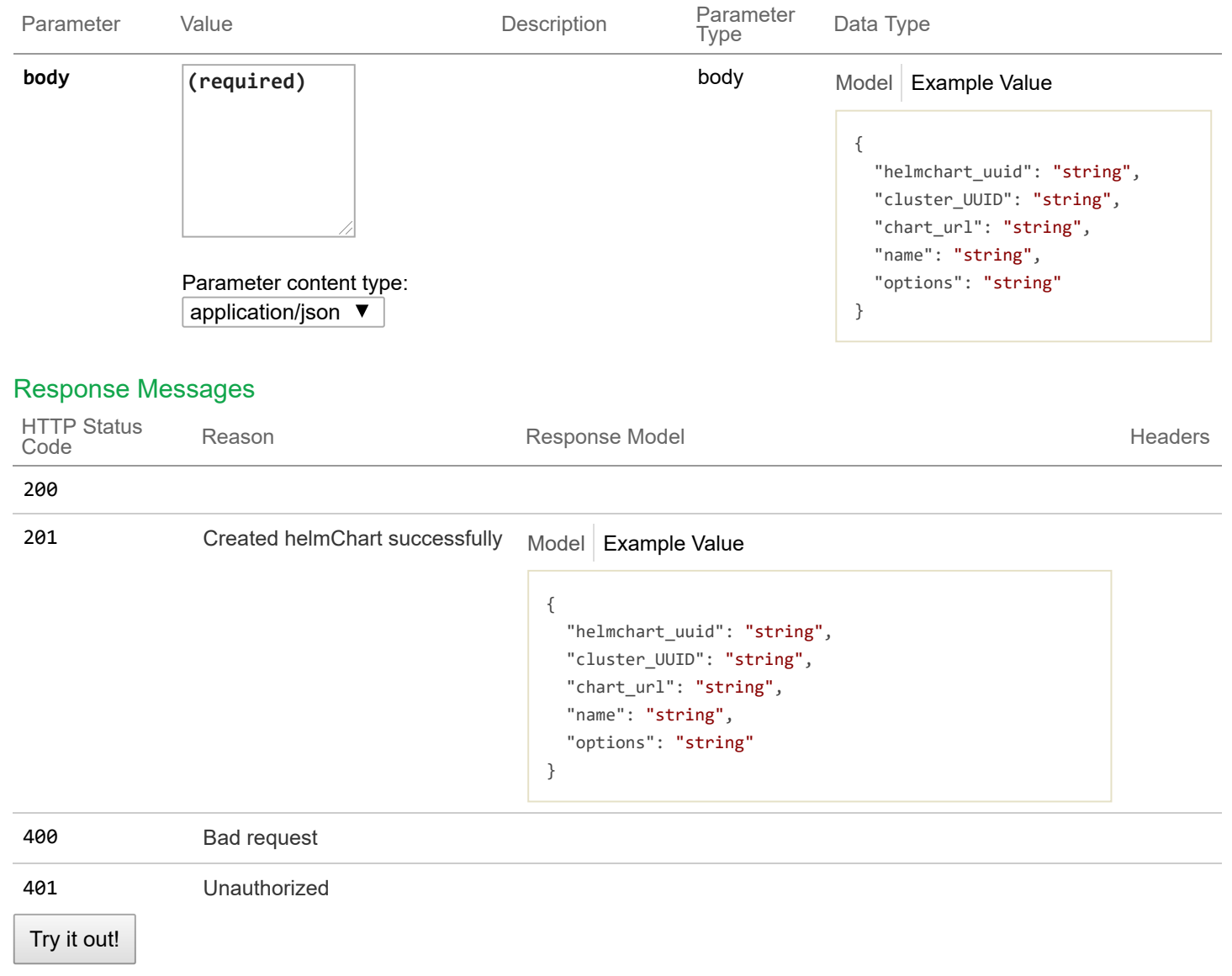

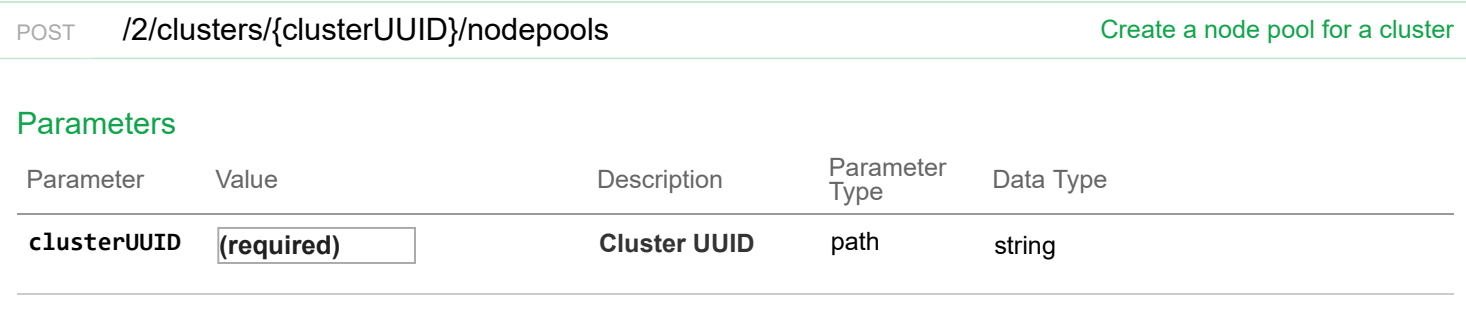

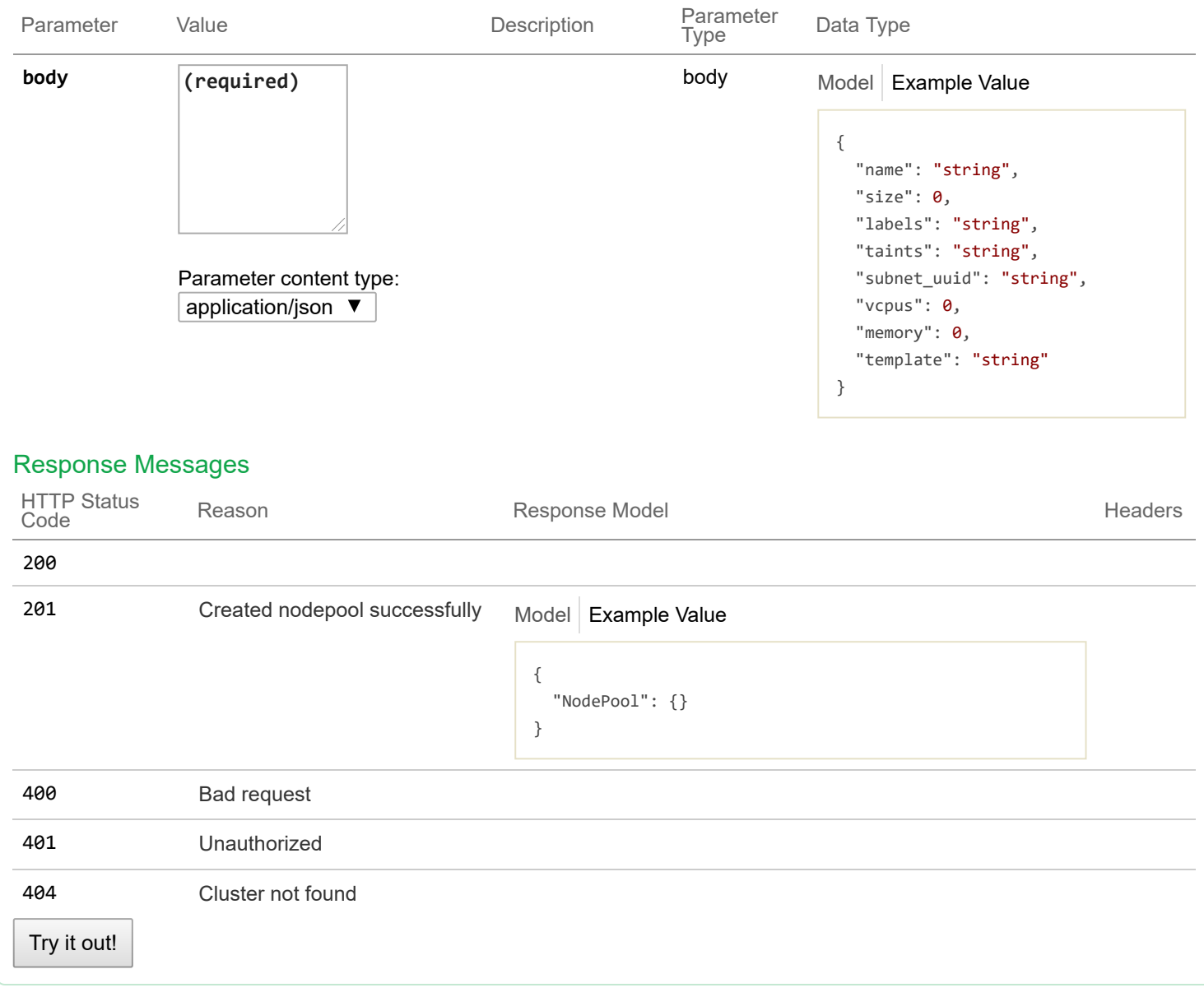

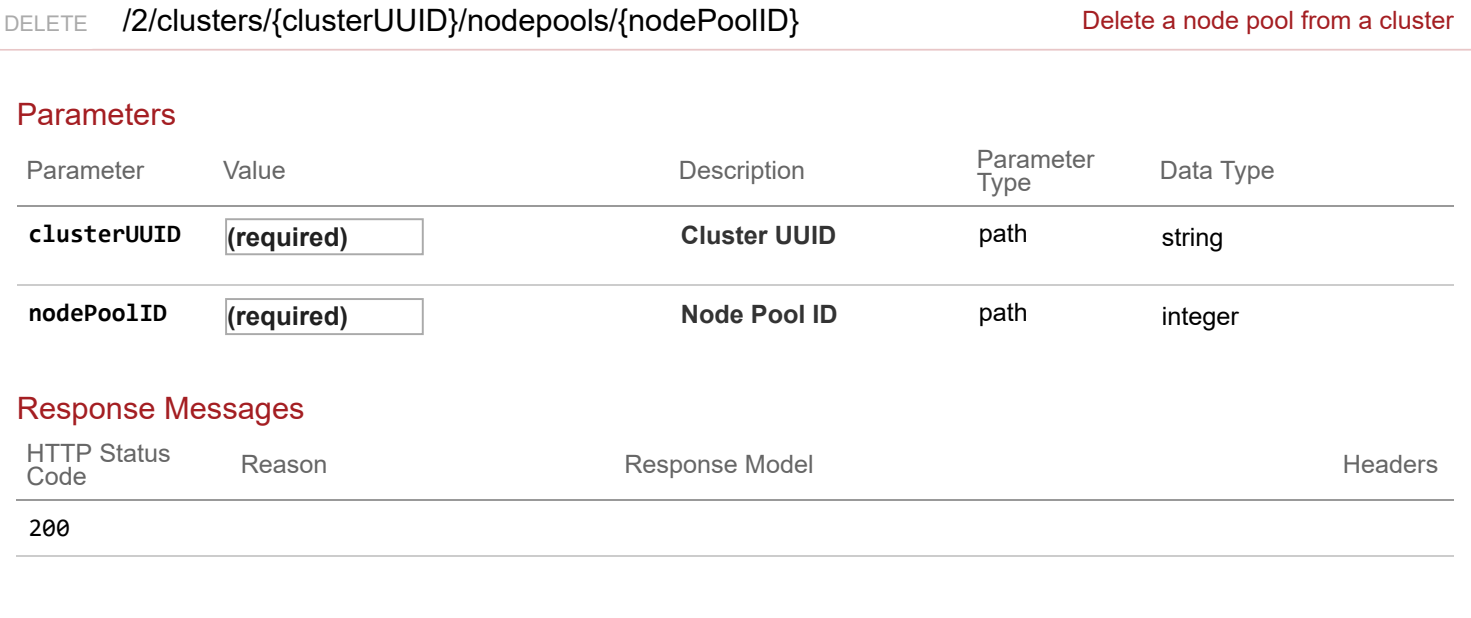

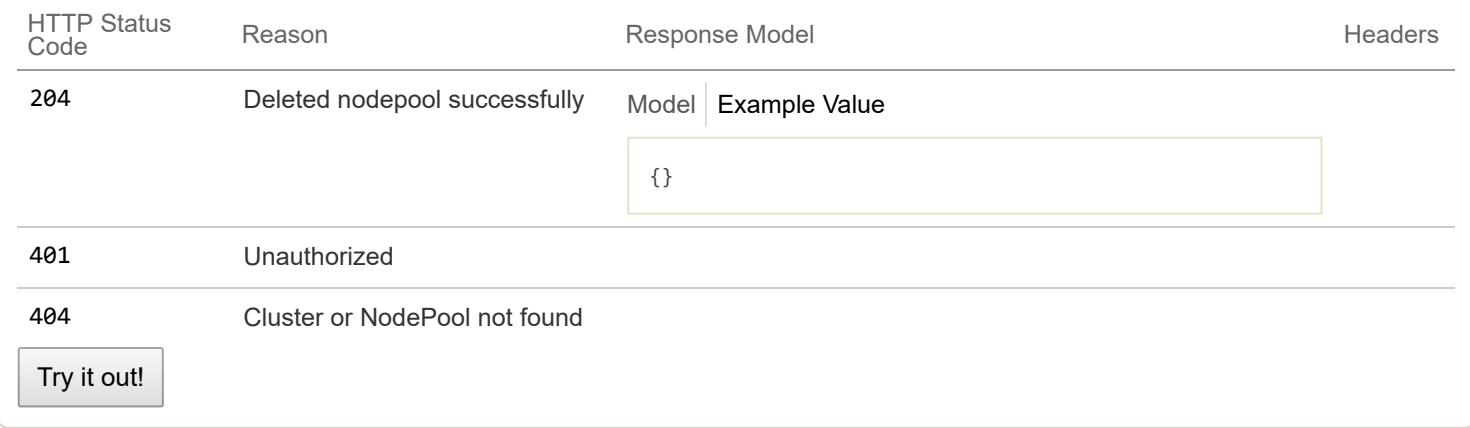

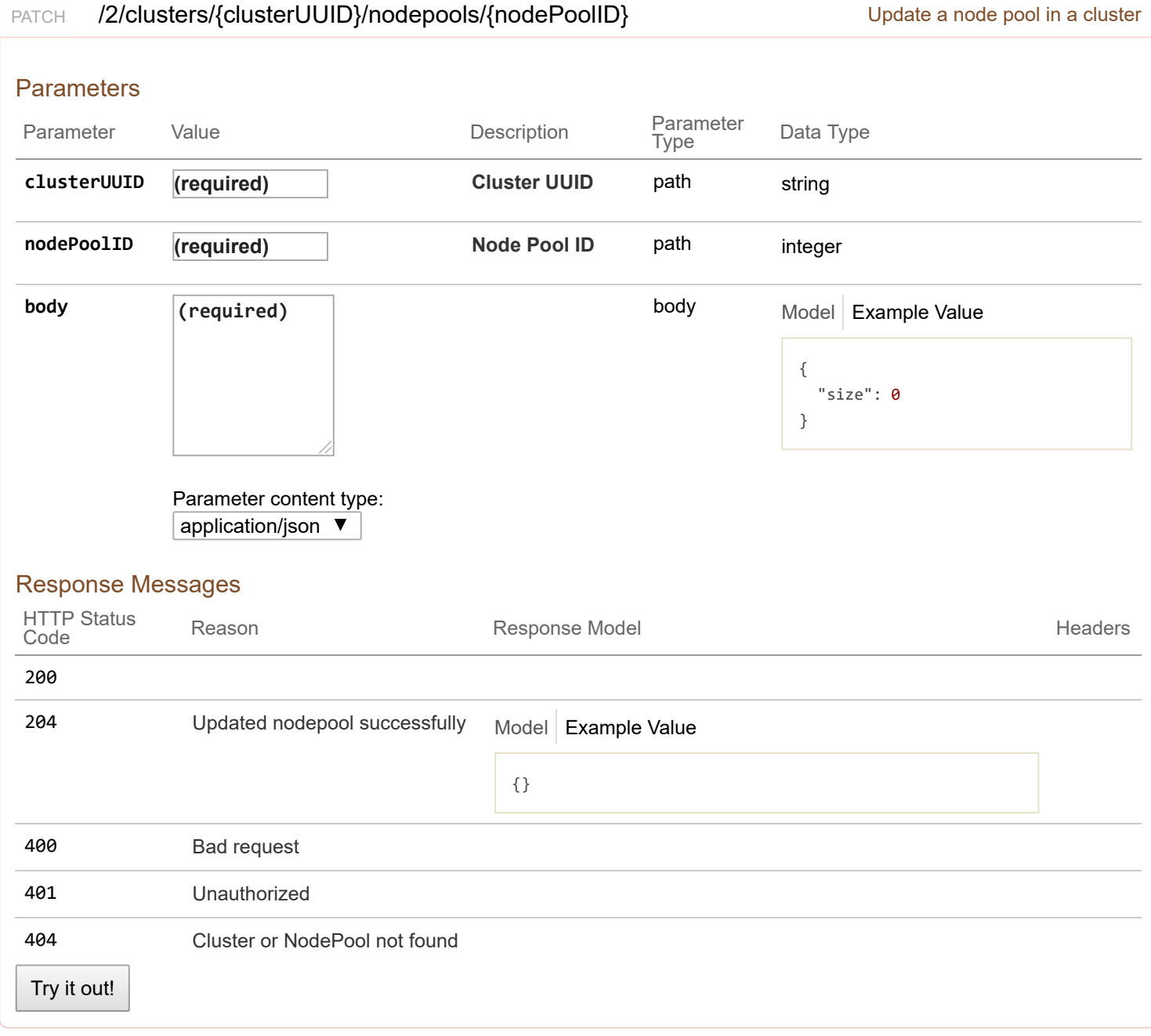

# **2/ldap : List of ldap endpoints**

Ē

## OK

Model **Example Value** 

```
{
  "Server": "string",
  "Port": 0,
 "BaseDN": "string",
  "ServiceAccountDN": "string",
  "ServiceAccountPassword": "string",
  "StartTLS": true,
  "InsecureSkipVerify": true
}
```
## Response Content Type application/json ▼

#### Response Messages

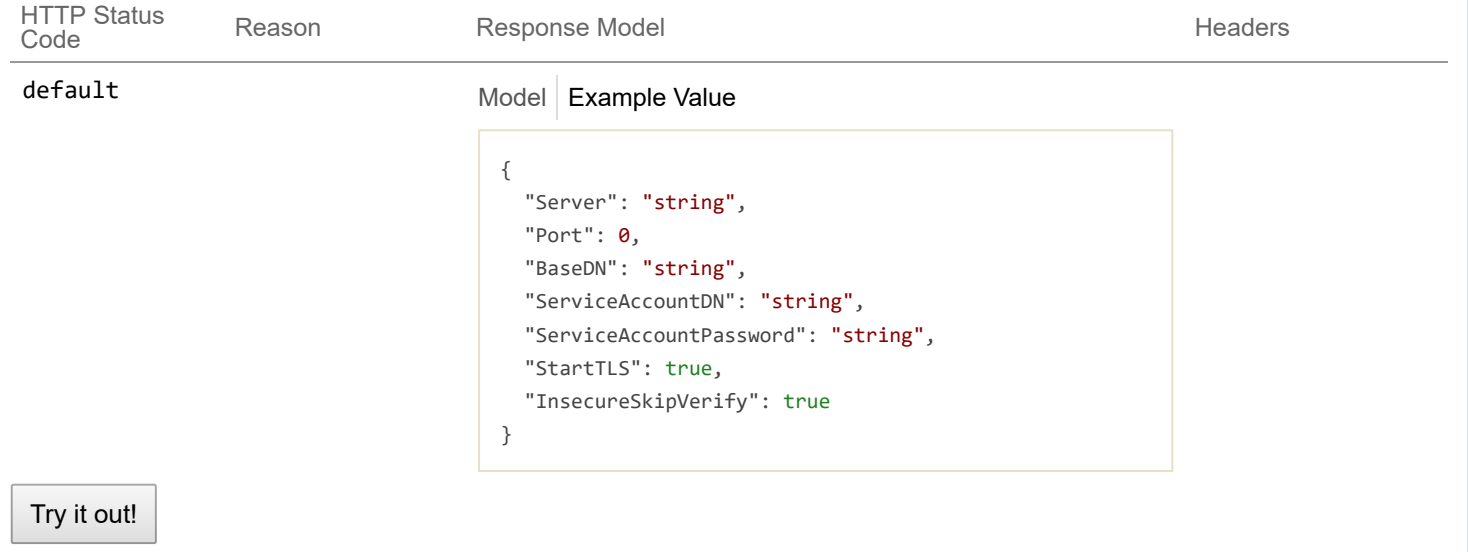

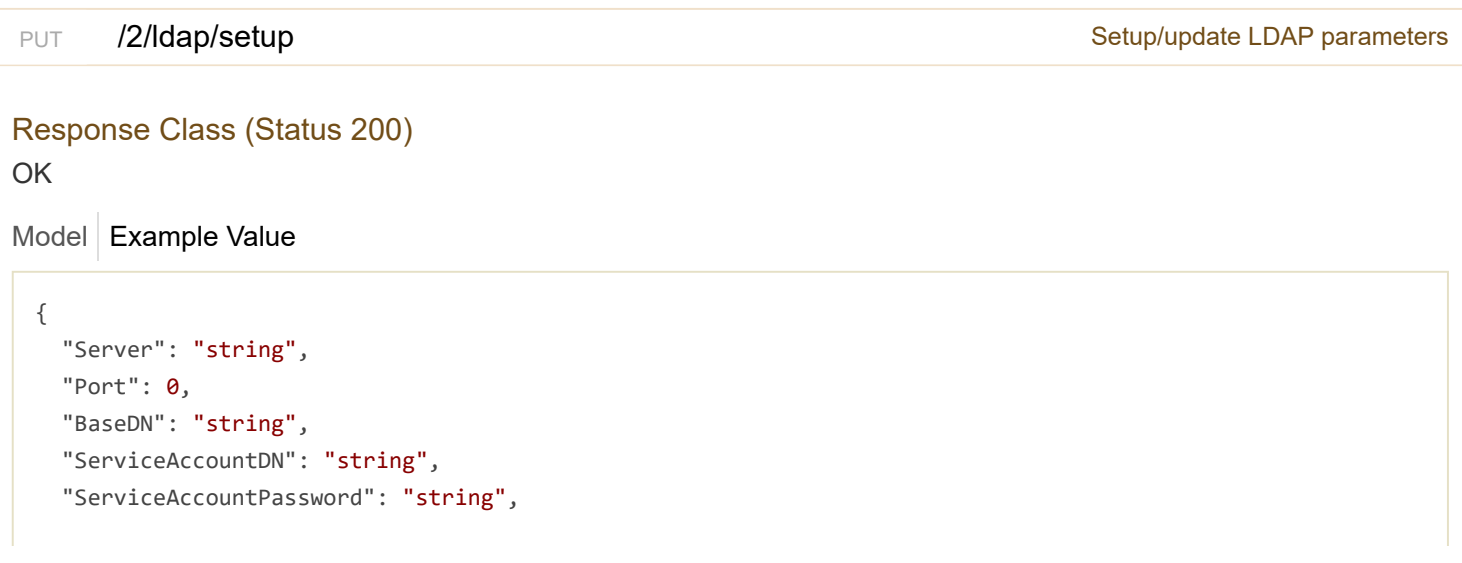

```
"StartTLS": true,
 "InsecureSkipVerify": true
}
```
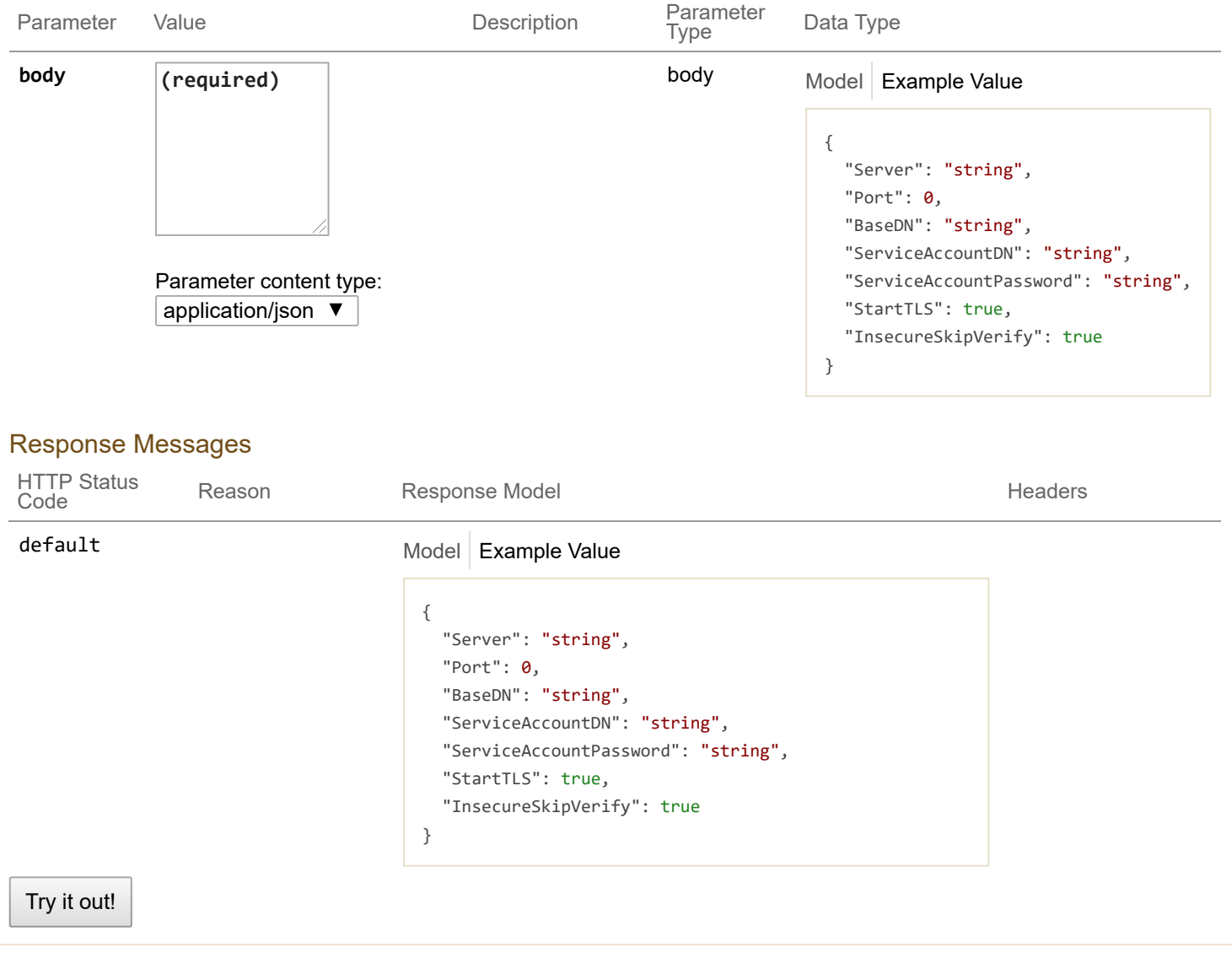

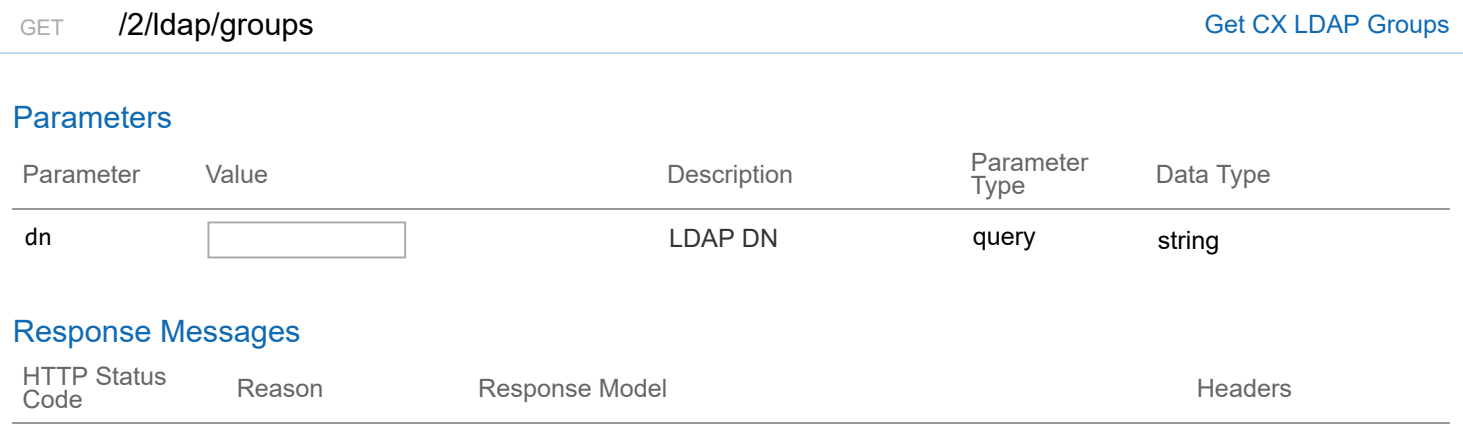

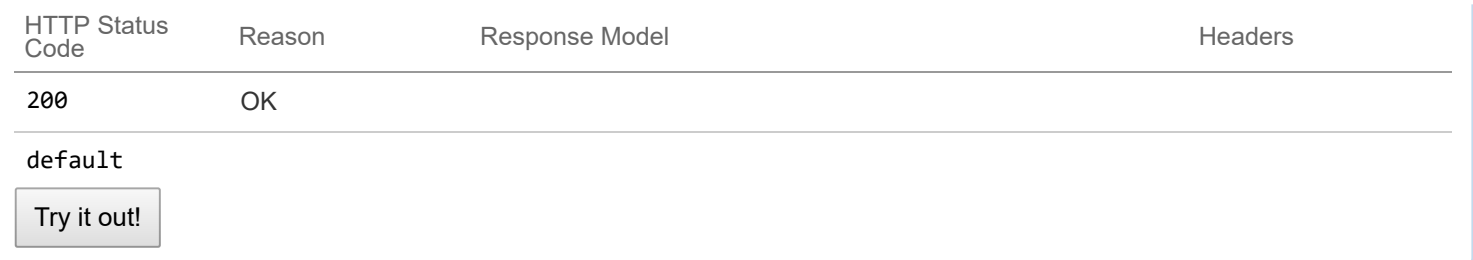

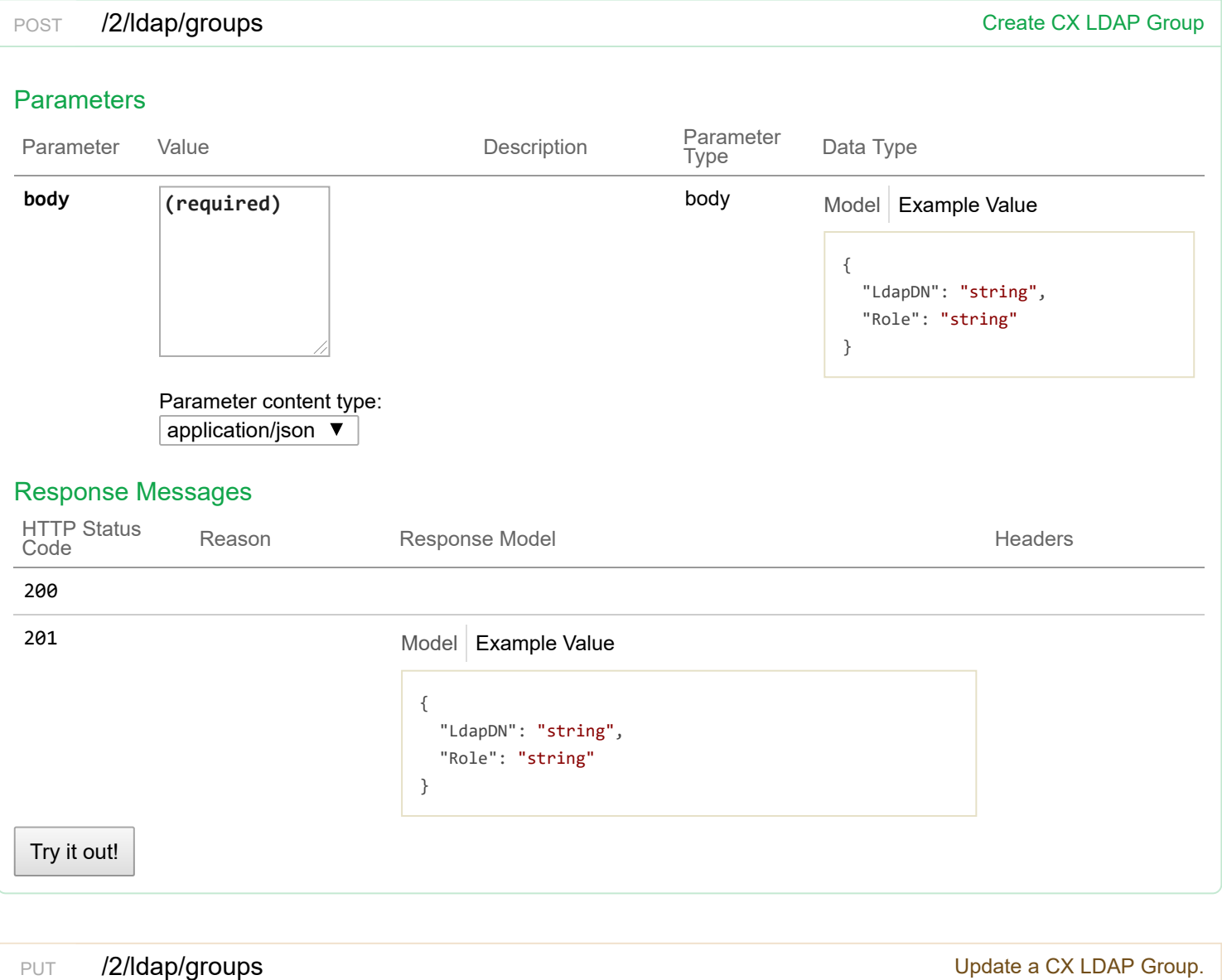

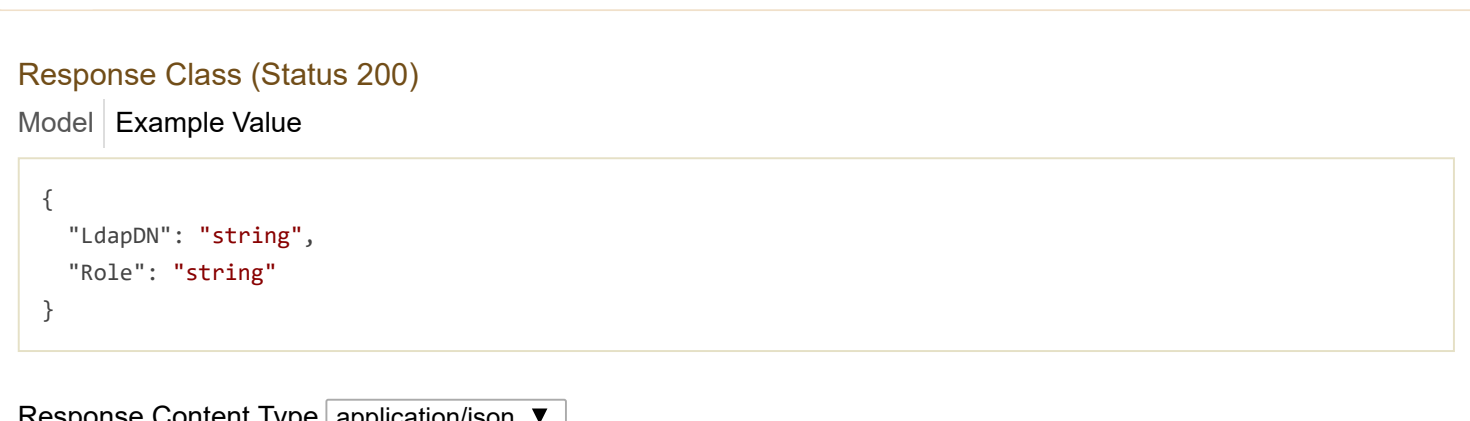
### **Parameters**

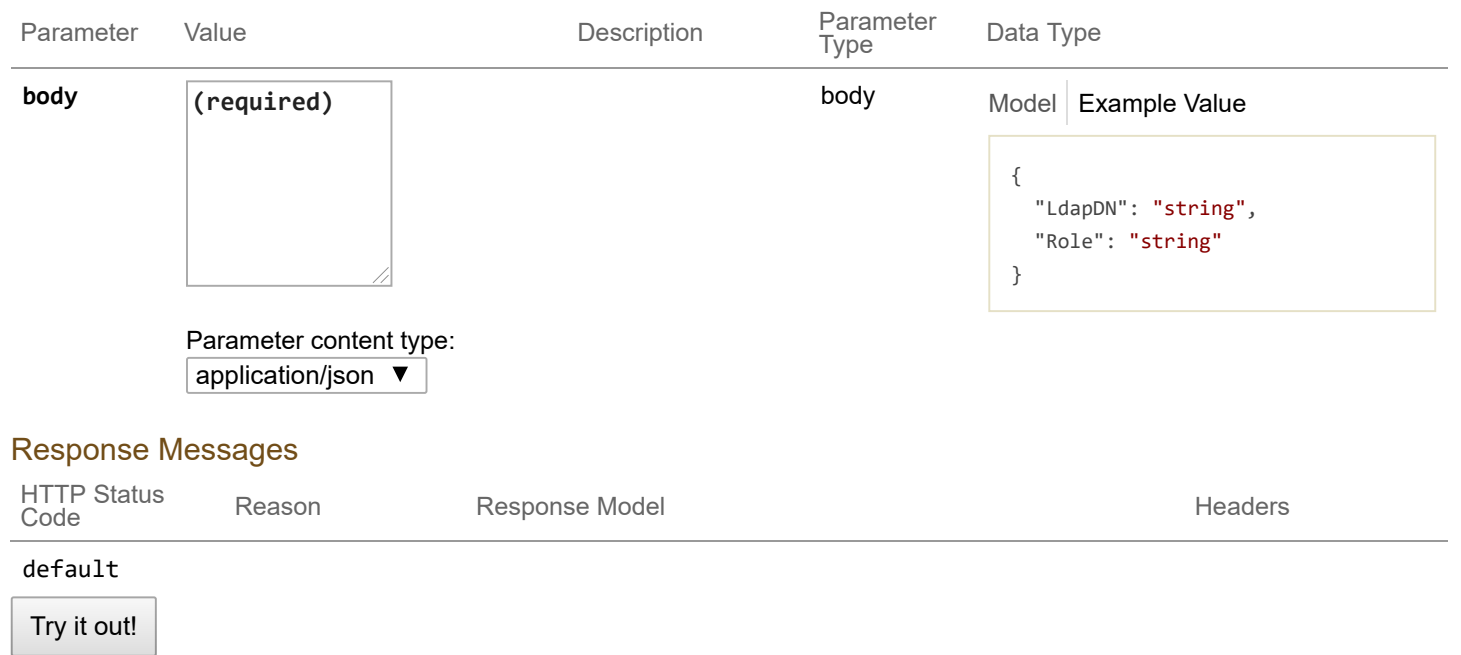

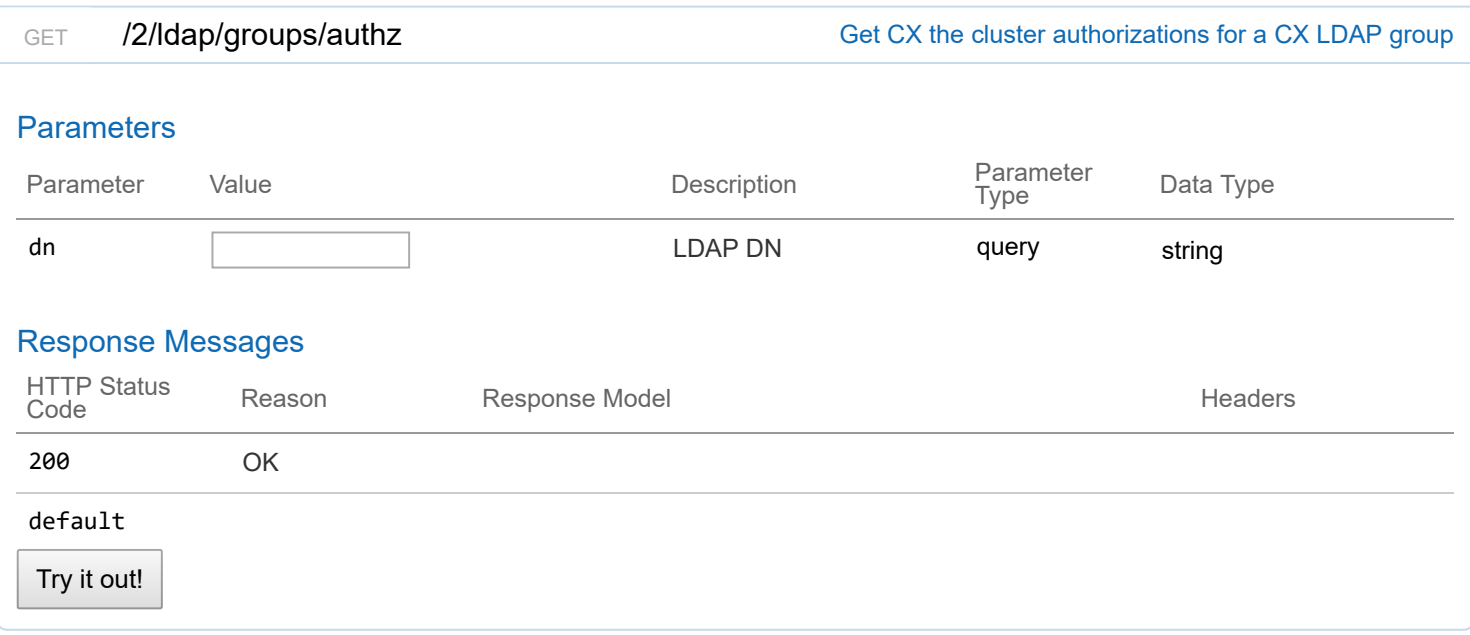

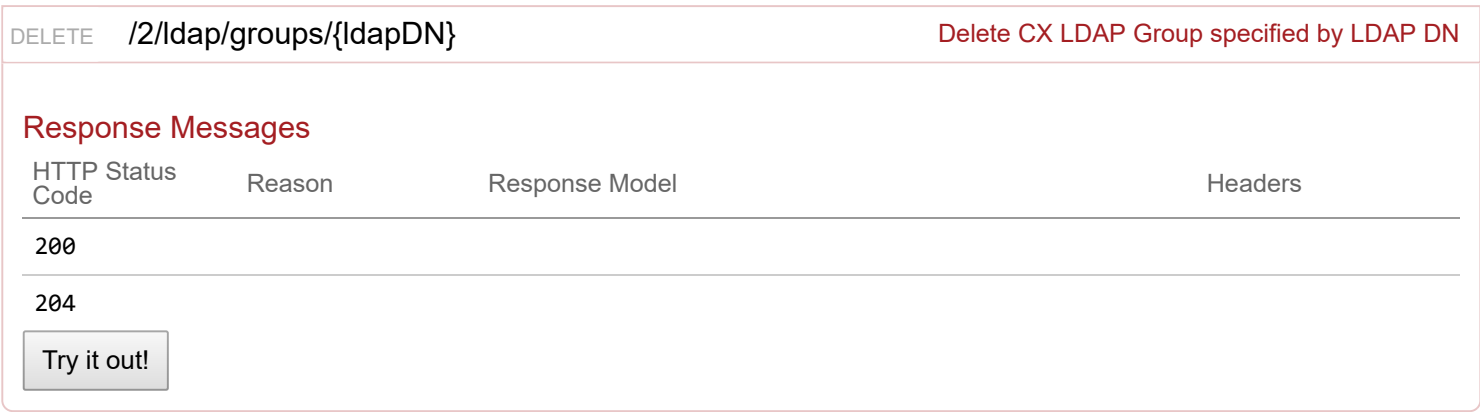

# **2/license : List of licensing endpoints**

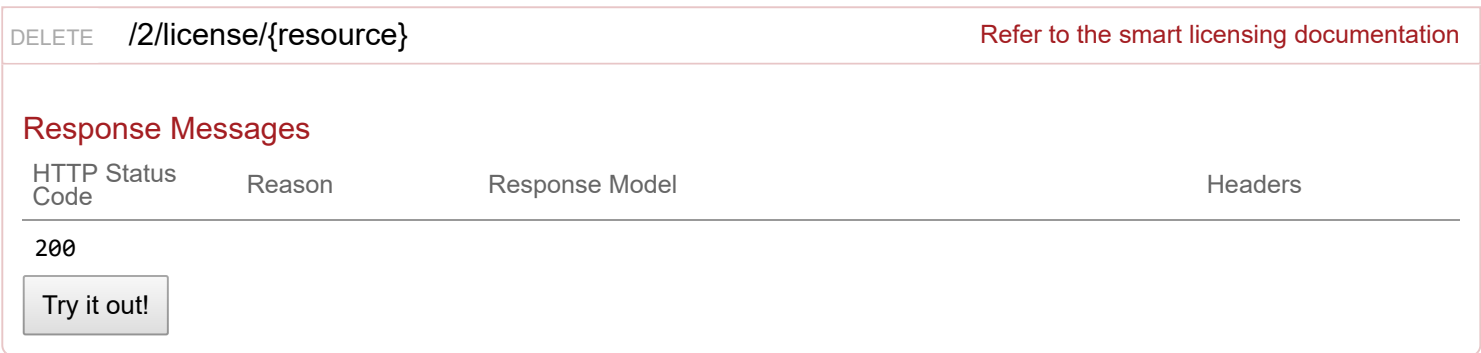

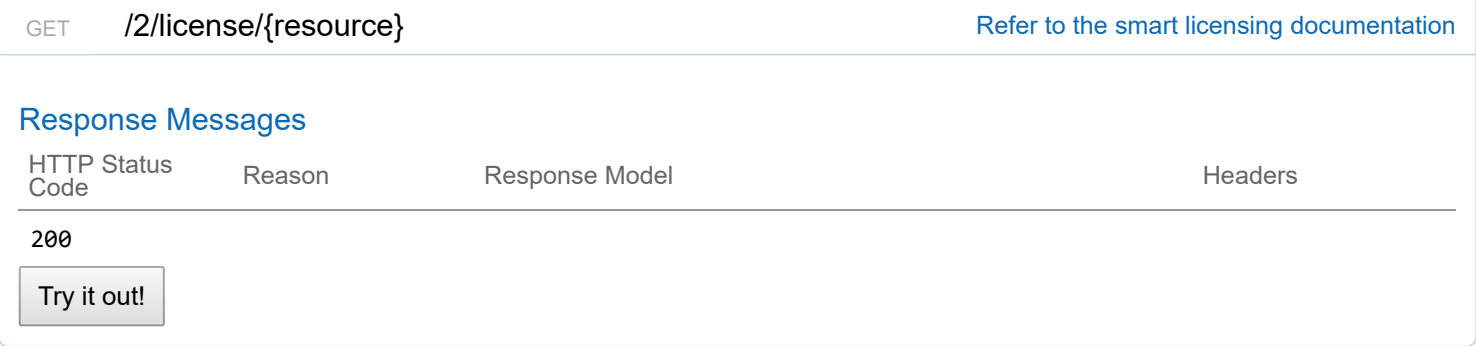

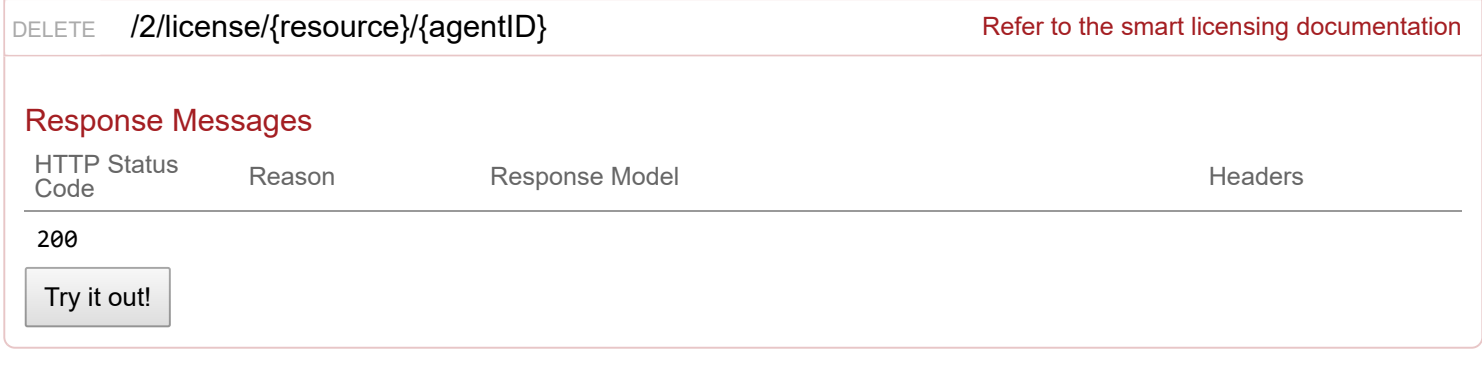

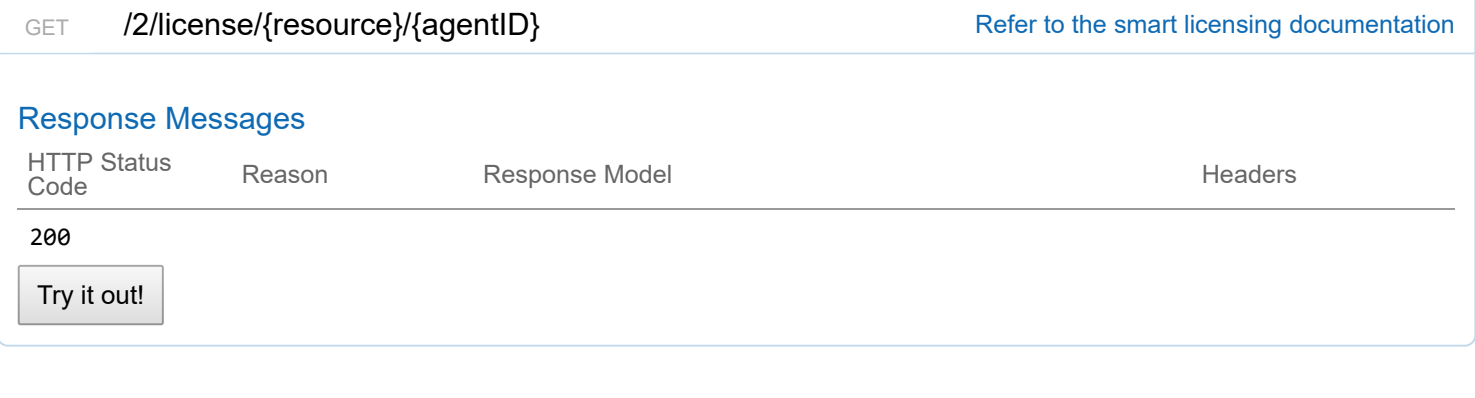

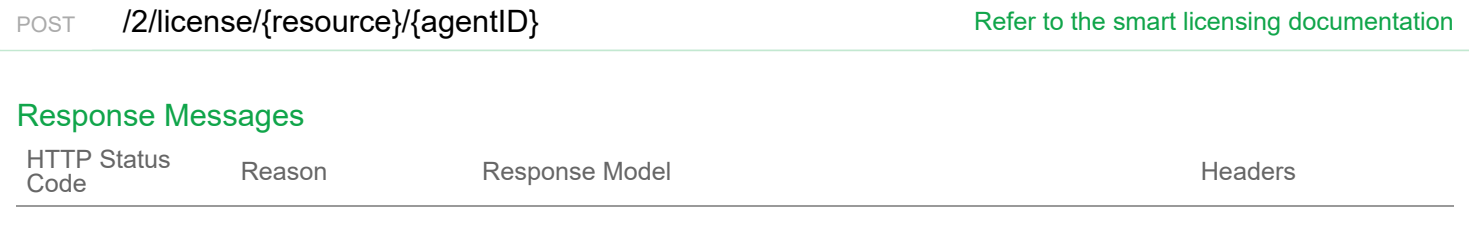

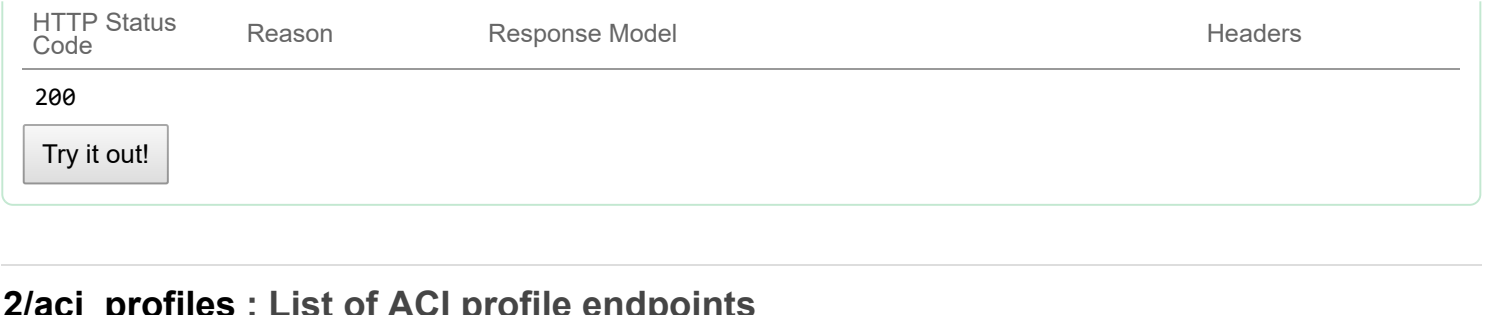

## **2/aci\_profiles : List of ACI profile endpoints**

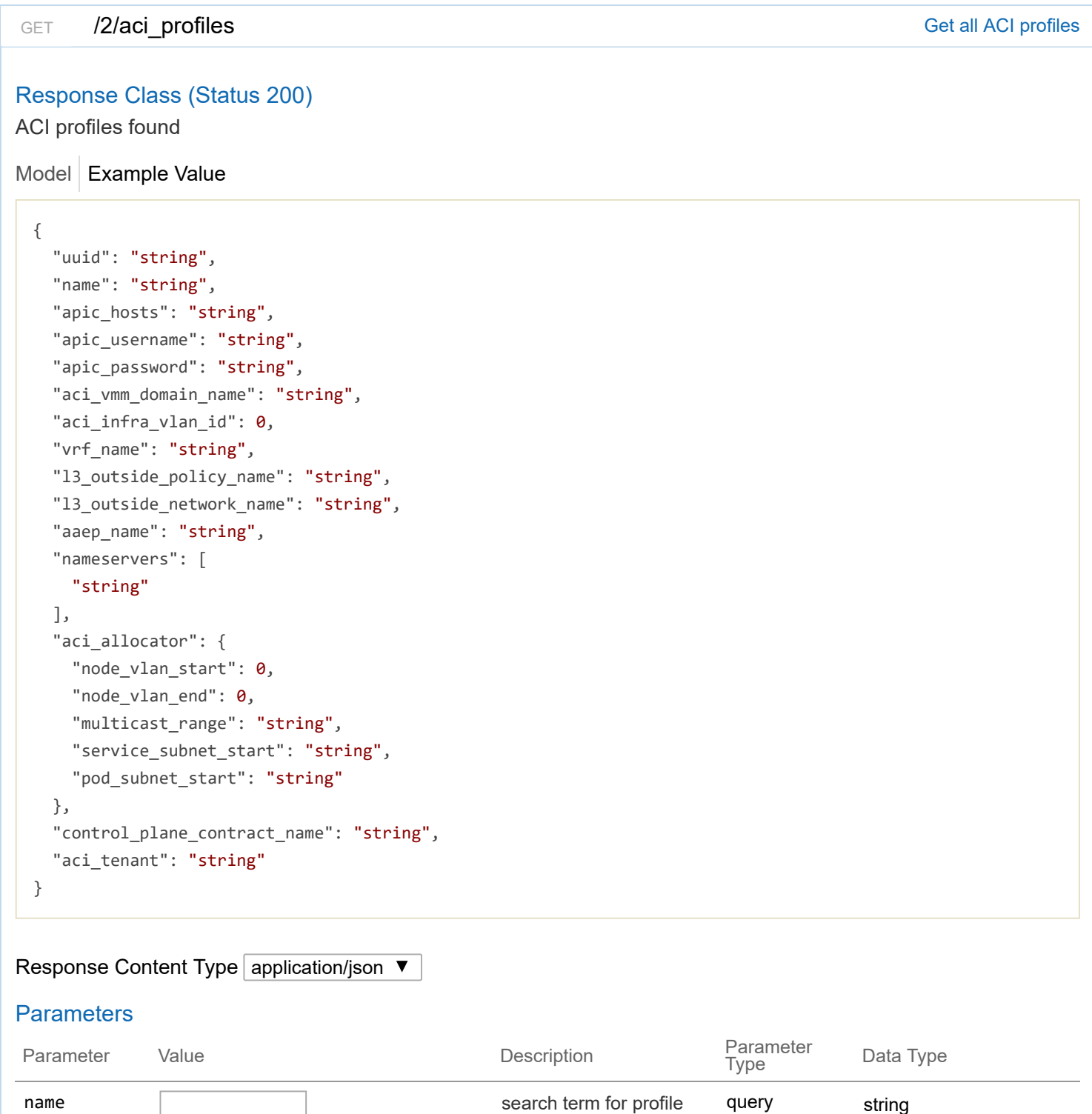

name

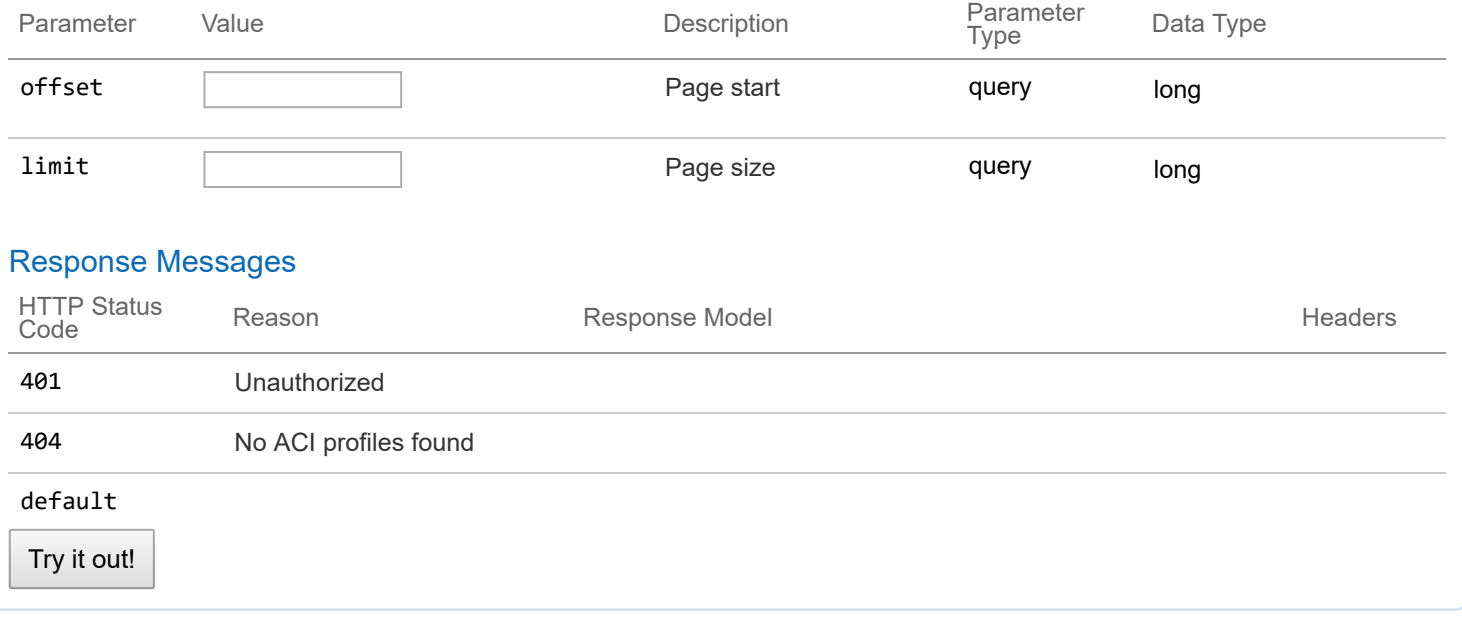

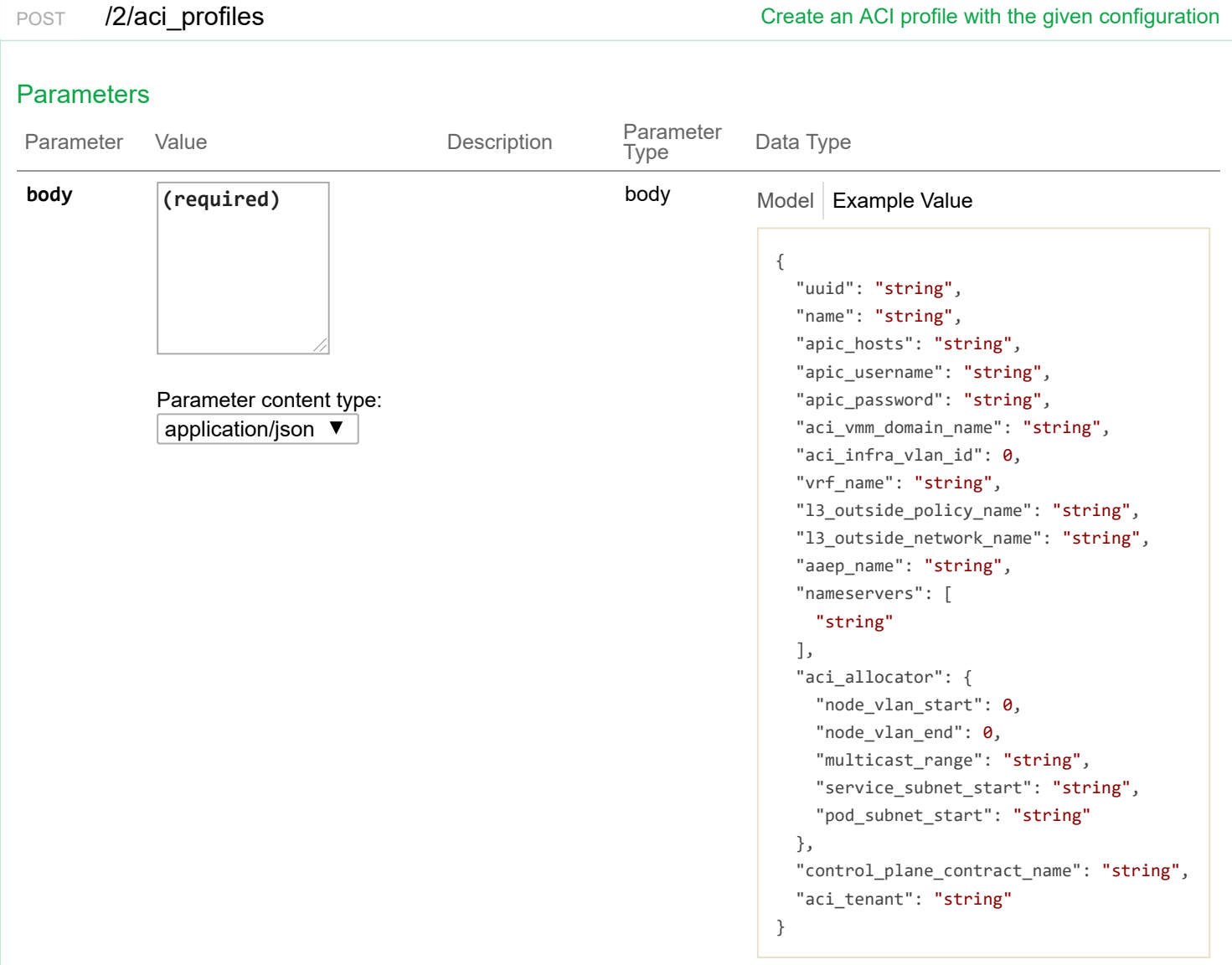

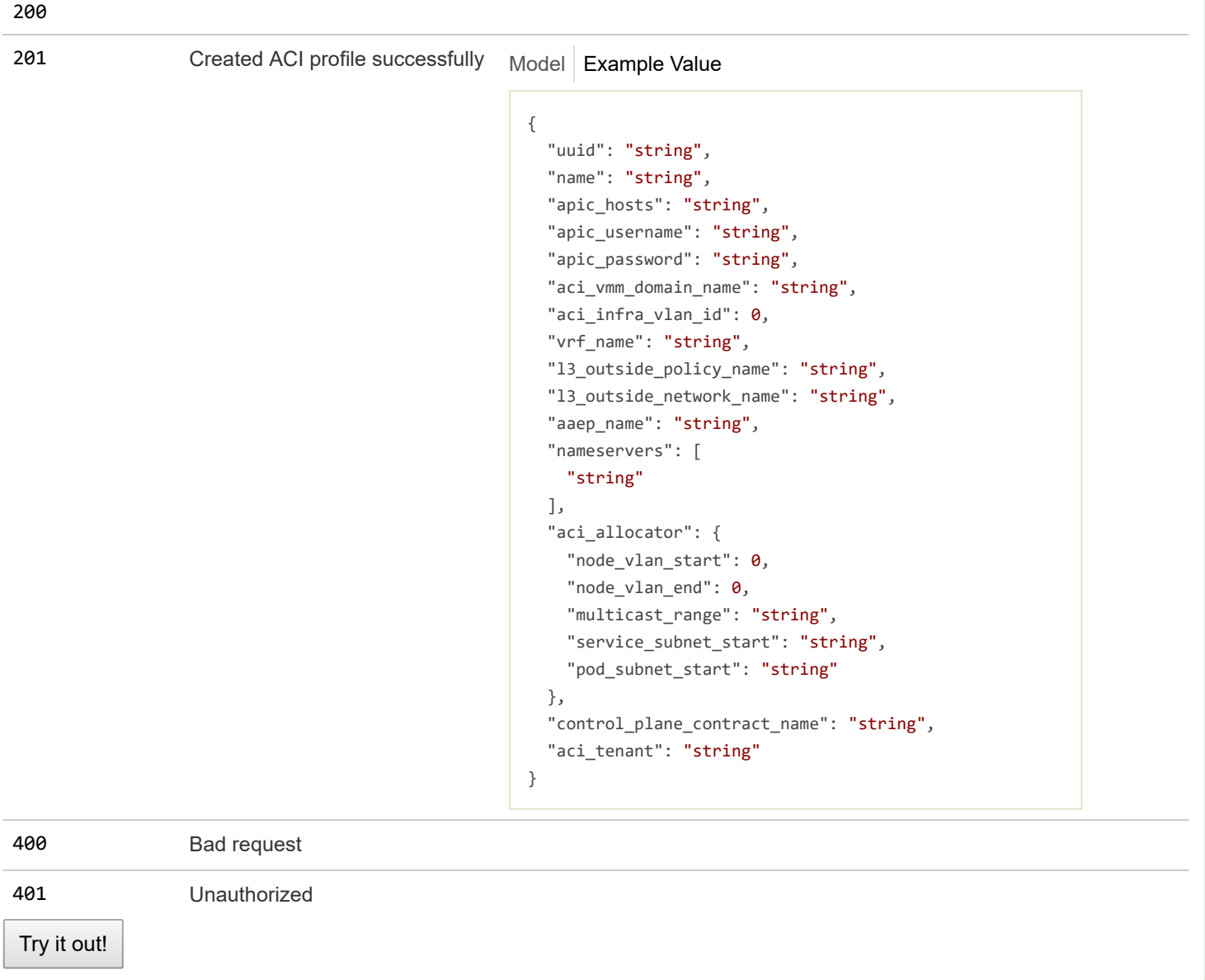

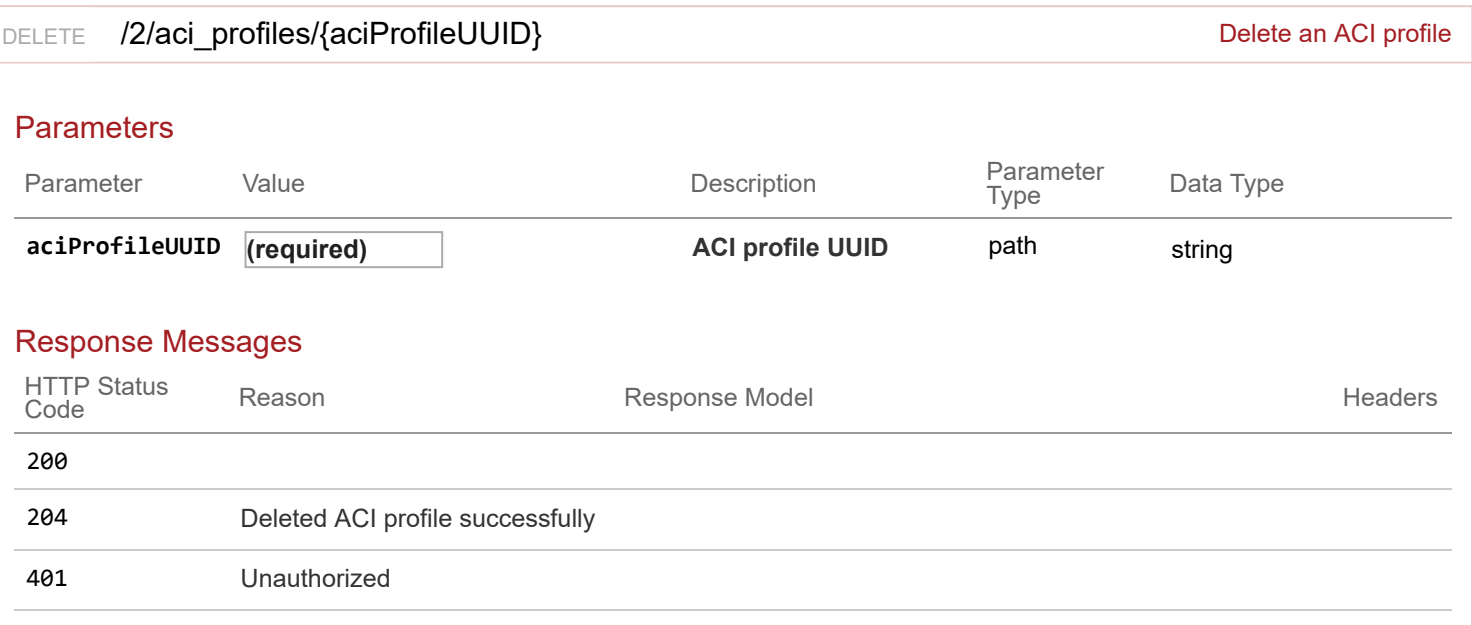

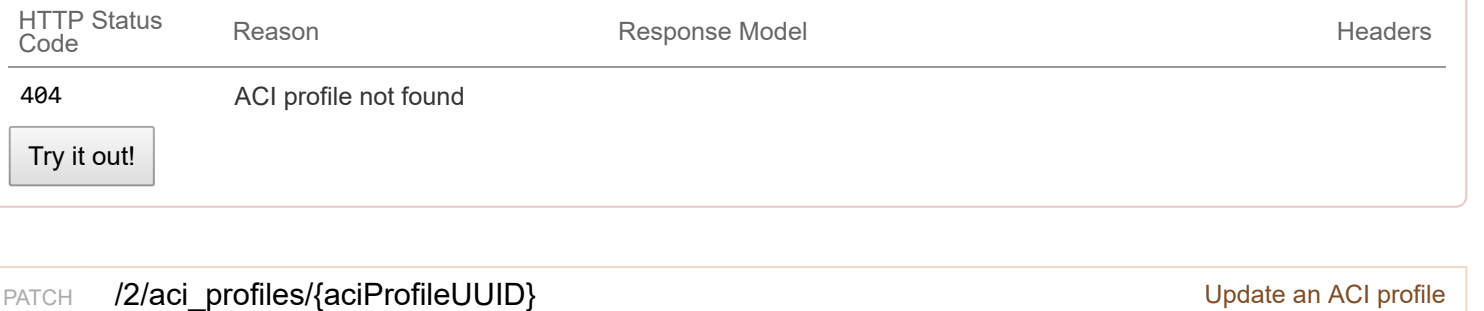

### Response Class (Status 200)

ACI profile updated successfully

```
Model Example Value
```

```
{
  "uuid": "string",
  "name": "string",
  "apic_hosts": "string",
  "apic_username": "string",
  "apic_password": "string",
  "aci_vmm_domain_name": "string",
  "aci infra vlan id": 0,
  "vrf_name": "string",
  "l3_outside_policy_name": "string",
  "l3_outside_network_name": "string",
  "aaep_name": "string",
  "nameservers": [
    "string"
  ],
  "aci_allocator": {
    "node_vlan_start": 0,
    "node_vlan_end": 0,
    "multicast_range": "string",
    "service_subnet_start": "string",
    "pod_subnet_start": "string"
  },
  "control_plane_contract_name": "string",
  "aci_tenant": "string"
}
```
## Response Content Type application/json ▼

## **Parameters**

Parameter Value Description

Parameter<br>Type

Data Type

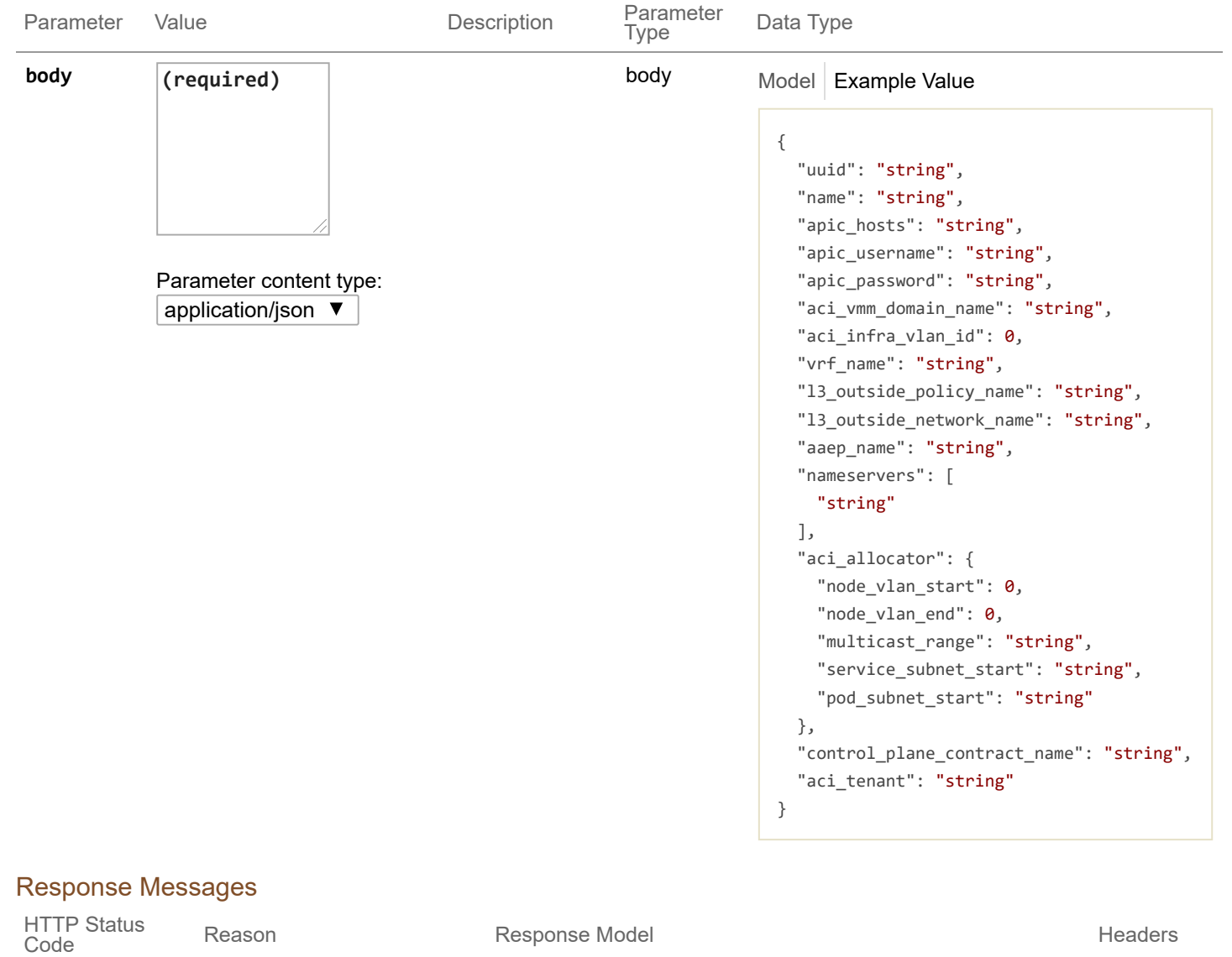

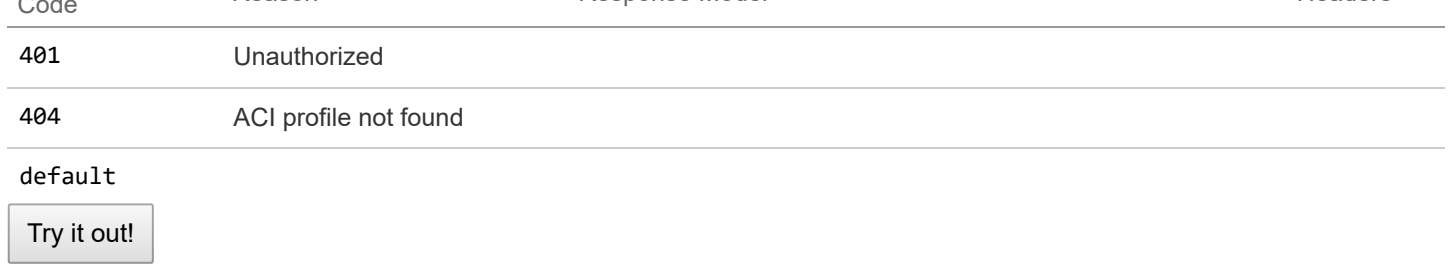

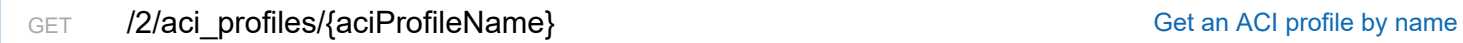

# Response Class (Status 200)

ACI profile found

Model Example Value

```
{
 "uuid": "string",
 "name": "string",
  "apic_hosts": "string",
  "apic_username": "string",
```

```
"apic_password": "string",
  "aci_vmm_domain_name": "string",
  "aci_infra_vlan_id": 0,
  "vrf_name": "string",
  "l3_outside_policy_name": "string",
  "l3_outside_network_name": "string",
  "aaep_name": "string",
  "nameservers": [
    "string"
  ],
  "aci_allocator": {
    "node_vlan_start": 0,
    "node_vlan_end": 0,
    "multicast_range": "string",
    "service_subnet_start": "string",
    "pod_subnet_start": "string"
  },
  "control_plane_contract_name": "string",
  "aci_tenant": "string"
}
```
#### Response Content Type application/json ▼

#### **Parameters**

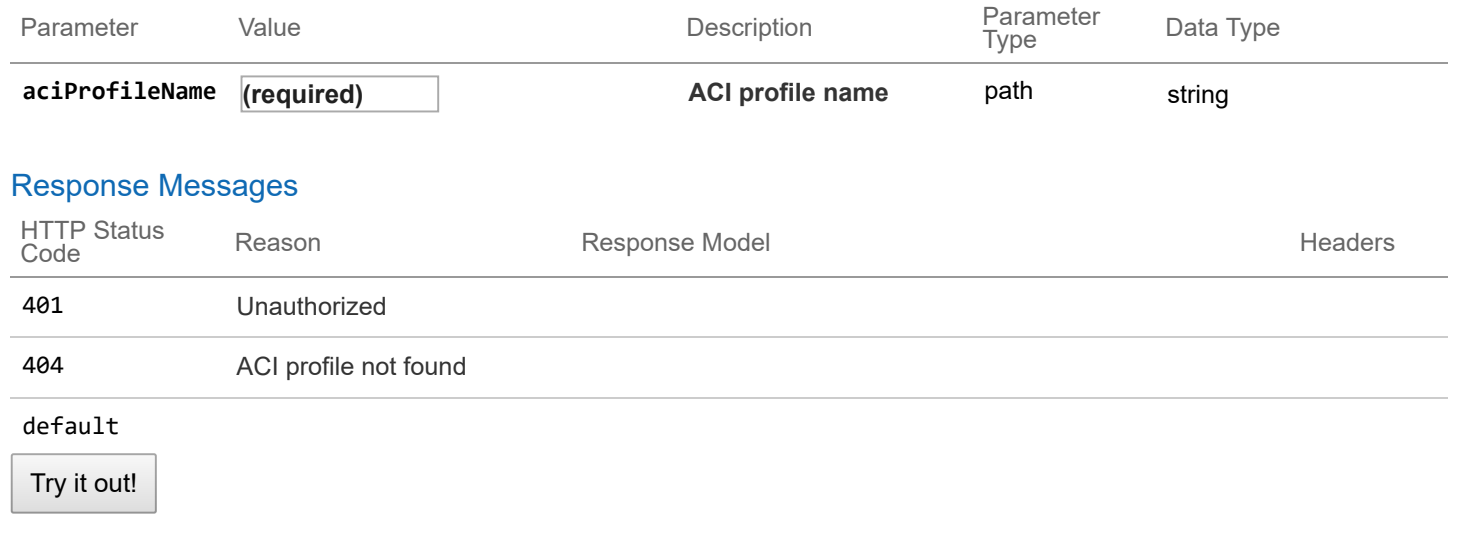

## **2/keyvalues : List of endpoints for key values**

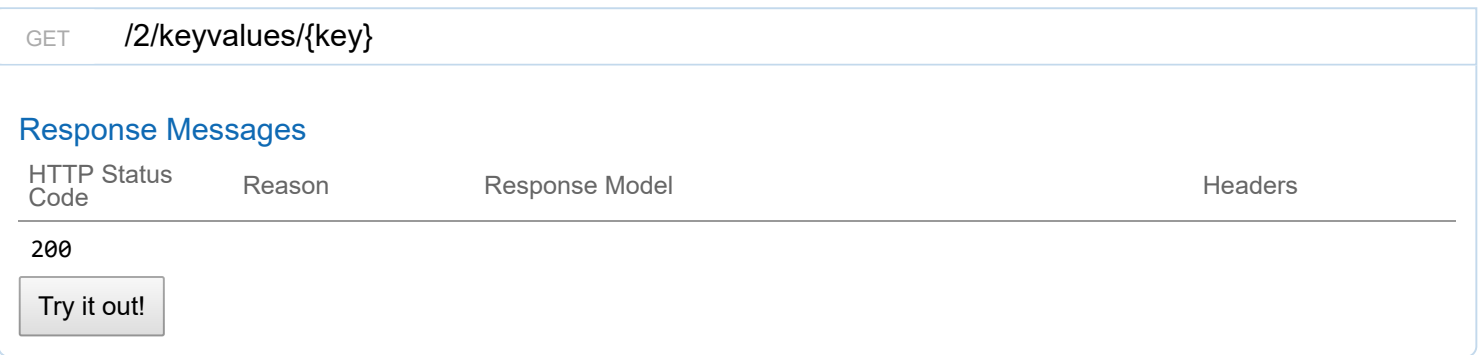

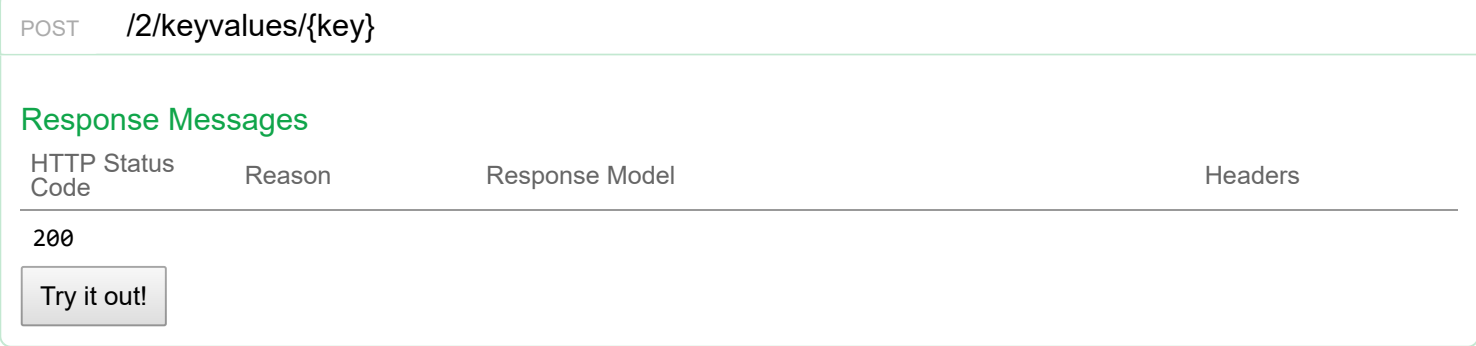

# **2/aci\_api : accessing ACI api**

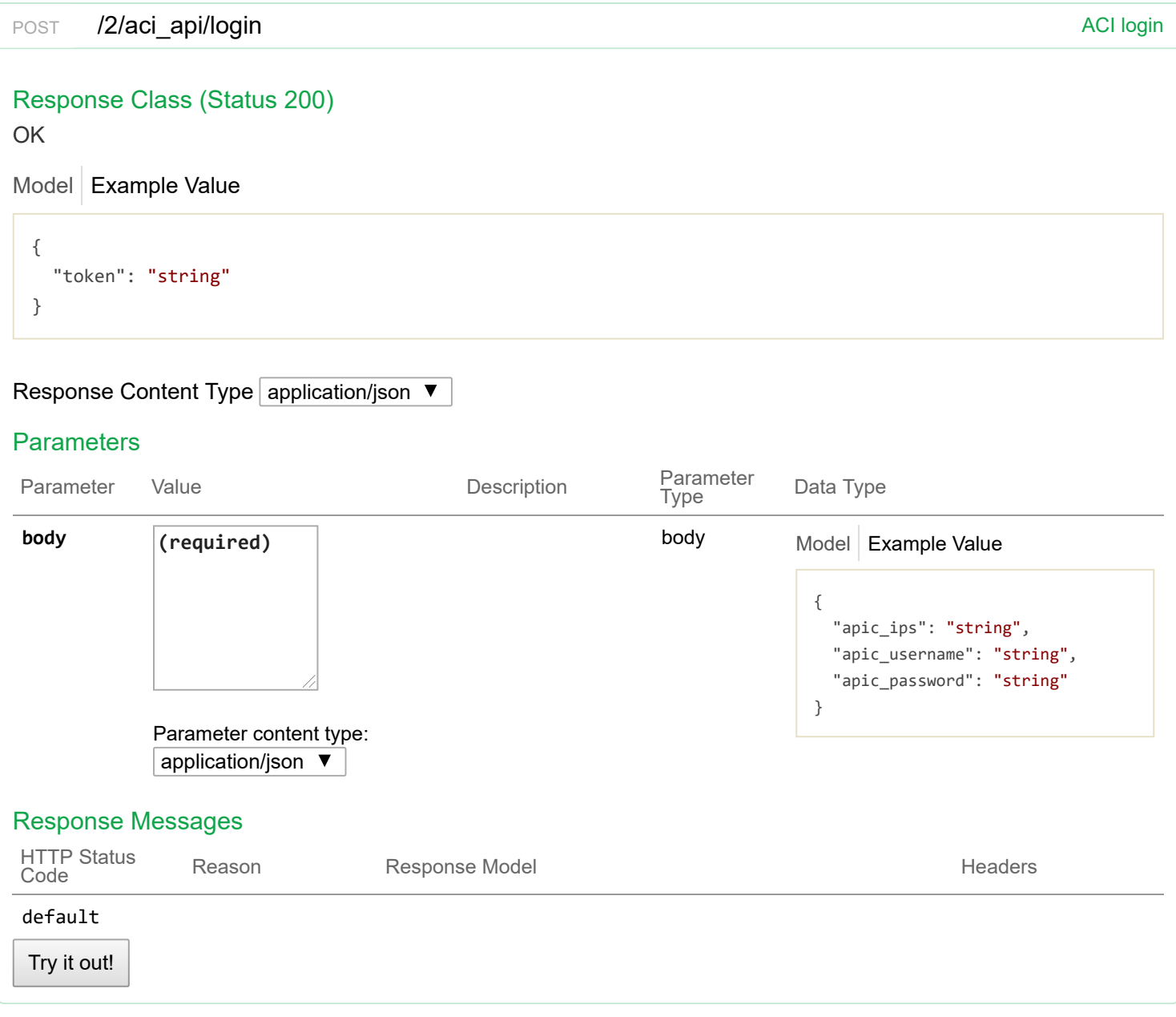

# **v3 : CCP v3 API**

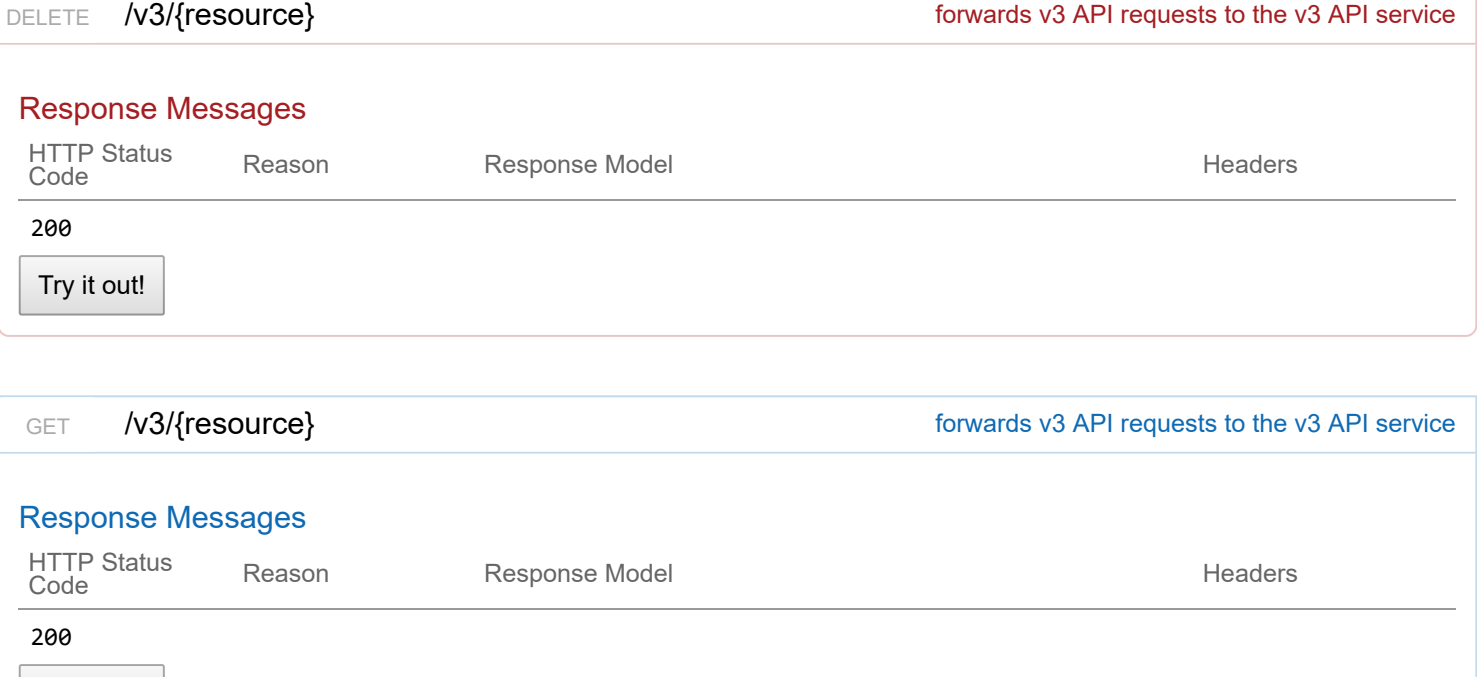

Try it out!

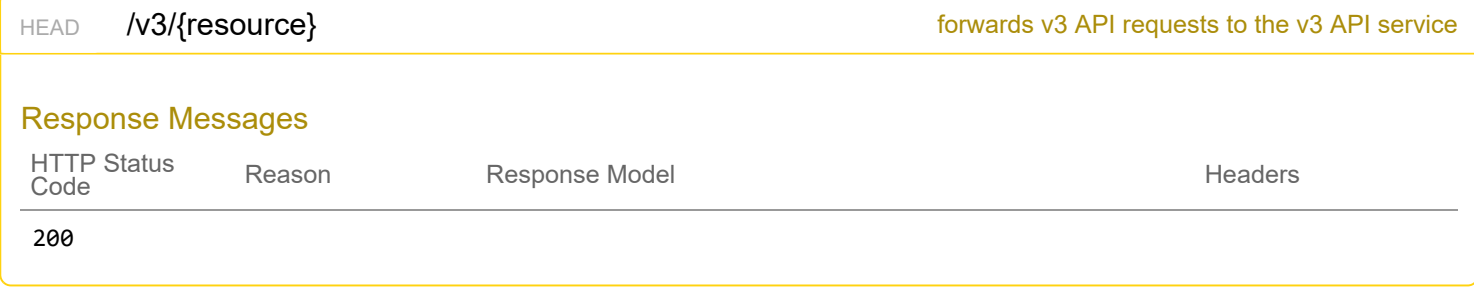

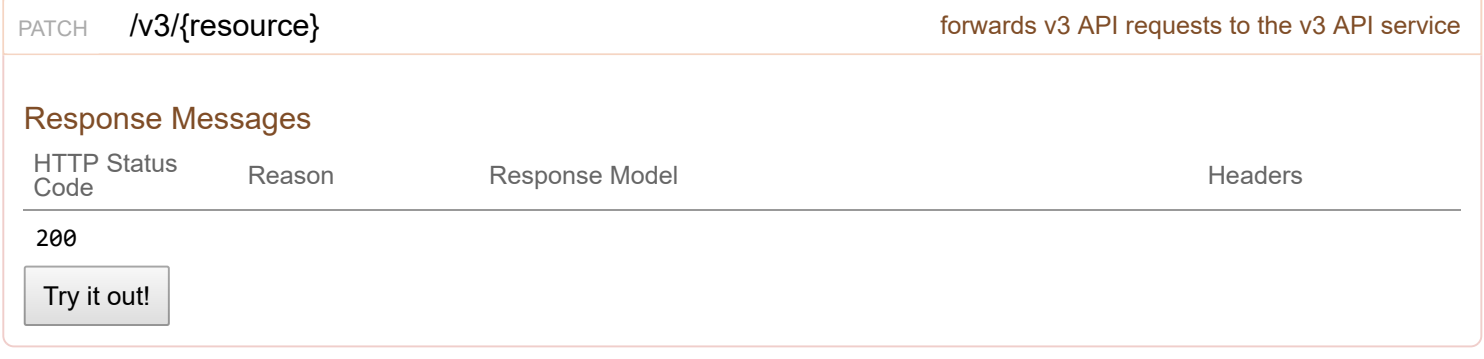

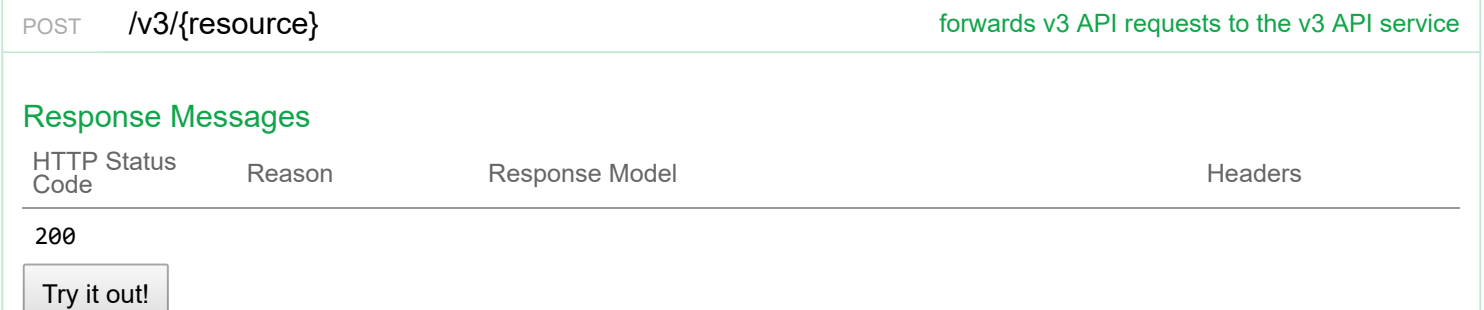

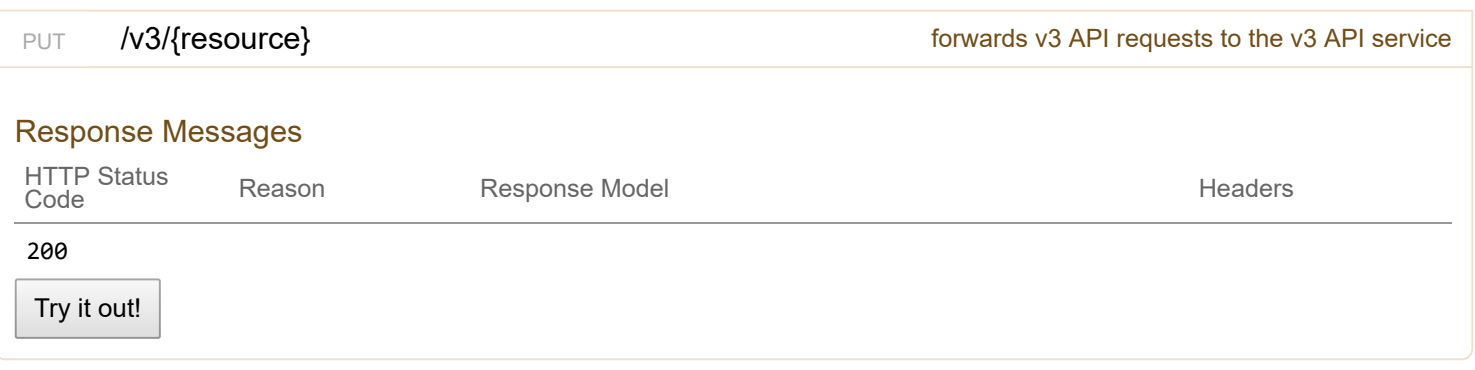

# **2/localusers**

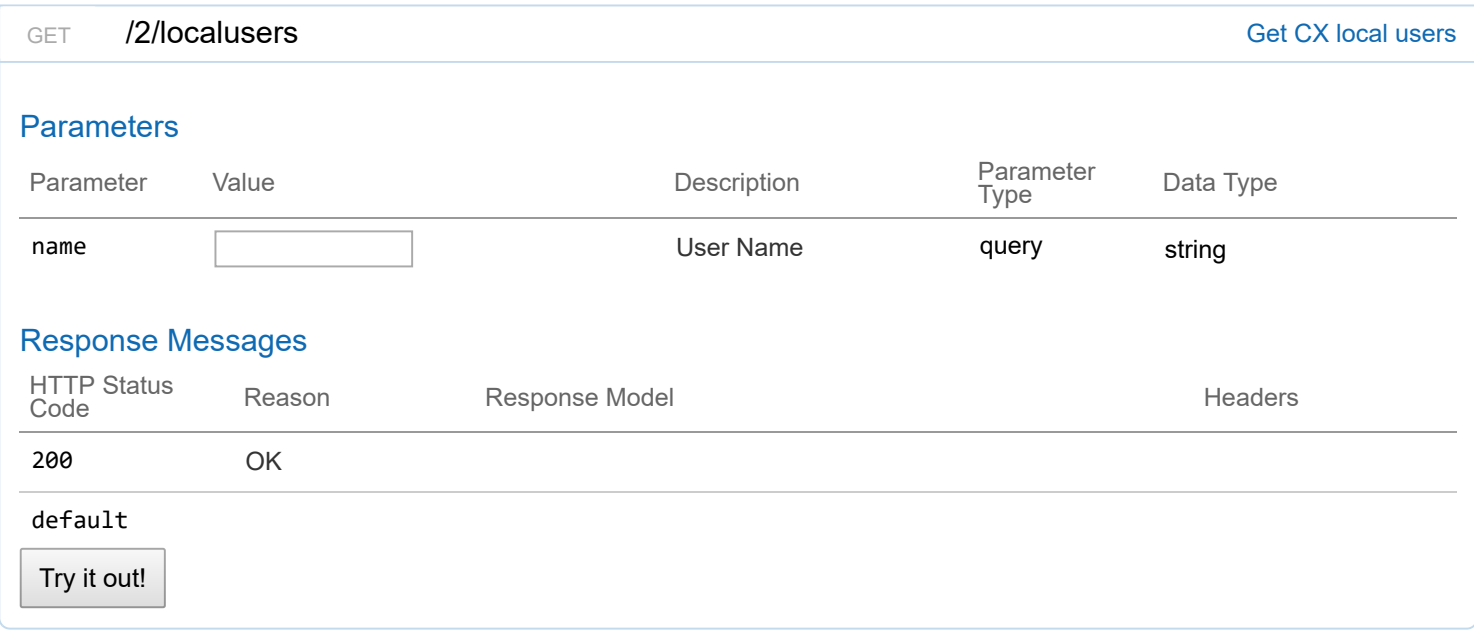

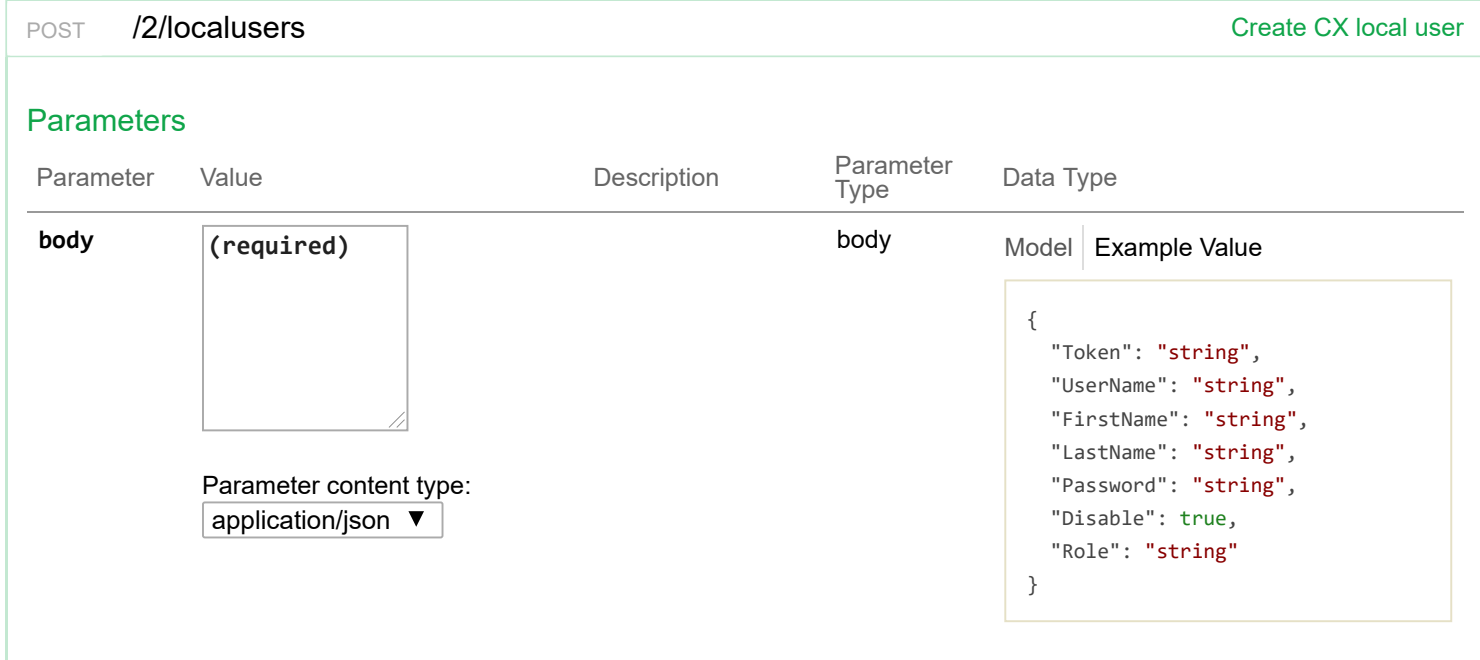

Response Messages

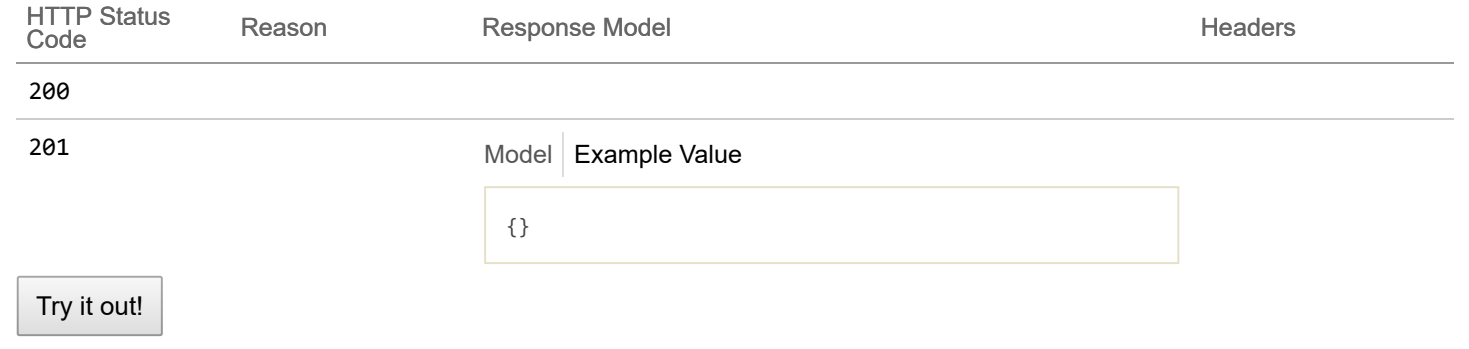

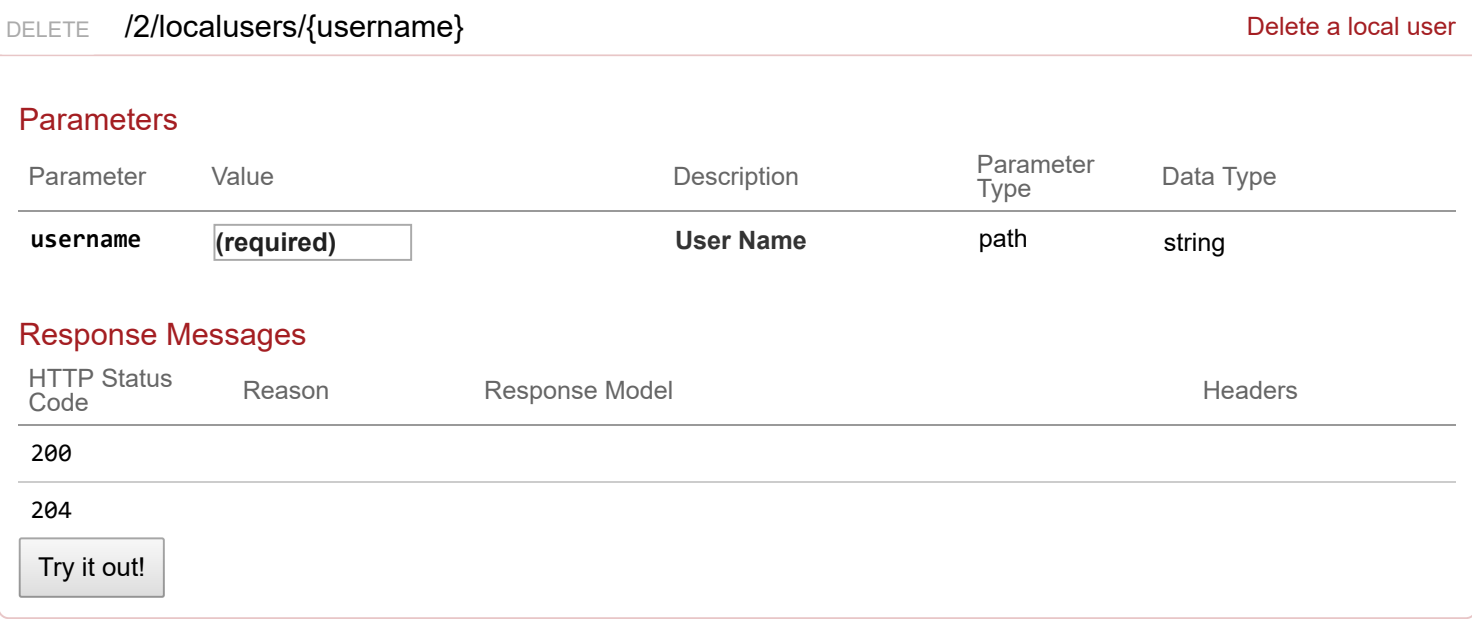

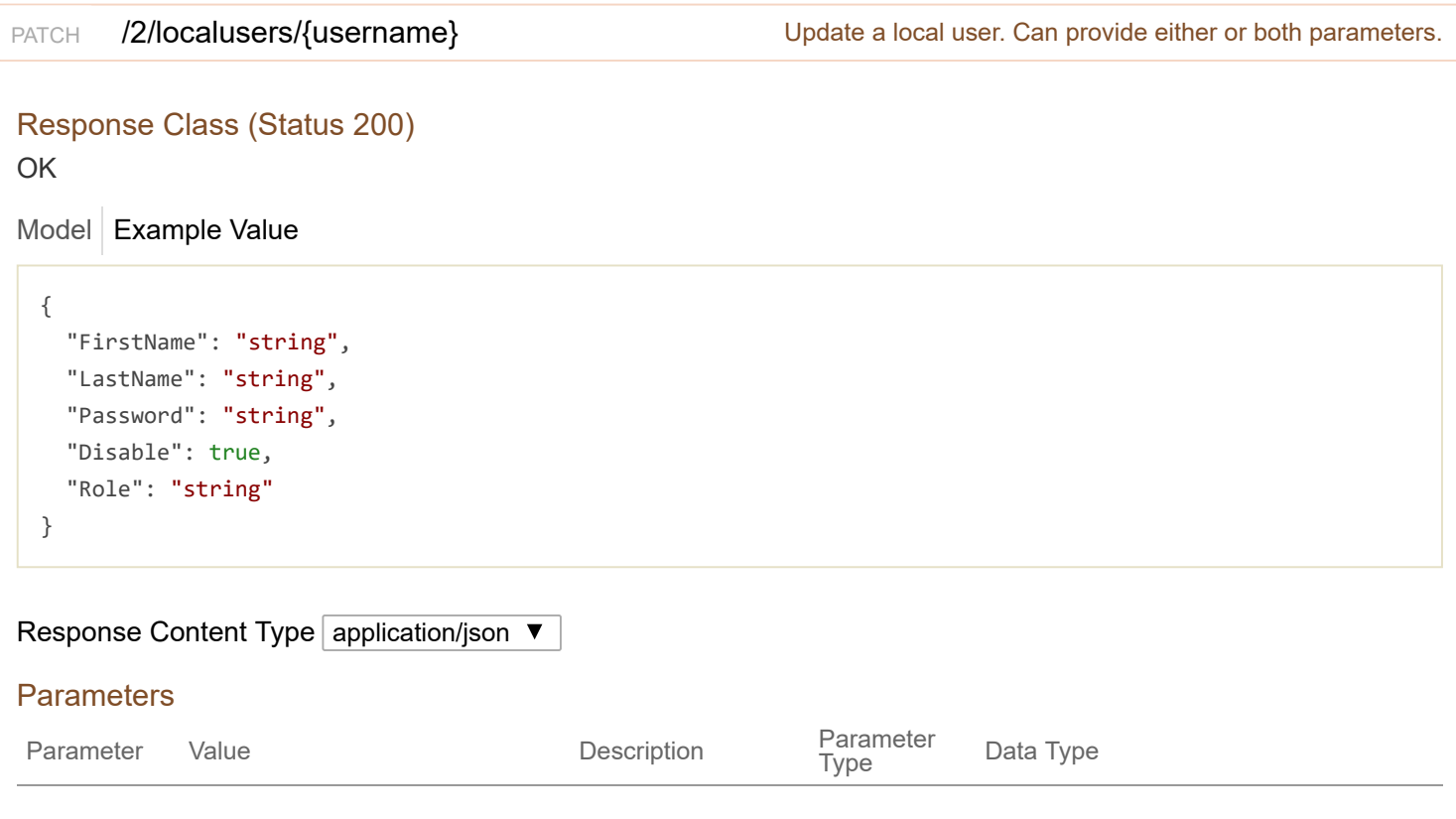

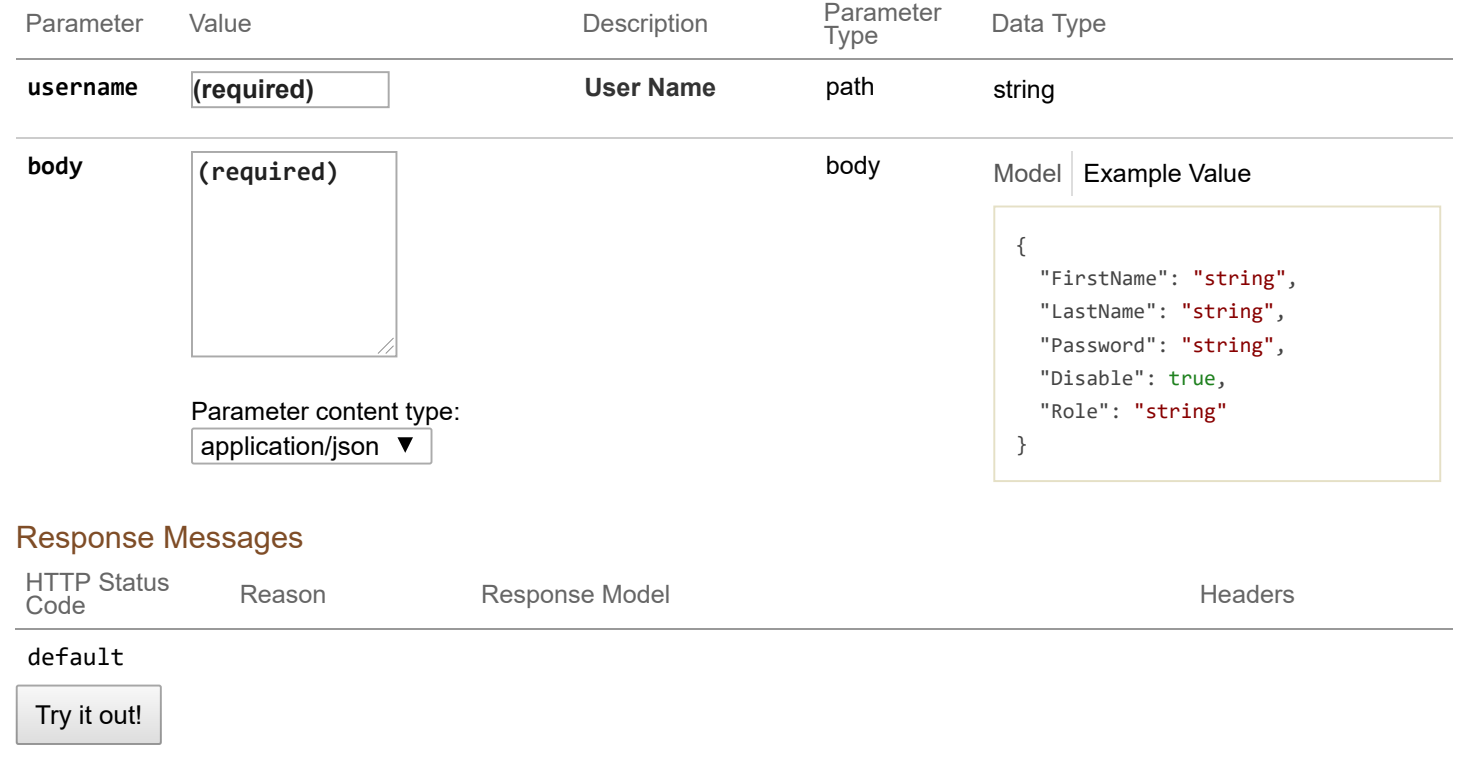

## **2/rbac**

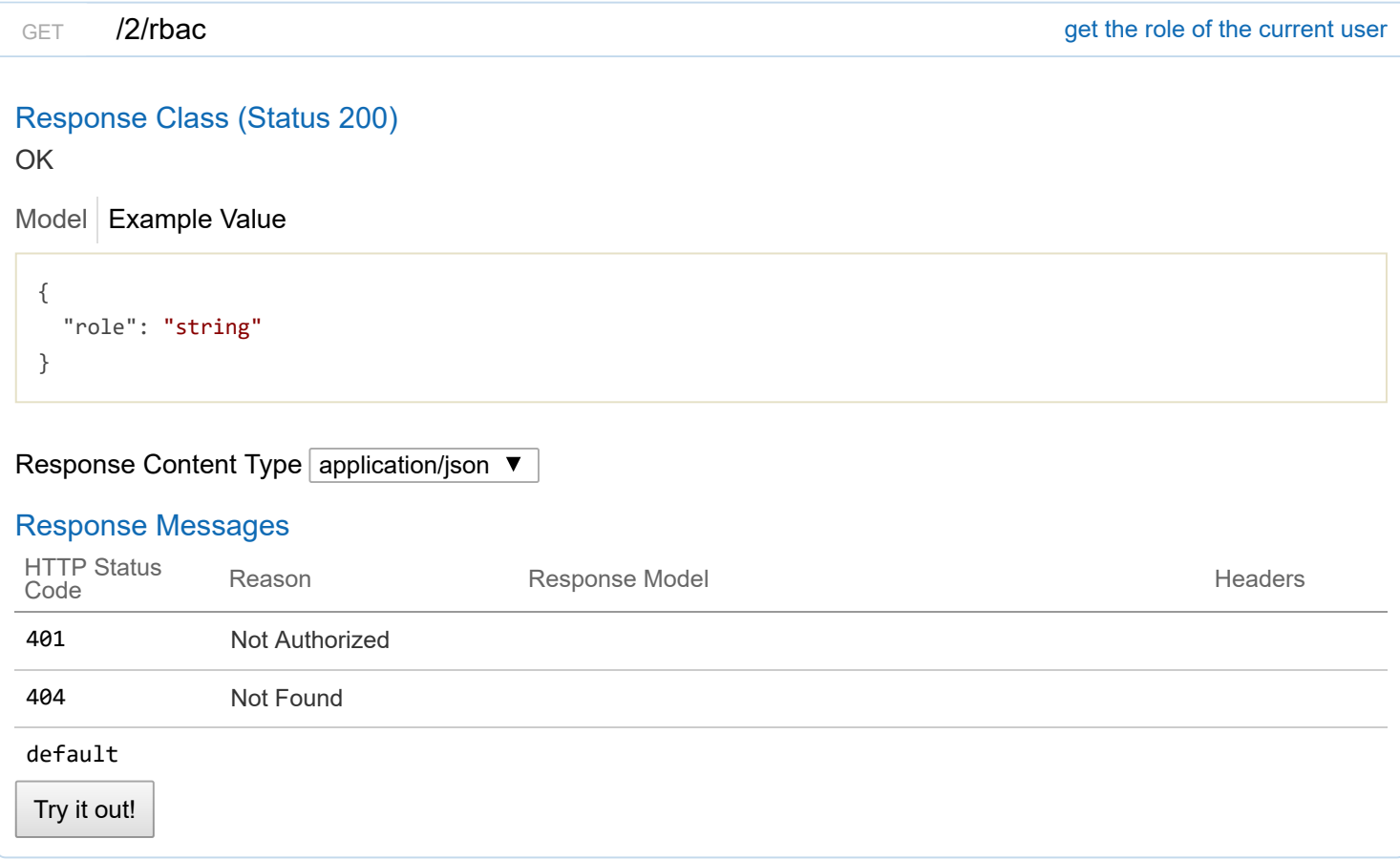